# **Migrace laboratorního firewallu z platformy Linux PC na platformu MikroTik**

**Bakalářská práce**

Vedoucí práce: vedouci prace:<br>Ing. Martin Pokorný, Ph.D. Roman Šilhan

Brno 2015

Tímto chci poděkovat vedoucímu této bakalářské práce Ing. Martinu Pokornému, Ph.D. za odborné vedení, trpělivost a užitečné rady. Dále chci poděkovat Bc. Michalovi Šturmovi za pomoc při práci v síťové laboratoři. V neposlední řadě chci také poděkovat mé rodině za podporu nejen při zpracování této práce, ale i během celého studia.

#### **Čestné prohlášení**

Prohlašuji, že jsem tuto práci: **Migrace laboratorního firewallu z platformy Linux PC na platformu MikroTik**

vypracoval samostatně a veškeré použité prameny a informace jsou uvedeny v seznamu použité literatury. Souhlasím, aby moje práce byla zveřejněna v souladu s § 47b zákona č. 111/1998 Sb., o vysokých školách ve znění pozdějších předpisů, a v souladu s platnou *Směrnicí o zveřejňování vysokoškolských závěrečných prací.*

Jsem si vědom, že se na moji práci vztahuje zákon č. 121/2000 Sb., autorský zákon, a že Mendelova univerzita v Brně má právo na uzavření licenční smlouvy a užití této práce jako školního díla podle § 60 odst. 1 Autorského zákona.

Dále se zavazuji, že před sepsáním licenční smlouvy o využití díla jinou osobou (subjektem) si vyžádám písemné stanovisko univerzity o tom, že předmětná licenční smlouva není v rozporu s oprávněnými zájmy univerzity, a zavazuji se uhradit případný příspěvek na úhradu nákladů spojených se vznikem díla, a to až do jejich skutečné výše.

 $V$  Brně 16. května 2016  $V$ 

#### **Abstract**

Šilhan, R. *Migration of laboratory firewall from Linux PC platform to MikroTik platform*. Bachelor thesis. Brno. 2016.

This bachelor's thesis deals with migration of laboratory firewall from Linux PC platform to MikroTik platform. Thesis includes analysis of the current solution and a proposal of a new solution. The new solution is subsequently implemented and tested at the Laboratory of Computer Networking of FBE MENDELU. This thesis also includes scripts for external interface management of the firewall and economic evaluation of the proposal.

#### **Keywords**

stateful firewall, firewall migration, MikroTik, iptables

#### **Abstrakt**

Šilhan, R. *Migrace laboratorního firewallu z platformy Linux PC na platformu MikroTik*. Bakalářská práce. Brno. 2016.

Tato bakalářská práce se zabývá migrací laboratorního firewallu z platformy Linux PC na platformu MikroTik. Práce zahrnuje analýzu stávajícího řešení a návrh nového řešení. Nové řešení je následně implementováno a testováno v Síťové laboratoři PEF MENDELU. Součástí práce jsou i skripty pro správu vnějšího rozhraní firewallu a ekonomické zhodnocení návrhu.

#### **Klíčová slova**

stavový firewall, migrace firewallu, MikroTik, iptables

# **Obsah**

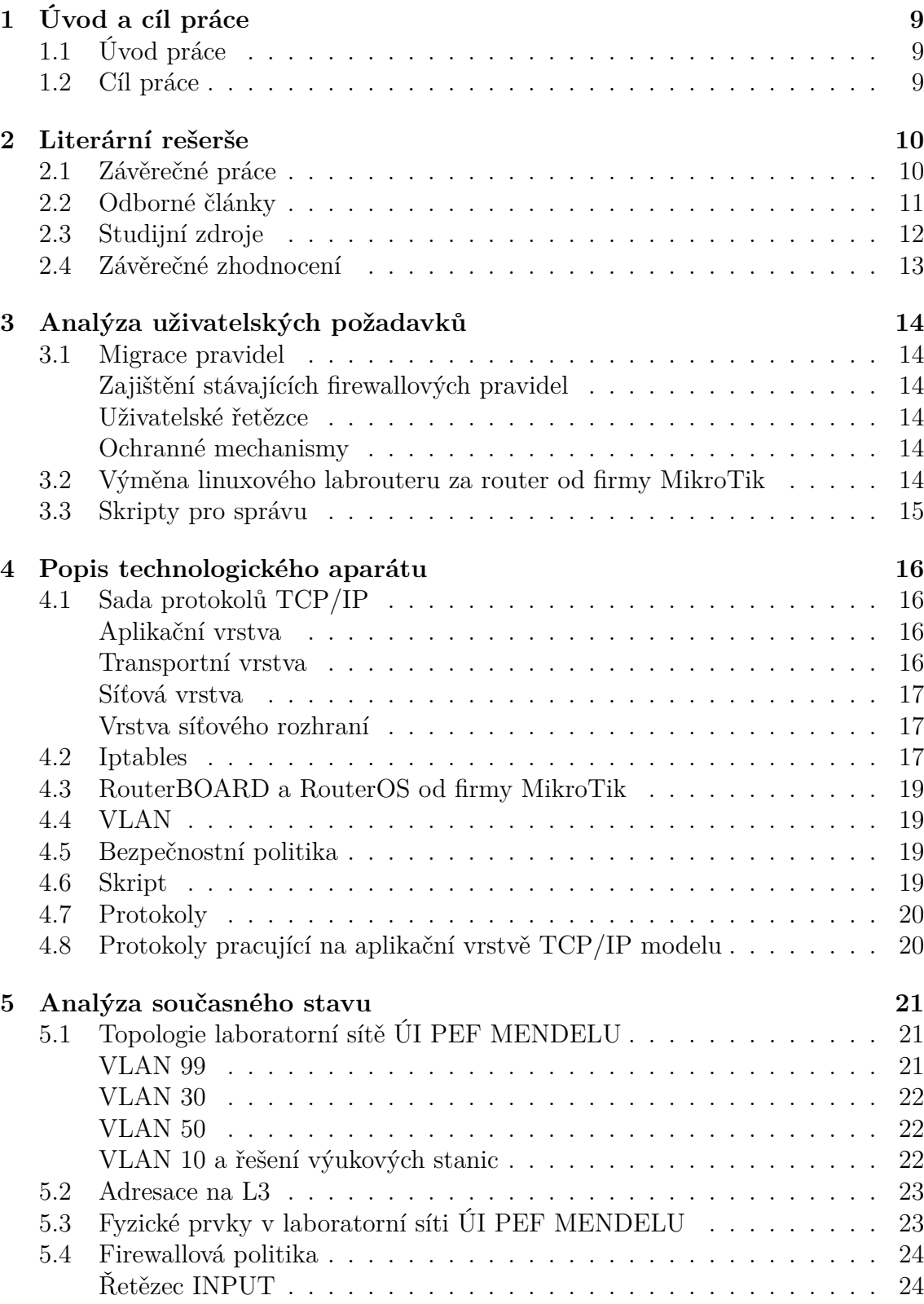

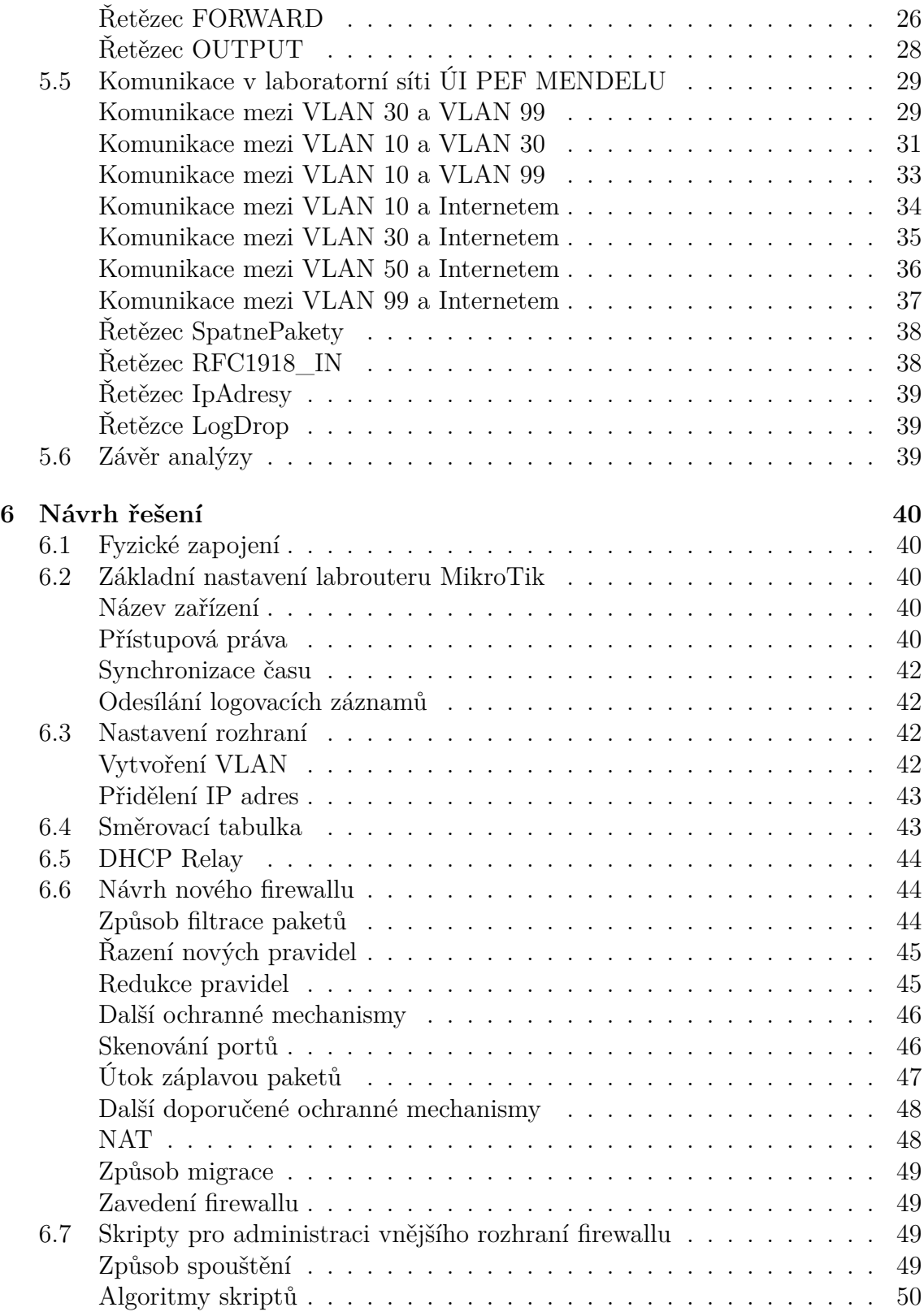

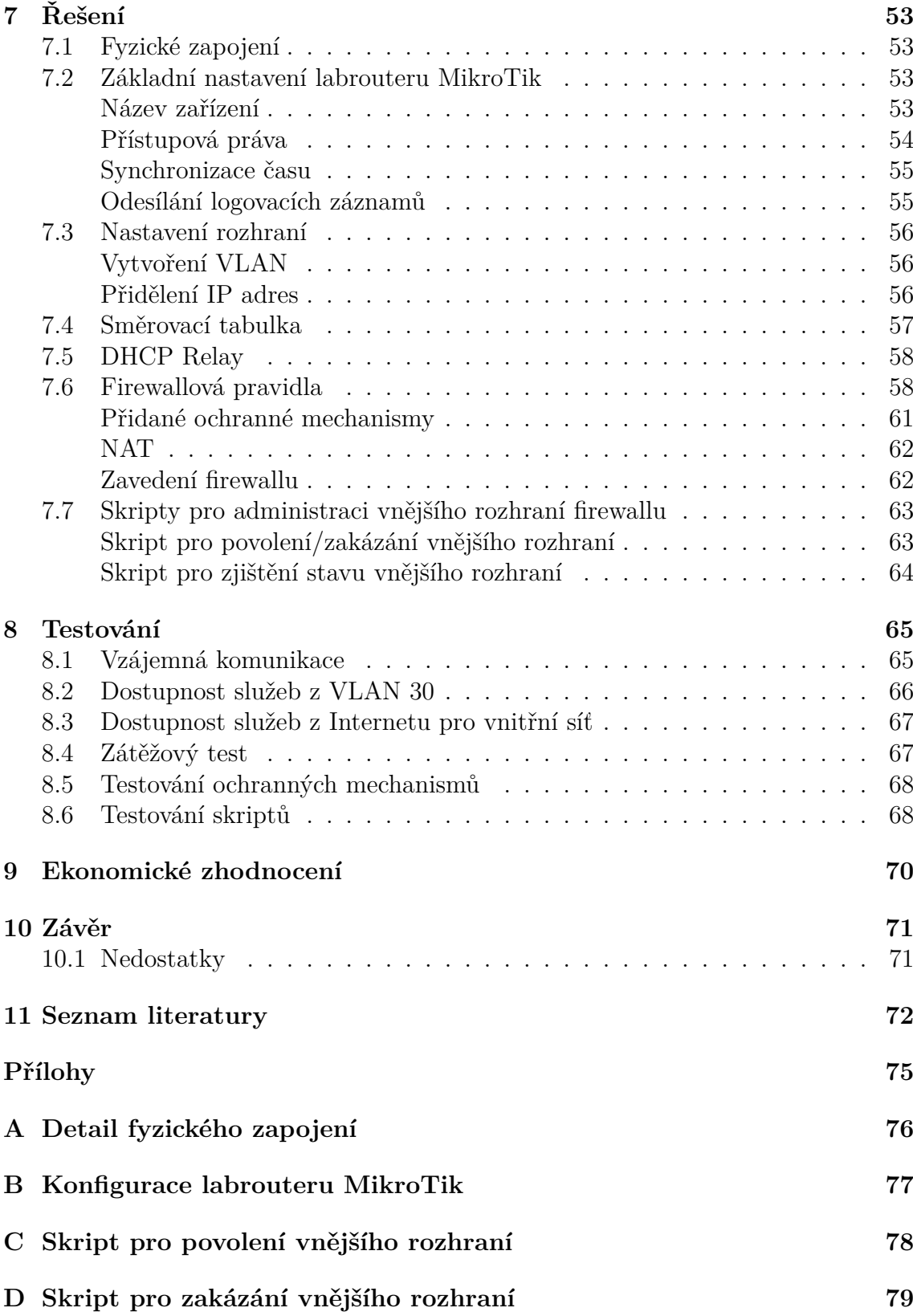

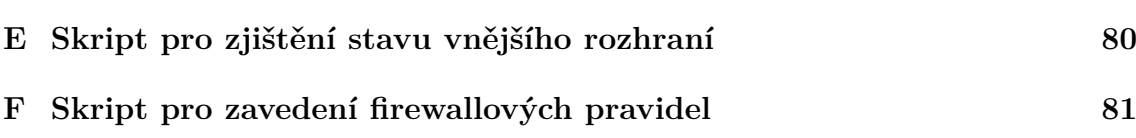

# **1 Úvod a cíl práce**

# **1.1 Úvod práce**

S rozšířením Internetu nastal problém, jak ochránit vnitřní síť organizací proti nebezpečí přicházející z Internetu. Denně se mnoho hackerů a crackerů snaží proniknout do vnitřních sítí organizací a získat citlivá data. Je nutné mít nástroj, který umožní administrátorům obranu proti takovýmto útokům.

Jedním z řešení tohoto problému je použití firewallu. Firewall se nachází mezi Internetem a vnitřní sítí. Veškerá komunikace prochází skrze něj, a to mu umožňuje filtrovat procházející komunikaci na povolenou a zakázanou.

Tato práce se bude zabývat nahrazením linuxového firewallu v síťové laboratoři ÚI PEF MENDELU za firewall na platformě MikroTik, jehož úkolem bude filtrovat komunikaci nejen mezi vnitřní sítí laboratoře a Internetem, ale i mezi jednotlivými virtuálními sítěmi, do kterých jsou uzly v laboratoři rozděleny.

Síťová laboratoř slouží k výuce předmětů Operační systémy, Počítačové sítě, Inovace pro informatiky a Bezpečnost informačních systémů. Laboratoř dále poskytuje technické zázemí pro zpracování závěrečných prací z oblasti síťových technologií. Mimo výše uvedené slouží laboratoř k výuce síťových akademií. Více o síťové laboratoři a síťových akademiích se lze dočíst na webových stránkách Ústavu informatiky (2013).

Důvodem pro nahrazení současného linuxového firewallu za platformu Mikro-Tik je snížení nákladů na provoz, neboť MikroTik je malý směrovač s minimálními požadavky na odběr elektrické energie.

### **1.2 Cíl práce**

Cílem práce je migrace firewallu síťové laboratoře ÚI PEF MENDELU z platformy Linux na platformu MikroTik, která bude zahrnovat analýzu stávajícího firewallu, návrh nového řešení, implementaci řešení v laboratoři a vytvoření skriptů pro vzdálenou administraci vnějšího síťového rozhraní MikroTik firewallu přes komunikační protokol SSH.

# **2 Literární rešerše**

Literární rešerše je zpracována za následujících kritérií:

- Klíčová slova: MikroTik, , Linux, router, RouterOS, firewall, firewall migration, směrování
- Časové rozmezí 2010–2015, výjimkou je odborný článek Miroslava Petříčka (2001), který sice nesplňuje časové kritérium, tento článek je ovšem stále platný a aktuální.

### **2.1 Závěrečné práce**

Haresta (2012) se ve své diplomové práci zabývá zpracováním návrhu a modernizací stávající LAN sítě ve středně velké firmě. V teoretické části Haresta (2012) vysvětluje informace potřebné k vytvoření počítačové sítě. V praktické části, se Haresta (2012) zabývá analýzou stávající sítě a dále návrhem a konfigurací sítě nové. Z práce se lze inspirovat postupem při tvorbě počítačové sítě.

Havlíček (2013) v první části bakalářské práce seznamuje čtenáře s operačními systémy Linux. Dále v teoretické části Havlíček (2013) vysvětluje problematiku zabezpečení operačního systému Linux. V praktické části se Havlíček (2013) zaměřuje na postupy, jak operační systém ochránit a podává čtenáři praktická doporučení v oblasti využívání linuxových distribucí.

Knytl (2014) v bakalářské práci popisuje simulování síťových útoků na jednotlivých vrstvách ISO/OSI modelu. Knytlem (2014) je také popsán postup prováděných simulací, specifikace prostředí, ve kterém byly simulace prováděny, a poskytuje doporučení, jak se takovýmto útokům bránit. Práce může být užitečná při sestavování testovacího postupu.

Bakalářská práce (Kostelník, 2011) je zaměřena na vytvoření kompletní počítačové sítě pro Dům kultury Vsetín, spol. s r. o. Čtenáře provází celým procesem tvorby podnikové sítě od analýzy přes návrh infrastruktury až po kompletní realizaci nové počítačové sítě. Práce je věnována mimo jiné i vytvoření bezpečnostních řešení a implementaci požadovaných služeb.

Závěrečná práce (Krajča, 2011) řeší problematiku bezpečnosti v síti internet z pohledu ISP. V teoretické části Krajča (2011) popisuje hrozby, které se mohou na internetu vyskytovat, a způsoby jak se těmto hrozbám bránit. V praktické části, Krajča (2011) popisuje konfiguraci firewallu na platformě MikroTik (RouterOS), způsob ochrany koncových uživatelů a ochranu síťového provozu.

Krajča (2013) ve své diplomové práci seznamuje čtenáře se zabezpečením sítě poskytovatele internetových služeb z pohledu administrátora. V práci jsou vysvětleny možná rizika napadení počítačových sítí. Krajča (2013) popisuje konfiguraci základních pravidel firewall v operačním systému RouterOS. V závěru práce je popsán systém testování funkčnosti a účinnosti bezpečnostních funkcí. Práce může sloužit jako návod pro testování funkčnosti bezpečnostních opatření.

Petrák (2013) v diplomové práci navrhuje a vytváří aplikaci v jazyku C++, umožňující filtrovat pakety na druhé a třetí vrstvě ISO/OSI modelu.

Diplomová práce Rypiena (2012) se zaměřuje na realizaci síťového zabezpečení v konkrétní firmě. K zabezpečení je použit linuxový serveru, který plní funkci firewallu.

Bakalářská práce Tvorba routeru na bázi Linuxu (Suda, 2011) popisuje tvorbu směrovače na 64b linuxové distribuci Debian 6. V práci je vysvětlena problematika směrování a konfigurace routeru. Suda (2011) píše mimo jiné o konfiguraci základních služeb routeru např. vytvoření DHCP serveru, DNS serveru a stavového firewallu. Pomocí firewallu je dále prováděný překlad adres NAT. Závěr bakalářské práce je věnován testování sítě z hlediska rychlosti a propustnosti.

Váňa (2012) ve své práci porovnává různé linuxové distribuce, které mají vyhovovat podnikové prodejně HP Tronic. Práce je zaměřená především na vyhledání optimálního řešení, které sníží náklady na minimum.

Vohník (2013) v závěrečné práci řeší problematiku centrální administrace linuxového firewallu. V sekci Vlastní řešení Vohník (2013) uvádí řešení své práce, spočívající především v návrhu a implementaci aplikace, která vytváří prostředí pro centrální správu sítě.

Hvizdák (2013) ve své diplomové práci popisuje tvorbu firemního firewallu s poštovním serverem na platformě Linux. V teoretické části Hvizdák (2013) vysvětluje náležitosti potřebné k vytvoření poštovního serveru. V praktické části je podrobně popsán proces tvorby poštovního serveru včetně konfigurace firewallu (Iptables).

Práce Generátor základních filtrovacích pravidel pro konfiguraci firewallů na síťových zařízeních (Vyhnátek, 2013) je věnovaná tvorbě mobilní aplikace na platformu Android. Vyhnátek (2013) popisuje analýzu, návrh i implementaci celé aplikace. Aplikace je schopná pomocí GUI prostředí usnadnit tvorbu základních filtrovacích pravidel a to na směrovače od firmy Cisco Systems, Inc, MikroTik i na servery využívající linuxové distribuce. Součástí aplikace je i SSH přístup, který zajišťuje, že jednotlivá pravidla je mobilní zařízení schopno přímo nakonfigurovat do routeru.

# **2.2 Odborné články**

Článek 8 Steps for a Successful Firewall Migration (Besana, 2013) popisuje, 8 kroků potřebných pro úspěšnou migraci firewallu. Besana (2013) v článku rozdělil migraci do 8 etap:

- 1. Seznámení se s novou technologií Besana (2013) uvádí, že prvním krokem je seznámit se s novou technologií a jejími funkcemi
- 2. Prozkoumání stávajícího firewallu zjistit co a jak funguje ve stávajícím firewallu, zjistit, která pravidla jsou již nepotřebná nebo která naopak chybí
- 3. Simulace překladu konfigurace Besana (2013) radí, abychom se na základě obsáhlosti stávajícího firewallu rozhodli, zda stačí pravidla přepsat nebo je vhodné využít nějaký software pro automatický překlad
- 4. Testy přípustnosti naplánování a provedení testů
- 5. Deklarování zamrzlé zóny časový úsek, během kterého bychom se měli vyvarovat jakýchkoli změn ve stávajícím firewallu
- 6. Překlad konfigurace pečlivě zavést pravidla do nového firewallu
- 7. Migrace vlastní migrace firewallu, by měla, jak Besana (2013) uvádí, proběhnout v čase, kdy je provoz v síti minimální
- 8. Monitorování monitorování a údržba firewallu

Stavíme firewall (Petříček, 2001) je série článků, které jsou sice staršího data, ale jejich obsah je stále platný. Petříček (2001) v třídílném seriálu popisuje tvorbu firewallu (Iptables) na platformě Linux. Čtenář je seznámen s problematikou Iptables a je mu vysvětlena základní funkčnost. V prvním díle Petříček (2001) popisuje, jak funguje ověřování paketů bez stavového firewallu. Druhý díl je věnován problematice překladu adres NAT. V posledním díle je čtenář seznámen s funkčností stavového firewallu.

Štrauch (2012) v článku popisuje všechny aspekty tvorby firewallu v operačním systému RouterOS. Začátek článku je věnován problematice toku paketů. V kapitole jsou popsány tři základní řetězce (forward, input, output) a je vysvětleno k čemu slouží. Dále se článek věnuje tvorbě pravidel a popisu práce se stavovým firewallem. Štrauch (2012) pro ukázku také znázorňuje vzorový příklad. Zbytek článku je věnovaný překladu adres pomocí DNAT (cílová NAT) a SNAT (zdrojová NAT).

Článek MikroTik: skriptování (Štrauch, 2012) v RouterOS obsahuje cenné rady pro používání skriptů v operačním systému RouterOS. Štrauch (2012) na začátku článku porovnává rozdíly skriptování na platformě Linux a RouterOS. Z obsahu lze vyčíst, že princip je podobný, ale RouterOS má několik omezení, na která je třeba dávat pozor. Dále lze v článku najít bližší popis jednotlivých příkazů, než je uveden na oficiálním webu. Štrauch (2012) popisuje práci s proměnnými, podmínkami, cykly, práci se stromovou strukturou a spuštění skriptu.

Správa linuxového serveru: Linuxový firewall, základy Iptables (Dočekal, 2010) je obdobně jako Stavíme firewall (Petříček, 2001) seriál z oblasti tvorby firewallových pravidel. Dočekal (2010) na rozdíl od Petříčka (2001) navíc seznamuje čtenářem i s Iptables pro IPv6.

#### **2.3 Studijní zdroje**

Oficiální dokumentace vytvořená pro nástroj Iptables od Russella (2002). Iptables umožňuje filtrovat pakety na platformě Linux. Dokumentace obsahuje syntaxi příkazu a popisy přepínačů.

Manuál od výrobce MikroTik směrovačů (MikroTik, 2014) popisuje všechny potřebné prostředky pro vytvoření firewallu na platformě MikroTik.

Iptables od Meitnera (2012) je překlad oficiální komunitní dokumentace vysvětlující práci s Iptables. Meitner (2012) uvedl příkazy, kterými se utilita Iptables ovládá. Příkazy jsou doplněny českým popisem a nechybí ani příklady použití těchto příkazů.

### **2.4 Závěrečné zhodnocení**

V dnešní době je zabezpečení počítačových sítí prioritou každě instituce. Lze tedy najít mnoho zdrojů, které toto téma řeší. Problematika firewallů a zabezpečení počítačů se proto stala častým tématem závěrečných prací. Mnoho z nich se věnuje zejména návrhu popřípadě i implementaci firewallové politiky v podnicích s využitím Iptables na Linuxových serverech.

Je třeba si ale uvědomit, že implementace firewallu je závislá na konkrétní topologii, bezpečnostní politice i konkrétních požadavcích zadavatele. To znamená, že implementace firewallu se od sebe liší. Návrh a implementace firewallu pro laboratorní síť ÚI PEF Mendelu je jedinečná a je zde tedy prostor pro vykonání bakalářské práce. Mimo to nebyly při zpracování literární rešerše odhaleny žádné oficiální návody, jak migrovat firewall z linuxové distribuce na platformu MikroTik.

# **3 Analýza uživatelských požadavků**

V této kapitole budou zanalyzovány a popsány uživatelské požadavky, které jsou nezbytné pro splnění zadání bakalářské práce.

# **3.1 Migrace pravidel**

Zadáním bakalářské práce je migrovat stávající laboratorní firewall z linuxové platformy na platformu MikroTik.

Migrace bude zahrnovat následující činnosti:

- analýzu stávajících firewallových pravidel,
- analýzu rozdělení do uživatelských řetězců,
- upravení a doplnění firewallových pravidel na základě analýzy do nového firewallu,
- přidání ochranných mechanismů,
- nasazení firewallu do nového labrouteru.

# **Zajištění stávajících firewallových pravidel**

Výpis pravidel ze stávajícího firewallu bude poskytnut po podpisu prohlášení o mlčenlivosti. Výpis pravidel bude sloužit pouze k analýze stávajícího firewallu, která je nutná ke splnění bakalářské práce.

# **Uživatelské řetězce**

Požadavek na zachování filtrování paketů do uživatelských řetězců je nutné dodržet zejména kvůli snadné orientaci ve firewallových pravidlech. Dělení do uživatelských řetězců navíc zvyšuje rychlost filtrování paketů.

# **Ochranné mechanismy**

Nové řešení bude zahrnovat přidání ochranných mechanismů, které budou chránit firewall a vnitřní síť proti útokům záplavou paketů a skenování portů.

# **3.2 Výměna linuxového labrouteru za router od firmy MikroTik**

Nový labrouter má zajišťovat nejen funkci firewallu, ale i funkci směrovače. Proto bude nutné analyzovat konfiguraci stávajícího linuxové labrouteru a migrovat tuto konfiguraci na platformu MikroTik. Je nutné migrovat nastavení rozhraní, IP adresaci a směrovací tabulku.

# **3.3 Skripty pro správu**

Pro vzdálenou správu nového labrouteru je nutné vytvořit skripty, které budou schopny vzdáleně povolovat a zakazovat vnější rozhraní labrouteru spojující síťovou laboratoř s Internetem.

Další důležitý skript, bude sloužit ke zjištění stavu vnějšího rozhraní. Skript bude administrátorovi vypisovat, zda je připojení k Internetu povolené nebo zakázané.

# **4 Popis technologického aparátu**

V této kapitole budou shrnuty všechny teoretické znalosti nutné k vypracování této práce.

# **4.1 Sada protokolů TCP/IP**

Síťové protokoly definují komunikační pravidla, která řídí komunikaci v počítačové síti. Horák a Keršláger (2006) uvádějí, že pro funkční síť je nutné, aby všechny síťové stanice používaly stejné protokoly.

Základním modelem, který udává, jak budou síťové prvky komunikovat v počítačové síti, je referenční model ISO/OSI. Tento model slouží zejména pro teoretické účely. V praxi se využívá sada protokolů TCP/IP. Modely využívají vrstvenou architekturu. V modelu TCP/IP jsou jasně definovány 4 vrstvy: vrstva síťového rozhraní, síťová vrstva, transportní vrstva a vrstva aplikační.

#### **Aplikační vrstva**

Aplikační vrstva obstarává komunikaci mezi procesy. Procesy jsou vlastně běžící programy na počítačích. V případě síťové laboratoře ÚI PEF MENDELU využívají klienti služeb serveru. Server je hostitel, který umožňuje přijímat od klientů požadavky a poskytovat jim služby. Pokud tedy klient potřebuje od serveru nějakou službu, naváže s ním komunikaci přes procesy. Procesy si mezi sebou vyměňují zprávy. Aby mohl klient odeslat požadavek na určitou službu, musí znát IP adresu hostitele a port procesu, se kterým chce komunikovat. IP adresa společně s portem tvoří socket.

Aby byla zaručená komunikace nejpoužívanějších procesů, vydala organizace IANA standard RFC 6335, ve kterém definuje porty 1–1023 jako well-known, porty 1024-49151 jsou registrované prodejci a porty 49152–65535 pro osobní použití.

#### **Transportní vrstva**

Transportní vrstva zajišťuje, jak uvádí Kurose a Ross (2014), přenos zprávy aplikační vrstvy mezi koncovými aplikacemi. Na transportní vrstvě jsou prakticky nejpoužívanější protokoly TCP a UDP.

Protokol UDP je nespojovaný přenos, u kterého nelze zaručit, že paket dorazí na místo určení. Naproti tomu protokol TCP je spojovaný, protože než dojde k přenosu paketu, musí být proveden tzv. handshake mezi účastníky spojení. Transportní vrstva převezme zprávu od aplikační vrstvy a zapouzdří k ní TCP nebo UDP záhlaví. Při spojově orientovanému přenosu může TCP protokol zaručit správné doručení paketu, protože vytvoří virtuální komunikační kanál. Protokol TCP umí také segmentovat zprávy do menších celků, a díky tomu umí poskládat zprávu na přijímaném zařízení i za předpokladu, že segmenty nepřišly sekvenčně.

Protokol TCP používá k vytvoření virtuálního kanálu flagy popsané ve standardu RFC 793. Jak již bylo uvedeno dříve, začátek komunikace je zahájen handshakem. Handshake je vlastně dorozumění se pomocí tří zpráv, které se ohlásí flagy v následujícím pořadí. SYN M slouží k vytvoření spojení, kde M představuje počáteční sekvenční číslo. SYN M posílá klient a na to odpovídá server zprávou s flagy SYN N a ACK M+1, což je odpověď serveru, kde SYN N je flag s počátečním sekvenčním číslem serveru a M+1 číslo sekvence, které je nyní očekáváno od klienta. Poslední zpráva ACK N+1 je odpověď klienta s očekávaným sekvenčním číslem serveru. Nyní je stav spojení established – tedy ustanovené spojení. Podobně vypadá i ukončení spojení, které používá flag FIN. O TCP se lze více dozvědět v knize od Kurose a Rosse (2014) nebo Horáka a Keršlágra (2006).

#### **Síťová vrstva**

Kurose a Ross (2014) uvádějí, že síťová vrstva má na starost přenos paketů známé jako datagramy. Datagramy vznikají zapouzdřením segmentu z transportní vrstvy IP protokolem, který umožňuje směrování na 3. vrstvě ISO/OSI. Dnes existují dva druhy IP adresy. Verze 4 je starší 32b číselná adresa s rozsahem 2 <sup>32</sup> tedy přes 4 miliardy adres. IPv4 stále převažuje nad novější verzí 6, přestože má oproti IPv6 menší rozsah adres. IPv6 je 128b adresa s rozsahem  $2^{128}$  adres.

Důvod proč je IPv4 stále oblíbená je maskování neveřejných (privátních) adres za adresu veřejnou. Veřejná IP adresa se totiž musí vyskytovat v síti nejvýše jednou. Proto byl zaveden standard RFC 1918, který určuje, jaké adresy se nesmí používat veřejně.

#### **Vrstva síťového rozhraní**

Vrstva síťového rozhraní, též známá jako vrstva linková, slouží k přenosu rámců po jedné lince. Kurose a Ross (2014) uvádějí, že linková vrstva je implementována v síťové kartě (NIC). Adresování na linkové vrstvě se provádí na základě MAC adres, což je číslo síťové karty.

Aby bylo možné přenášet rámce mezi uzly, které jsou adresované pomocí IP adresy, využívá vrstva síťového rozhraní ARP protokol. Tento protokol zajišťuje překlad MAC adres na IP adresy. Pokud chce nějaký uzel komunikovat a nemá ve své ARP tabulce IP adresu cílového uzlu, odešle zprávu ARP Request na broadcastovou MAC adresu. Ve zprávě se ptá, kdo má příslušnou IP, kterou hledá. Pokud ji někdo vlastní, odešle zpět uzlu, který se ptal, ARP zprávu ARP Reply. Uzel si potom zapíše IP a MAC adresu do své ARP tabulky, ve které později primárně vyhledává.

#### **4.2 Iptables**

Původní firewall s operačním systémem Linux spravoval firewall pomocí programu Netfilter a jeho nástrojem Iptables. Netfilter není, jak informuje Dočekal (2011), pouze firewall, ale paketový filtr, který umožňuje provádět mnoho akcí. Jednou z těchto akcí je právě tvorba filtrů, které vykonávají funkci firewallu. Iptables pracují tak, že příchozí paket prochází řetězcem pravidel, dokud některému nevyhoví.

Filtrování paketů probíhá na základě mnoha různých parametrů. Pakety lze například, jak uvádí Russell (2002), filtrovat na základě rozhraní, zdrojové MAC adresy, zdrojové a cílové IP adresy, zdrojového a cílového portu, ale například i na základě limitu, který určuje počet shod paketu s konkrétním pravidlem.

V Iptables jsou tři hlavní tabulky: filter, nat, mangle. Tabulka filter je základní tabulkou v Iptables. Je využívána pro nastavení politiky průchodu do, přes a z počítače. Russell (2002) říká, že tabulka filter je postavena na třech základních řetězcích: INPUT, OUTPUT, FORWARD. Russell (2002) dále uvádí, že nat je tabulka používaná k přesměrování spojení na základě IP adres. Tabulka používá tři řetězce: PREROUTING, POSTROUTING a OUTPUT. Třetí tabulka mangle je určená pro změny paketů a používá všechny již dříve uvedené řetězce.

Pakety prochází jednotlivými řetězci a jsou zde vyhodnocovány na základě pravidel. Schéma průchodu paketů paketovým filtrem je znázorněno na Obr. 1 pomocí Dočekalova (2011) diagramu.

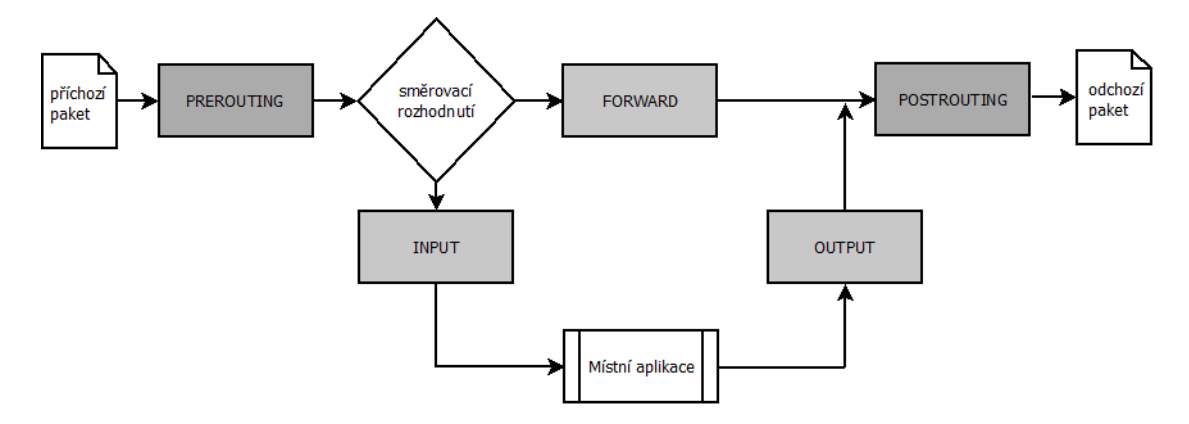

Obrázek 1: Schéma průchodu paketu paketovým filtrem (Dočekal, 2011)

Pravidla Iptables mohou paket vyhodnotit a provést s ním jednu ze čtyř hlavních akcí: ACCEPT – paket je přijat, DROP – paket je zahozen, REJECT – paket je vrácen odesílateli nebo LOG – zápis do logovacího souboru.

Iptables umí filtrovat pakety i na základě jejich stavu. Paket může nabývat jednoho ze čtyř stavů: NEW – paket vytváří nové spojení, ESTABLISHED – paket patří k ustanovenému spojení, RELATED – paket vytváří nové spojení, které ale patří již k některému z existujících spojení, INVALID – paket nevztahující se k žádnému spojení. Všechny výše uvedené informace slouží k úspěšnému vytvoření filtrovacích pravidel na platformě Linux. Pro podrobnější informace se lze informovat v článku Dočekala (2011) nebo Petříčka (2001), kteří ve svých článcích nabízí mimo jiné i příklady jednoduchých pravidel. Dalším zdrojem je oficiální dokumentace Netfilter od Russella (2002).

### **4.3 RouterBOARD a RouterOS od firmy MikroTik**

Jak je uvedeno v cíli, migrace firewallu je prováděna z platformy Linux na platformu MikroTik. Nyní se v síťové laboratoři ÚI PEF MENDELU nachází linuxový server sloužící jako router a firewall, který bude nahrazen směrovačem RouterBOARD od firmy MikroTik.

Firma MikroTik nabízí směrovače ve dvou variantách: integrovaný – kompletně složený router v krytu nebo ve formě základní desky, které jsou, jak říká Discher (2011), připraveny akceptovat bezdrátové síťové karty a lze je zakrýt libovolným krytem.

V tomto případě bude použit integrovaný směrovač RB951-2n s operačním systémem RouterOS, což je systém založený na linuxové technologii. V operačním systému RouterOS lze obdobně jako u Linuxu využít nástroj terminál, a ovládat tak RouterOS pomocí příkazů. Mnohem pohodlnější je ale využít program Winbox, který je MikroTikem (2015) definován jako malá služba, která umožňuje správu Mikro-Tik RouterOS přes jednoduché grafické uživatelské rozhraní. K RouterBOARDU se lze připojit přes IP nebo MAC adresu, což je užitečné zejména v případě, že fyzické rozhraní, do kterého je nutné se připojit, zatím nemá nastavenou IP adresu.

Firewallový filtr implementovaný v rámci RouterOS pracuje na velmi podobném principu jako paketový filtr Iptables na Linuxu. Filtry se liší zejména v syntaxi příkazů.

### **4.4 VLAN**

Ke splnění bakalářské práce je nutné znát také technologii VLAN. Zkratku VLAN vysvětluje Kurose a Ross (2014) jako virtuální lokální síť, která slouží především k logickému oddělení podsítí. VLAN je identifikována pomocí VLAN ID, což je číslo od 0 do 4095. Pokud je port připojen na linku spojující síť v rámci jedné VLAN, takový port je označen jako přístupový port. Přístupový port umožňuje přenášet netagované pakety.

Pokud se mají po lince posílat pakety z více různých VLAN, je třeba nastavit port pro přenášení tagovaných paketů. Více o VLAN technologii lze najít například v knize od Kurose a Rosse (2014).

#### **4.5 Bezpečnostní politika**

Jak uvádějí Barker a Morris (2013), bezpečnostní politika je tvořena vedením společnosti a určuje, jakými technologiemi bude chráněna síť. Je podle nich také nutné vyvážit hodnotu chráněných informací a náklady na jejich ochranu.

### **4.6 Skript**

Součástí bakalářské práce je i vytvoření skriptů, přes které bude správce labrouteru moci zakazovat a povolovat vnější rozhraní na směrovači. MikroTik má defaultně spuštěnou službu SSH, přes kterou se lze připojit ke směrovači a spustit naprogramovaný příkaz. Při spojení SSH protokolem je vyžadováno přihlašovací jméno a heslo. To lze buď zadat až při výzvě nebo při uložení veřejného klíče.

### **4.7 Protokoly**

- IP (Internet Protokol) slouží k adresaci datagramů na 3. vrstvě ISO/OSI.
- ICMP (Internet Control Message Protocol) slouží k odeslání chybových zpráv po síti. Vykonává svojí funkci na síťové vrstvě ISO/OSI modelu.
- TCP (Transmission Control Protocol) je protokol pro vytváření spolehlivého spojení na 4. vrstvě referenčního modelu ISO/OSI.
- UDP (User Datagram Protocol) vytvoří nespolehlivého spojení, které je ale oproti TCP rychlejší. Pracuje na transportní vrstvě ISO/OSI.

### **4.8 Protokoly pracující na aplikační vrstvě TCP/IP modelu**

- FTP (File Transfer Protokol) slouží k přenosu souborů mezi počítači. FTP využívá dva well-known porty: 20/tcp – pro přenos vlastních dat, 21/tcp – pro přenos řídících příkazů.
- SSH (Secure Shell) zajišťuje šifrovanou komunikaci mezi dvěma počítači. Používá well-known port 22/tcp.
- DNS (Domain Name Server) je protokol překládající doménová jména na IP adresy a naopak. Využívá well-known port 53/udp nebo 53/tcp.
- DHCP (Dynamic Host Configuration Protocol) je zodpovědný za přidělení IP adresy počítačům v síti. Server operuje s tímto prokolem na standardním portu 67/udp, klient na portu 68/udp.
- HTTP (Hypertext Transfer Protocol) je základním komunikačním protokolem umožňující klientům přístup k webovým službám na portu 80/tcp.
- HTTPS (Hypertext Transfer Protocol Secure) jde o webový komunikační protokol šifrovaný pomocí TLS nebo SSL na portu 443/tcp.
- NTP (Network Time Protocol) protokol sloužící k synchronizaci času přes počítačovou síť. Komunikuje přes well-known port 123/udp.

# **5 Analýza současného stavu**

# **5.1 Topologie laboratorní sítě ÚI PEF MENDELU**

V současné době je síťová laboratoř ÚI PEF MENDELU rozdělena, jak je vidět na Obr. 2, do 4 virtuálních LAN.

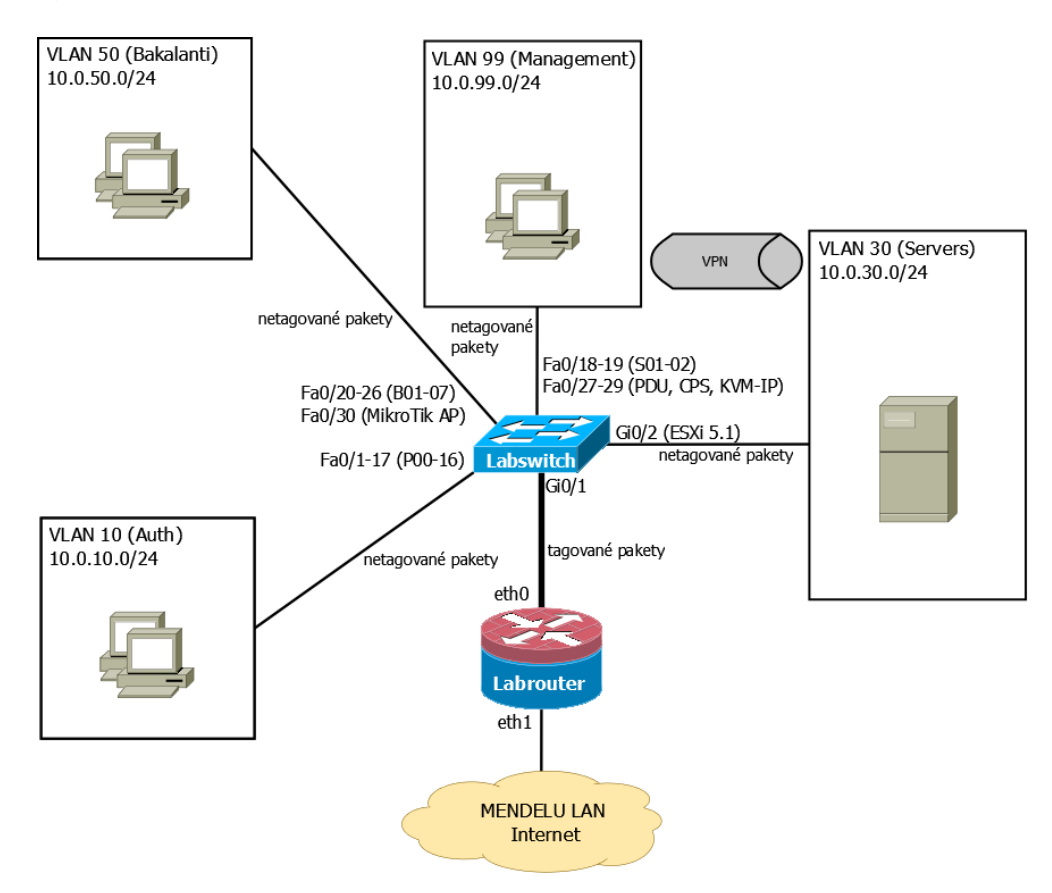

Obrázek 2: Zjednodušený diagram síťové topologie (Ústav informatiky, 2013)

# **VLAN 99**

Nativní VLAN má číslo 99, je nazvaná Management a adresa sítě je 10.0.99.0/24. V této VLAN jsou zahrnuty dva administrátorské počítače s operačním systémem Linux (Správce 01 – S01, Správce 02 – S02), PDU master zajišťující zapínání elektrické sítě (IP adresa 10.0.99.3), konzolový server CPS Avocent CCS 16 port (IP adresa 10.0.99.4) a KVM via IP AdderLink iPEPS (IP adresa 10.0.99.5). Z počítače Správce 01 lze přes protokol SSH ovládat laboratorní směrovač, laboratorní přepínač, Linuxový server, ESXi 5.1 hardwarový hostitel nebo počítače ve VLAN 10. Přes Remote Desktop protokol je dále ovládán Windows server.

#### **VLAN 30**

Druhá VLAN je vedena pod číslem 30 s IP adresou 10.0.30.0/24 a nese název Servers. Nachází se zde VMware ESXi 5.1 (IP adresa 10.0.30.4) a dva virtuální servery. První virtuální server je linuxová distribuce CentOS (IP adresa 10.0.30.2). Na druhém virtuálním serveru je operační systém Windows Server.

Linuxový server poskytuje klientům v laboratoři služby jako DHCP, DNS, NTP, LDAP, RADIUS, FTP, CUPS, HTTP a Yum repositář. Windowsový server umožňuje připojení přes Rdesktop nebo AVG administraci.

Mezi Správcem 01 a Linuxserverem stejně jako mezi S01 a Winserverem je vytvořen VPN (Virtual Private Network), který slouží například k odesílání syslogu ze serveru na Správce 01.

#### **VLAN 50**

Třetí VLAN s číslem 50 a IP adresou 10.0.50.0/24 je nazvána Bakalanti. Slouží především pro zpracovávání závěrečných prací a lze v ní nalézt 8 počítačů. Počítače v této síti mají povolenou komunikaci s MikroTik směrovačem.

#### **VLAN 10 a řešení výukových stanic**

Poslední VLAN má číslo 10 a IP adresu 10.0.10.0/24. Jak vyplývá z technické dokumentace z roku 2012 umístěné na webové stránce Ústavu informatiky (2013), každý výukový počítač je vybaven dvěma síťovými kartami (NIC 1 a NIC 2). Jedna síťová karta připojuje počítač do laboratorní sítě – VLAN 10. Přestože hostitelský operační systém a Individuální instalace učitele mají přístup k Internetu povolen, virtuální operační systémy sloužící k výuce mají přístup k Internetu blokován. Druhá síťová karta připojuje počítače do sítě oddělené od laboratorní sítě. Tato síť slouží k výuce předmětu Počítačové sítě, kde je vyžadováno, aby počítač neměl připojení k MENDELU LAN a tudíž i do Internetu.

K připojení do laboratorní sítě se, jak již bylo zmíněno výše, využívá síťová karta (NIC 1). Tuto kartu využívá hostitelský počítač pro hostitelský operační systém Windows 8 a IPI. Hostitelským počítačům jsou DHCP protokolem přiřazovány IP adresy z rozsahu 10.0.10.100–117. Dále je síťová karta využívána virtuálními zařízeními běžícími v programu VirtualBox, které jsou k ní připojeny přes síťový most a jsou jim pomocí protokolu DHCP přiřazovány IP adresy z rozsahu 10.0.10.200–217. Síťový most je, jak vysvětluje dokumentace na serveru VirtualBox (2015), technologie, která využívá hostitelovu síťovou kartu, pro vytvoření nového rozhraní. Nové rozhraní má tedy svou vlastní IP adresu a lze ho adresovat. V dokumentaci na stránkách Ústavu informatiky (2013) je také zmíněn NAT mód, který umožňuje komunikaci virtuálních zařízení nazvaných Individuální instalace učitele. NAT mód popsán v dokumentaci VirtualBox (2015), neumožňuje na rozdíl od síťového mostu virtuálním zařízením vlastnit virtuální rozhraní. Virtuální zařízením je proto,

jak je vysvětleno v dokumentaci VirtualBox (2015), maskována interní IP adresa, za adresu hostitelského počítače.

Labswitch používá technologii Port security, která, jak uvádí dokumentace Cisco Systems (2015), kontroluje MAC adresy připojených síťových karet. Aby byla zabezpečena i ochrana v případě změny MAC adresy, je, jak ukazuje technická dokumentace na internetových stránkách Ústavu informatiky (2013), vyžadována autentizace 802.1x pomocí certifikátu.

Virtuální počítače připojené do výukové sítě využívají síťový most a druhou síťovou kartu (NIC 2). Technická dokumentace na internetových stránkách Ústavu informatiky (2015) ukazuje, že síťové karty jsou připojeny pouze do patch panelu v racku. Zde jsou následně využívány studenty předmětu Počítačové sítě. Do racku jsou připojeny i sériové porty (COM) hostitelských počítačů.

### **5.2 Adresace na L3**

V Tab. 1 jsou uvedeny IP adresy Labrouteru. (Ústav informatiky, 2013)

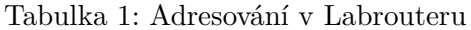

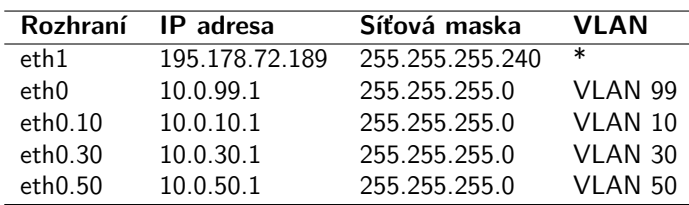

# **5.3 Fyzické prvky v laboratorní síti ÚI PEF MENDELU**

Níže uvedená Tab. 2 popisuje fyzické prvky, které souvisejí s výše uvedenou topologií na Obr. 2. Uvedené údaje jsou převzaty z webové stránky Ústavu informatiky (2013).

Tabulka 2: Fyzické prvky (Ústav informatiky, 2013)

| Název v laboratoři  | Tvp      | <b>Název</b>                 | Počet |
|---------------------|----------|------------------------------|-------|
| Labswitch           | Přepínač | Cisco Catalyst 2960 (48TT-S) | 1     |
| Labrouter           | Server   | Dell PowerEdge T110 II       |       |
| PDU master          | PDU      | PDU Server Technology        |       |
| <b>CPS</b>          | CPS.     | CPS Avocent CCS 16 port      | 1     |
| KVM-IP              | KVM-IP   | KVM via IP AdderLink iPEPS   | 1     |
| Výukové počítače    | Počítač  | HP Compaq 8000               | 17    |
| Projektové počítače | Počítač  | Dell Optiplex 390 MT         |       |

### **5.4 Firewallová politika**

V této části je uvedená současná firewallová politika. Nejprve je třeba uvést, jakým způsobem současný firewall filtruje. V Iptables lze filtrovat na základě parametrů nebo kombinací několika parametrů současně. Současná filtrovací pravidla používají tyto parametry:

- 1. vstupní rozhraní,
- 2. výstupní rozhraní,
- 3. zdrojová IP adresa,
- 4. cílová IP adresa,
- 5. stav paketu (new, established, related, invalid),
- 6. protokol (TCP, UDP, ICMP),
- 7. zdrojový port,
- 8. cílový port,
- 9. typ icmp zprávy,
- 10. limit, což je, jak uvádí Russell (2002), průměrný počet shody paketu s pravidlem,
- 11. limit dávky, což je podle Russella (2002) počet shod paketu s pravidlem v jedné dávce.

#### **Řetězec INPUT**

Prvním řetězcem je INPUT, který filtruje pakety směřující do Labrouteru. Průchod řetězcem je znázorněn na Obr. 3. Jednotlivá pravidla povolují průchod paketů podle zadaných parametrů. Pokud paket nevyhoví žádnému z pravidel, je předán řetězci LogDrop\_INPUT, který jej zaloguje a následně zahodí. Filtrování řetězce INPUT je zachyceno v Tab. 3.

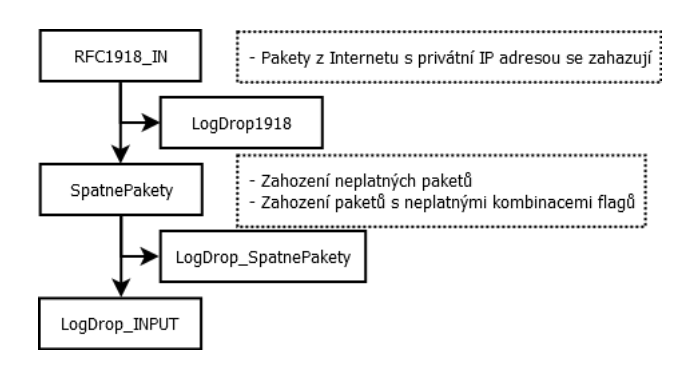

Obrázek 3: Stromový výpis řetězce INPUT

Tabulka 3: Firewallová politika INPUT (provoz směřující na labrouter)

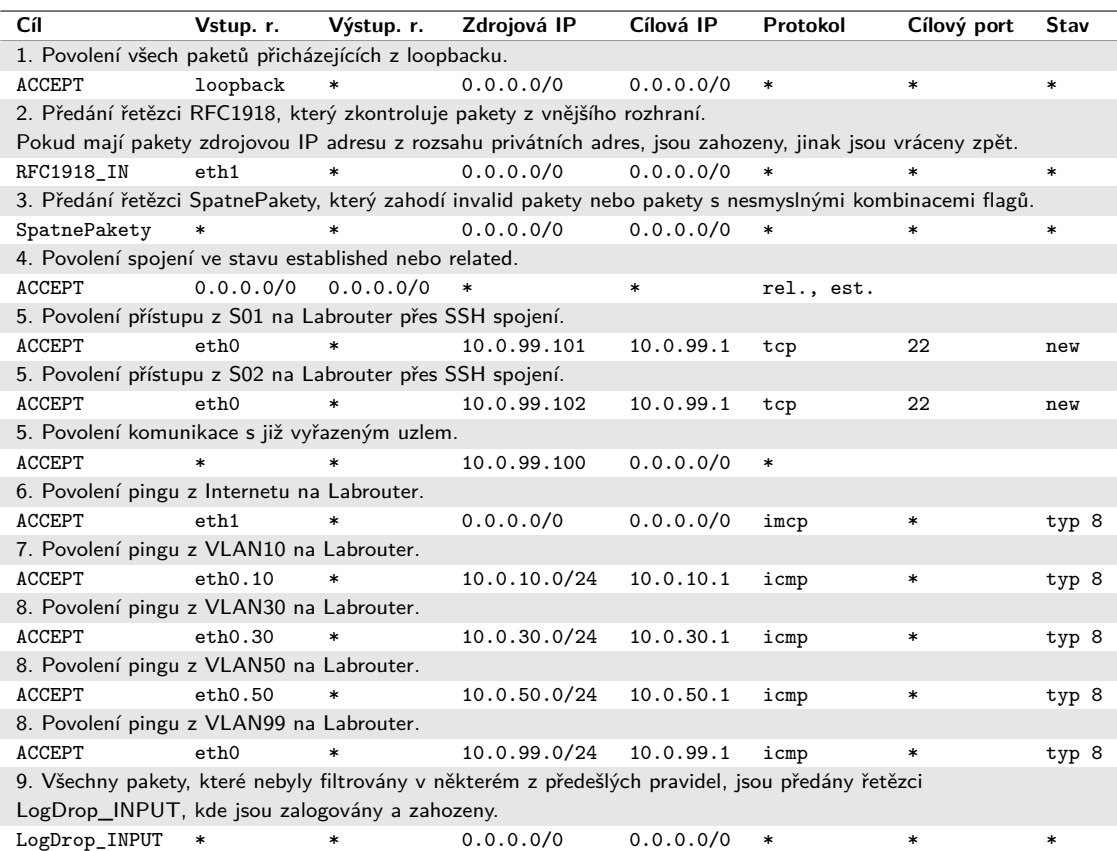

#### **Řetězec FORWARD**

Řetězec FORWARD slouží k filtrování tranzitního provozu. Pakety, které jsou filtrovány tímto řetězcem, jsou směrovány z jednoho rozhraní směrovače na jiné rozhraní. Mohou to být pakety, které jsou odeslány z jedné VLAN do jiné, nebo to mohou být pakety směřující z vnitřní sítě do Internetu a naopak.

Pakety jsou propuštěny přes firewall pouze v případě, že vyhovují některému z pravidel. Pakety jsou předávány do uživatelských řetězců podle toho, z jakého rozhraní přišly a přes jaké rozhraní mají být odeslány. Systém předávání je zobrazen na Obr. 4. V jednotlivých uživatelských řetězcích jsou dále definovány cílové porty, na které smí být pakety odeslány.

Pokud paket nevyhoví žádnému z pravidel, je předán řetězci LogDrop\_FORWARD, který jej zaloguje a následně zahodí.

Filtrování řetězce FORWARD je zachycená v Tab. 4.

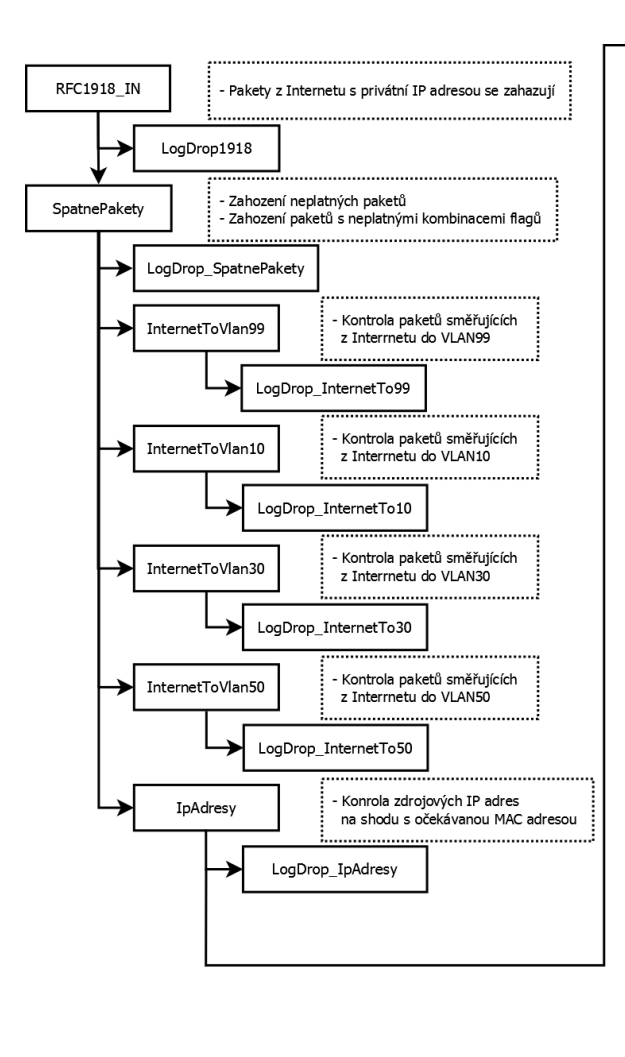

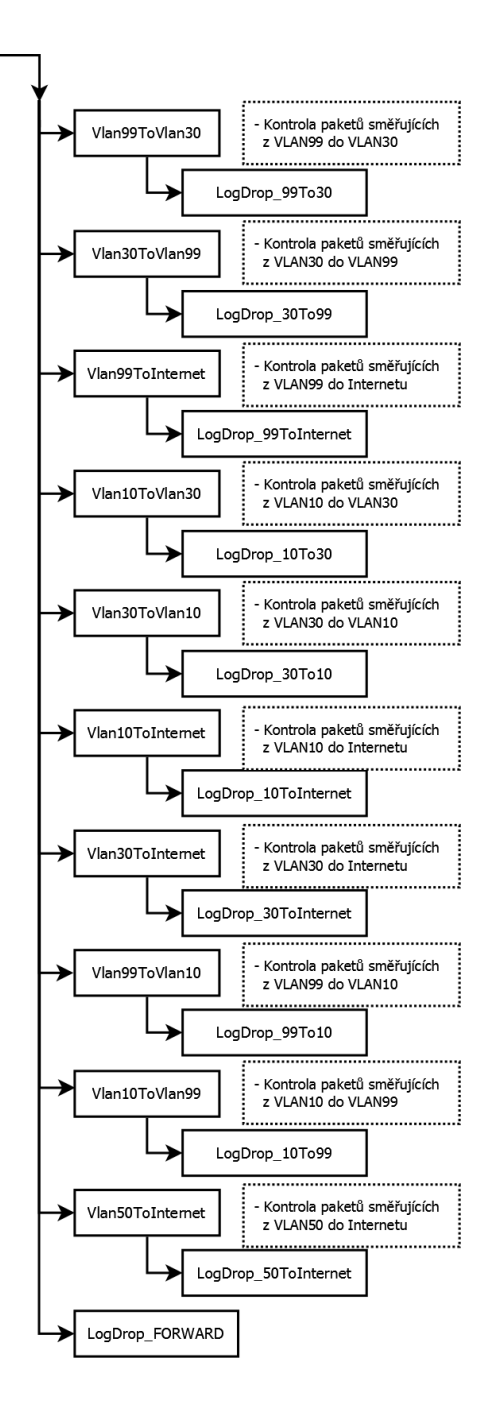

Obrázek 4: Stromový výpis řetězce FORWARD

Tabulka 4: Firewallová pravidla FORWARD (tranzitní provoz)

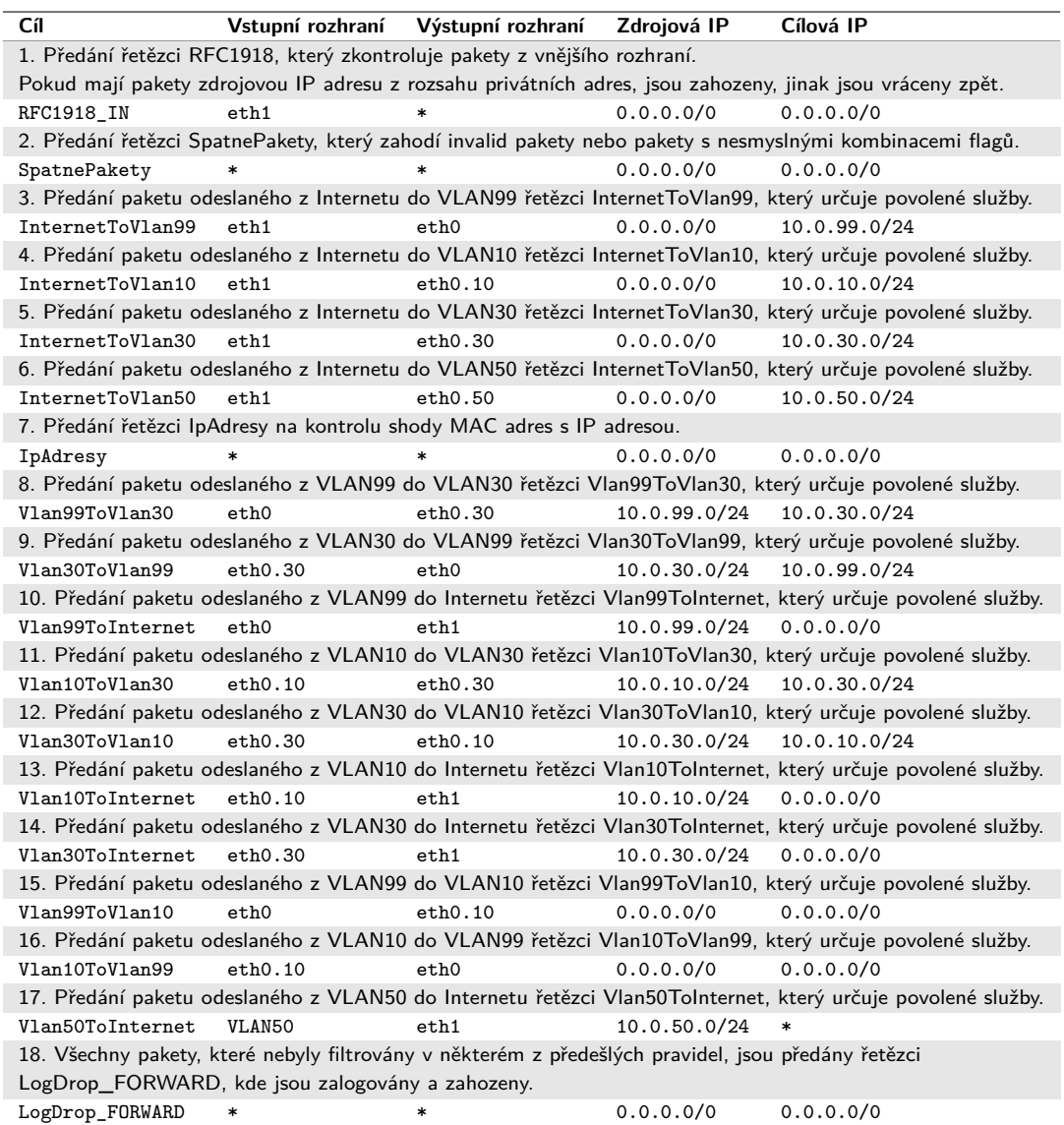

# **Řetězec OUTPUT**

Do řetězce OUTPUT jsou filtrovány pakety, které jsou odesílány samotným labrouterem.V tomto řetězci se nenachází žádná pravidla. Řetězec má nastavenou defaultní politiku ACCEPT, tudíž cokoliv odesílá labrouter, je povoleno.

# **5.5 Komunikace v laboratorní síti ÚI PEF MENDELU**

#### **Komunikace mezi VLAN 30 a VLAN 99**

VLAN 30 poskytuje VLAN 99 služby, které jsou popsány na Obr. 5. Druhý směr, tedy od VLAN 30 do VLAN 99, slouží především pro zápis syslogu nebo FTP spojení.

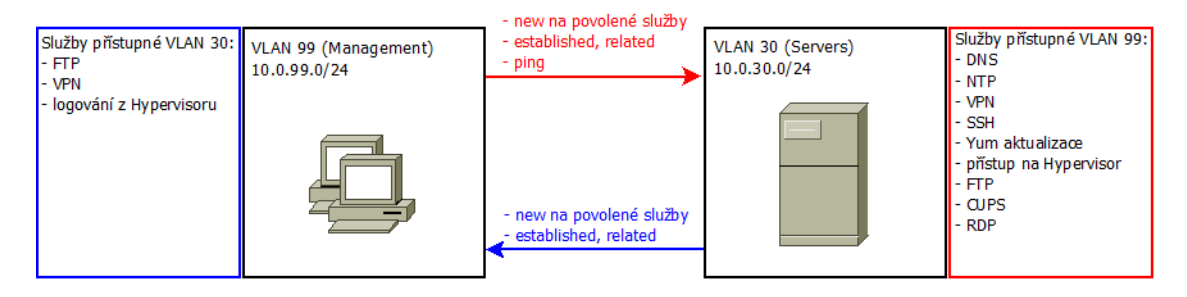

Obrázek 5: Komunikace mezi VLAN 30 a VLAN 99

V Tab. 5 jsou popsána spojení, která jsou povolena z VLAN 30 do VLAN 99. Tab. 6 dále popisuje pravidla, která povolují komunikaci z VLAN 99 do VLAN 30.

Tabulka 5: Řetězec Vlan30ToVlan99

| Cíl                                                                                               |           | Zdrojová IP Cílová IP Protokol |        | Cílový port      | Stav       |  |  |
|---------------------------------------------------------------------------------------------------|-----------|--------------------------------|--------|------------------|------------|--|--|
| 1. Povolení spojení ve stavu established nebo related.                                            |           |                                |        |                  |            |  |  |
| ACCEPT                                                                                            | 0.0.0.0/0 | 10.0.99.101                    | $\ast$ | $\ast$           | est., rel. |  |  |
| 2. Povolení spojení s již vyřazeným uzlem, který měl IP adresu 10.0.99.100.                       |           |                                |        |                  |            |  |  |
| ACCEPT                                                                                            | 0.0.0.0/0 | 10.0.99.100                    | $\ast$ | $\ast$           | $\ast$     |  |  |
| 1. Povolení VPN tunelu z Linuxového serveru na Správce 01.                                        |           |                                |        |                  |            |  |  |
| ACCEPT                                                                                            |           | 10.0.30.2  10.0.99.101         | udp    | <b>VPN 50001</b> | new        |  |  |
| 2. Povolení VPN tunelu z Windowsového serveru na Správce 01.                                      |           |                                |        |                  |            |  |  |
| ACCEPT                                                                                            |           | 10.0.30.3 10.0.99.101          | udp    | <b>VPN 50002</b> | new        |  |  |
| 3. Povolení logování z hostitelského serveru na Správce 01.                                       |           |                                |        |                  |            |  |  |
| ACCEPT                                                                                            | 10.0.30.4 | 10.0.99.101                    | udp    | 514              | new        |  |  |
| 4. Povolení FTP spojení z Linuxového serveru na Správce 01.                                       |           |                                |        |                  |            |  |  |
| Povolení řízení FTP (cílový port $21/$ tcp) i přenos dat (cílový port $20/$ tcp.)                 |           |                                |        |                  |            |  |  |
| ACCEPT                                                                                            | 10.0.30.2 | 10.0.99.101                    | tcp    | 21               | new        |  |  |
| 5. Povolení FTP spojení z Linuxového serveru na Správce 02.                                       |           |                                |        |                  |            |  |  |
| Povolení řízení FTP (cílový port 21/tcp) i přenos dat (cílový port 20/tcp.)                       |           |                                |        |                  |            |  |  |
| ACCEPT                                                                                            | 10.0.30.2 | 10.0.99.102                    | tcp    | 21               | new        |  |  |
| 6. Všechny pakety, které nebyly filtrovány v některém z předešlých pravidel, jsou předány řetězci |           |                                |        |                  |            |  |  |
| LogDrop_30To99, kde jsou zalogovány a zahozeny.                                                   |           |                                |        |                  |            |  |  |
| LogDrop_30To99   0.0.0.0/0                                                                        |           | 0.0.0.0/0                      | *      | $\ast$           | $\ast$     |  |  |

# Tabulka 6: Řetězec Vlan99ToVlan30

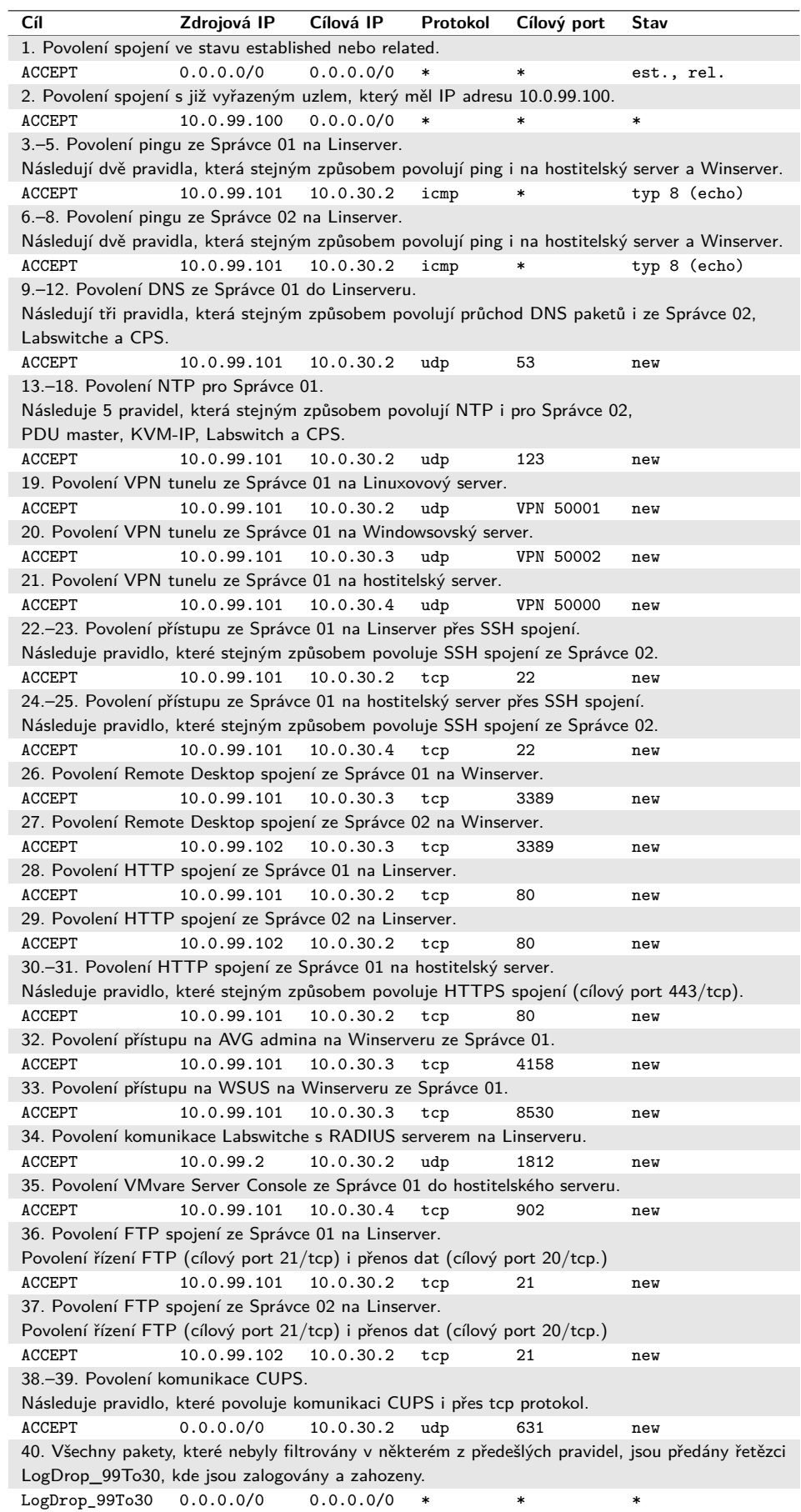

#### **Komunikace mezi VLAN 10 a VLAN 30**

Komunikace z VLAN 10 do VLAN 30 slouží k využívání služeb na serverech ve VLAN 30. Přehled služeb je k vidění na Obr. 6. Směr z VLAN 30 do VLAN 10 slouží především pro aktualizaci AVG klientů.

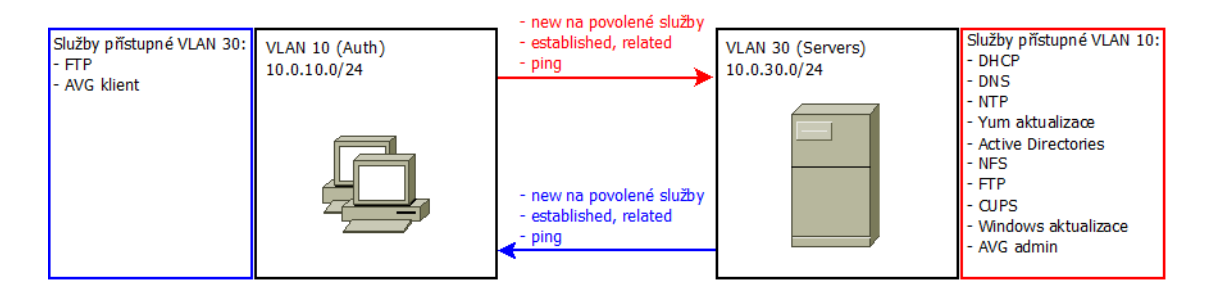

Obrázek 6: Komunikace mezi VLAN 10 a VLAN 30

Tab. 7 obsahuje firewallová pravidla, která se nacházejí v řetězci Vlan30ToVlan10. Pokud je nějaký paket odeslán z VLAN 30 do VLAN 10, je o jeho povolení rozhodnuto právě těmito pravidly.

Řetězec Vlan10ToVlan30, který rozhoduje o propuštění paketů ve směru z VLAN 10 do VLAN 30, je naplněn pravidly popsanými v Tab. 8.

Tabulka 7: Řetězec Vlan30ToVlan10

| Cíl                                                                                | Zdrojová IP             | Cílová IP Protokol |        | Cílový port | Stav                                                                                               |  |  |
|------------------------------------------------------------------------------------|-------------------------|--------------------|--------|-------------|----------------------------------------------------------------------------------------------------|--|--|
| 1. Povolení spojení ve stavu established nebo related.                             |                         |                    |        |             |                                                                                                    |  |  |
| ACCEPT                                                                             | 0.0.0.0/0               | 0.0.0.0/0          | $\ast$ | $\ast$      | est., rel.                                                                                         |  |  |
| 2.–4. Povolení komunikace mezi AVG správcem na Winserveru a AVG klienty z VLAN 10. |                         |                    |        |             |                                                                                                    |  |  |
| ACCEPT                                                                             | 10.0.30.3               | 0.0.0.0/0          | tcp    | 6051        | new                                                                                                |  |  |
| ACCEPT                                                                             | $10.0.30.3$ $0.0.0.0/0$ |                    | tcp    | 6054        | new                                                                                                |  |  |
| ACCEPT                                                                             | $10.0.30.3$ $0.0.0.0/0$ |                    | tcp    | 4158        | new                                                                                                |  |  |
| 5. Povolení pingu z Winserveru do VLAN 10.                                         |                         |                    |        |             |                                                                                                    |  |  |
| ACCEPT                                                                             | 10.0.30.3               | 0.0.0.0/0          | icmp   | $\ast$      | typ 8 (echo)                                                                                       |  |  |
| 6.-7. Povolení FTP spojení z VLAN 30 do VLAN 10.                                   |                         |                    |        |             |                                                                                                    |  |  |
| Povolení řízení FTP (cílový port $21/$ tcp) i přenos dat (cílový port $20/$ tcp.)  |                         |                    |        |             |                                                                                                    |  |  |
| ACCEPT                                                                             | 0.0.0.0/0               | 0.0.0.0/0          | tcp    | 21          | new                                                                                                |  |  |
| 8.-9. Povolení Microsoft-DS z VLAN 30 do VLAN 10.                                  |                         |                    |        |             |                                                                                                    |  |  |
| ACCEPT                                                                             | $0.0.0.0/0$ $0.0.0.0/0$ |                    | tcp    | 445         | new                                                                                                |  |  |
| ACCEPT                                                                             | $0.0.0.0/0$ $0.0.0.0/0$ |                    | udp    | 445         | new                                                                                                |  |  |
| 9. Povolení HTTP z VLAN 30 do VLAN 10.                                             |                         |                    |        |             |                                                                                                    |  |  |
| ACCEPT                                                                             | 0.0.0.0/0               | 0.0.0.0/0          | tcp    | 80          | new                                                                                                |  |  |
|                                                                                    |                         |                    |        |             | 55. Všechny pakety, které nebyly filtrovány v některém z předešlých pravidel, jsou předány řetězci |  |  |
| LogDrop_30To10, kde jsou zalogovány a zahozeny.                                    |                         |                    |        |             |                                                                                                    |  |  |
| LogDrop_30To10   0.0.0.0/0                                                         |                         | 0.0.0.0/0          | $\ast$ | $\ast$      | $\ast$                                                                                             |  |  |

#### Tabulka 8: Řetězec Vlan10ToVlan30

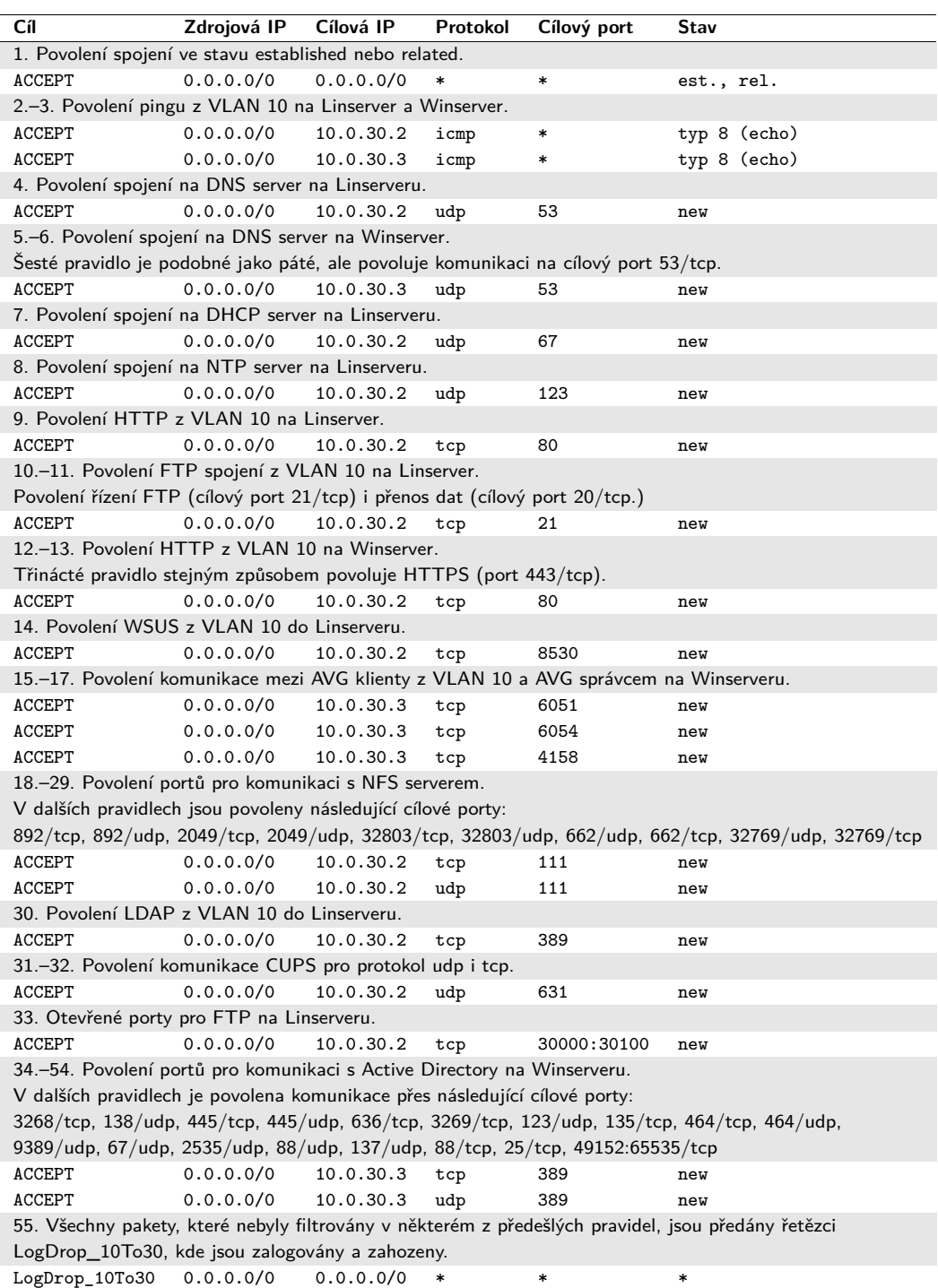

#### **Komunikace mezi VLAN 10 a VLAN 99**

Toky mezi VLAN 99 a VLAN 10 tvoří pouze SSH spojení navázané z VLAN 99. Z VLAN 10 lze odesílat pouze pakety, které patří k již ustanovenému spojení nebo s ním souvisí. Povolená komunikace je popsána v Obr. 7.

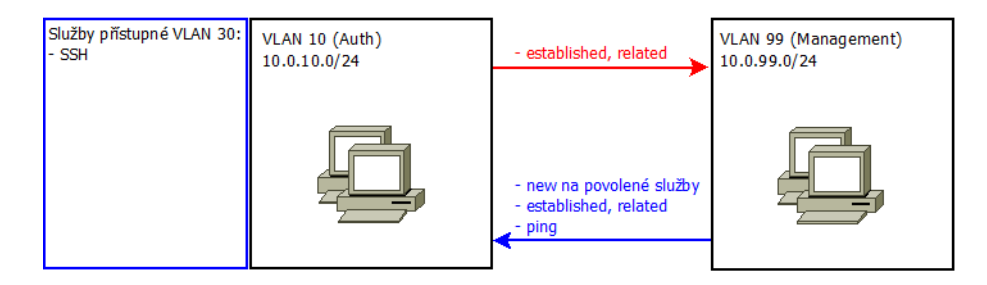

Obrázek 7: Komunikace mezi VLAN 10 a VLAN 99

Firewallová pravidla, která povolují komunikaci ve směru z VLAN 10 do VLAN 99, jsou popsána v Tab. 9. Opačný směr toku paketů tedy z VLAN 99 do VLAN 10 je filtrován pomocí pravidel, která lze vidět v Tab. 10.

#### Tabulka 9: Řetězec Vlan10ToVlan99

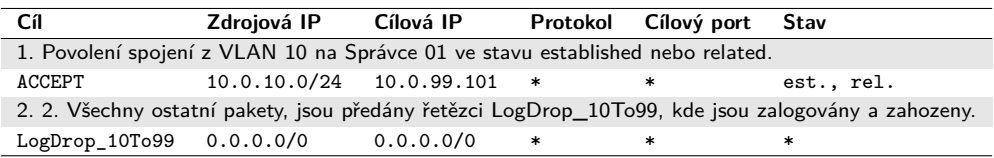

Tabulka 10: Řetězec Vlan99ToVlan10

| Cíl                                                                                               |                                                                                 | Zdrojová IP Cílová IP     | Protokol | Cílový port | Stav         |  |  |  |
|---------------------------------------------------------------------------------------------------|---------------------------------------------------------------------------------|---------------------------|----------|-------------|--------------|--|--|--|
|                                                                                                   | 1. Povolení spojení ze Správce 01 do VLAN 10 ve stavu established nebo related. |                           |          |             |              |  |  |  |
| ACCEPT                                                                                            |                                                                                 | 10.0.99.101  10.0.10.0/24 | $\ast$   | $\ast$      | est., rel.   |  |  |  |
| 2. Povolení SSH spojení ze Správce 01 do VLAN 10.                                                 |                                                                                 |                           |          |             |              |  |  |  |
| ACCEPT                                                                                            |                                                                                 | 10.0.99.101  10.0.10.0/24 | tcp      | 22          | new          |  |  |  |
| 3. Povolení pingu ze Správce 01 do VLAN 10.                                                       |                                                                                 |                           |          |             |              |  |  |  |
| ACCEPT                                                                                            |                                                                                 | 10.0.99.101  10.0.10.0/24 | icmp     | $\ast$      | typ 8 (echo) |  |  |  |
| 4. Všechny pakety, které nebyly filtrovány v některém z předešlých pravidel, jsou předány řetězci |                                                                                 |                           |          |             |              |  |  |  |
| LogDrop_99To10, kde jsou zalogovány a zahozeny.                                                   |                                                                                 |                           |          |             |              |  |  |  |
| LogDrop_99To10  0.0.0.0/0                                                                         |                                                                                 | 0.0.0.0/0                 | $\ast$   | $\ast$      | $\ast$       |  |  |  |

#### **Komunikace mezi VLAN 10 a Internetem**

V následujícím Obr. 8 jsou zobrazeny služby, které jsou dostupné pro VLAN 10 z Internetu. Veškerá komunikace z Internetu do VLAN 10 smí být pouze ve stavu ustanovené nebo související komunikace.

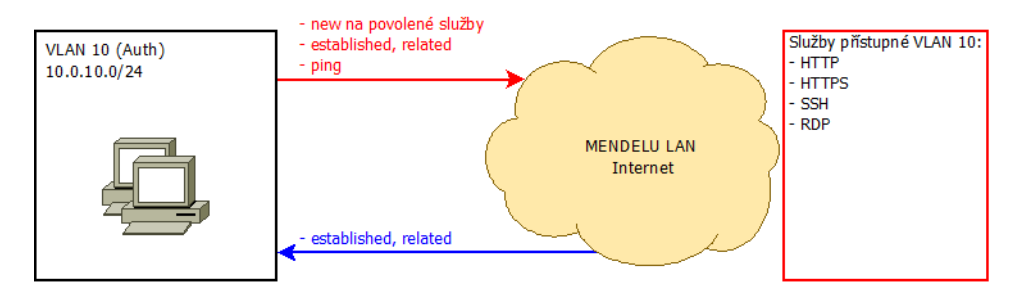

Obrázek 8: Komunikace mezi VLAN 10 a Internetem

Pravidla, která povolují komunikaci z VLAN 10 do Internetu, jsou shrnuta v Tab. 11. Povolena spojení z Internetu do VLAN 10 jsou popsána v Tab. 12.

Tabulka 11: Řetězec Vlan10ToInternet

| Cíl                                                                                                    | Zdrojová IP Cílová IP      |           | Protokol | Cílový port | Stav           |  |
|----------------------------------------------------------------------------------------------------|----------------------------|-----------|----------|-------------|----------------|--|
| 1.–16. Zakázání přístupu na Internet z virtuálních počítačů, které slouží pro výuku Operačních systémů. |                            |           |          |             |                |  |
| Pokud paket shodne s jedním z těchto pravidel je mu odeslána ICMP zpráva port-unreachable.              |                            |           |          |             |                |  |
| Stejná pravidla jsou i pro pakety se zdrojovou IP adresou 10.0.10.202–216.                              |                            |           |          |             |                |  |
| REJECT                                                                                                  | 10.0.10.201                | 0.0.0.0/0 | $\ast$   | ∗           | port-unreach.  |  |
| 17.-18. Povolení HTTP spojení z VLAN 10 do Internetu.                                                   |                            |           |          |             |                |  |
| Následuje pravidlo, které stejným způsobem povoluje HTTPS spojení (cílový port 443/tcp).                |                            |           |          |             |                |  |
| ACCEPT                                                                                                  | 10.0.10.0/24               | 0.0.0.0/0 | tcp      | 80          | ∗              |  |
| 19. Povolení SSH spojení z VLAN 10 do Internetu.                                                        |                            |           |          |             |                |  |
| ACCEPT                                                                                                  | $10.0.10.0/24$ $0.0.0.0/0$ |           | tcp      | 22          | $\ast$         |  |
| 20. Povolení Remote Desktop z VLAN 10 do Internetu.                                                     |                            |           |          |             |                |  |
| ACCEPT                                                                                                  | $10.0.10.0/24$ 0.0.0.0/0   |           | tcp      | 3389        | $\ast$         |  |
| 21. Povolení pingu z VLAN 10 do Internetu.                                                              |                            |           |          |             |                |  |
| ACCEPT                                                                                                  | $10.0.10.0/24$ $0.0.0.0/0$ |           | icmp     | *           | $typ 8$ (echo) |  |
| 22. Povolení komunikace mezi KMS klientem a KMS server.                                                 |                            |           |          |             |                |  |
| ACCEPT                                                                                                  | $10.0.10.0/24$ 0.0.0.0/0   |           | tcp      | 1688        | $\ast$         |  |
| 23. Všechny pakety, které nebyly filtrovány v některém z předešlých pravidel, jsou předány řetězci      |                            |           |          |             |                |  |
| LogDrop_10ToInternet, kde jsou zalogovány a zahozeny.                                                   |                            |           |          |             |                |  |
| LogDrop 10ToInternet 0.0.0.0/0                                                                          |                            | 0.0.0.0/0 | $\ast$   | ∗           | $\ast$         |  |

Tabulka 12: Řetězec InternetToVlan10

| Cíl                                                                                                   |                           |  | Zdrojová IP Cílová IP Protokol Cílový port Stav |            |
|----------------------------------------------------------------------------------------------------|---------------------------|--|-------------------------------------------------|------------|
| 1. Povolení spojení z Internetu do VLAN 10 pouze ve stavu established nebo related.                   |                           |  |                                                 |            |
| ACCEPT                                                                                                | $0.0.0.0/0$ $0.0.0.0/0$ * |  |                                                 | est., rel. |
| 2. Všechny ostatní pakety, jsou předány řetězci LogDrop_InternetTo10, kde jsou zalogovány a zahozeny. |                           |  |                                                 |            |
| $LogDrop_InternetTo10 0.0.0.0/0 0.0.0.0/0 *$                                                          |                           |  |                                                 | ∗          |

#### **Komunikace mezi VLAN 30 a Internetem**

Obr. 9 popisuje, jaké služby jsou dostupné pro VLAN 30 z Internetu. Komunikace z Internetu do VLAN 30 je povolená pouze ve stavu ustanovená nebo související spojení.

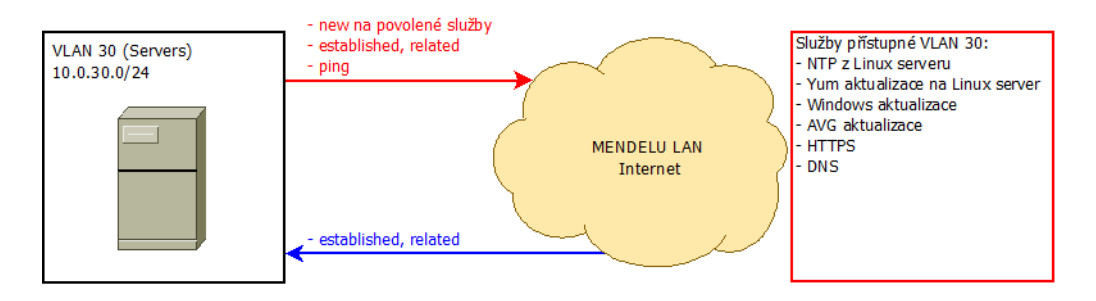

Obrázek 9: Komunikace mezi VLAN 30 a Internetem

Všechny povolené služby popsané na Obr. 9 jsou povoleny v řetězci Vlan30ToInternet. Pravidla v tomto řetězci jsou popsána v Tab. 13. Paket, který byl odeslán z Internetu do VLAN 30, je filtrován v řetězci InternetToVlan30, který je popsán Tab. 14.

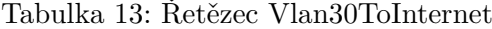

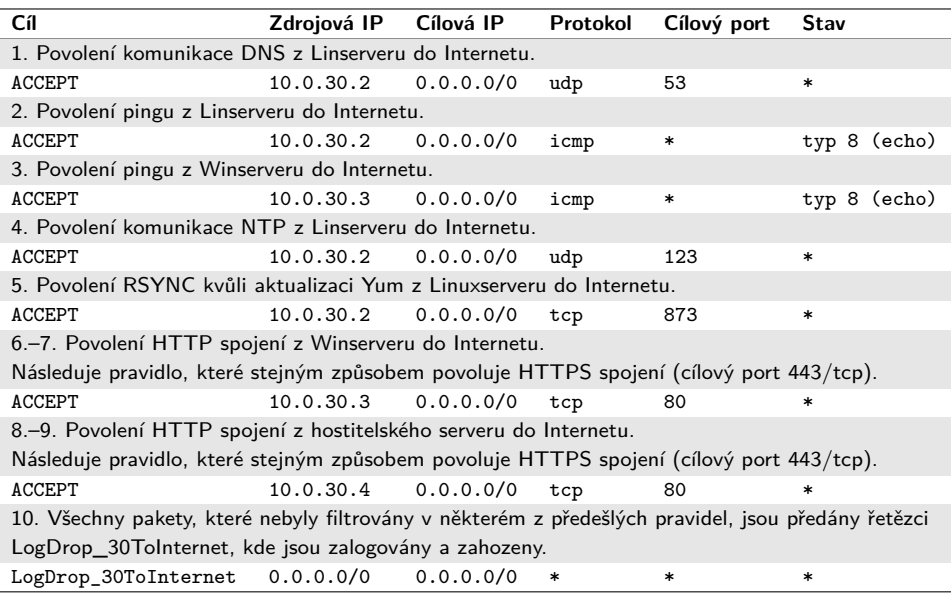

Tabulka 14: Řetězec InternetToVlan30

| Cíl                                                                                                   | Zdrojová IP Cílová IP     |               | Protokol | Cílový port | Stav       |  |
|----------------------------------------------------------------------------------------------------|---------------------------|---------------|----------|-------------|------------|--|
| 1. Povolení spojení z Internetu do Linserveru ve stavu established nebo related.                      |                           |               |          |             |            |  |
| <b>ACCEPT</b>                                                                                         | $0.0.0.0/0$ 10.0.30.2 $*$ |               |          | $\ast$      | est., rel. |  |
| 2. Povolení spojení z Internetu do Winserveru ve stavu established nebo related.                      |                           |               |          |             |            |  |
| <b>ACCEPT</b>                                                                                         | $0.0.0.0/0$ 10.0.30.3 $*$ |               |          | $\ast$      | est., rel. |  |
| 3. Všechny ostatní pakety, jsou předány řetězci LogDrop_InternetTo30, kde jsou zalogovány a zahozeny. |                           |               |          |             |            |  |
| LogDrop_InternetTo30 0.0.0.0/0                                                                        |                           | $0.0.0.0/0$ * |          | $\ast$      | ∗          |  |

#### **Komunikace mezi VLAN 50 a Internetem**

Služby z Internetu, ke kterým mají přístup počítače z VLAN 50, jsou popsány na Obr. 10.

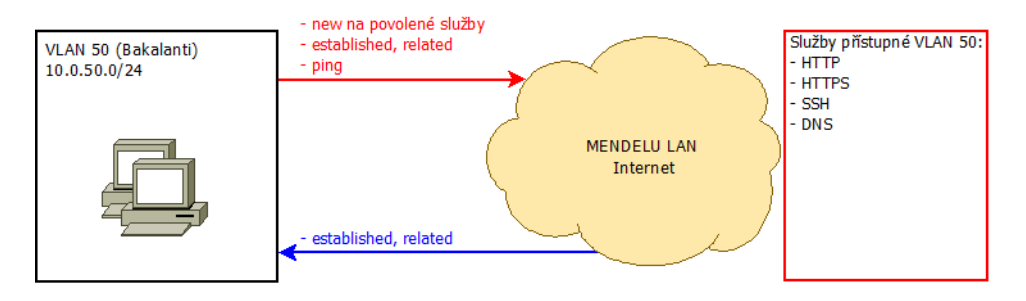

Obrázek 10: Komunikace mezi VLAN 50 a Internetem

Tab. 15 obsahuje pravidla, kterými je naplněn řetězec Vlan50ToInternetu. Tento řetězec slouží k filtraci paketů, které jsou odeslány z VLAN 50 do Internetu.

Pro pakety směřující z Internetu do VLAN 50 je připraven uživatelský řetězec InternetToVlan50. Tento řetěze je popsán pomocí Tab. 16.

Tabulka 15: Řetězec Vlan50ToInternet

| Cíl                                                                                               | Zdrojová IP                | Cílová IP | Protokol | Cílový port | Stav   |  |  |  |
|---------------------------------------------------------------------------------------------------|----------------------------|-----------|----------|-------------|--------|--|--|--|
| 1.-2. Povolení HTTP spojení z VLAN 50 do Internetu.                                               |                            |           |          |             |        |  |  |  |
| Následuje pravidlo, které stejným způsobem povoluje HTTPS spojení (cílový port 443/tcp).          |                            |           |          |             |        |  |  |  |
| <b>ACCEPT</b>                                                                                     | $10.0.50.0/24$ $0.0.0.0/0$ |           | tcp      | 80          | $\ast$ |  |  |  |
| 3. Povolení SSH spojení z VLAN 50 do Internetu.                                                   |                            |           |          |             |        |  |  |  |
| <b>ACCEPT</b>                                                                                     | $10.0.50.0/24$ $0.0.0.0/0$ |           | tcp      | 22          | $\ast$ |  |  |  |
| 4. Povolení komunikace DNS z VLAN 50 do Internetu.                                                |                            |           |          |             |        |  |  |  |
| <b>ACCEPT</b>                                                                                     | $10.0.50.0/24$ $0.0.0.0/0$ |           | udp      | 53          | $\ast$ |  |  |  |
| 5. Všechny pakety, které nebyly filtrovány v některém z předešlých pravidel, jsou předány řetězci |                            |           |          |             |        |  |  |  |
| LogDrop_50ToInternet, kde jsou zalogovány a zahozeny.                                             |                            |           |          |             |        |  |  |  |
| LogDrop_50ToInternet 0.0.0.0/0                                                                    |                            | 0.0.0.0/0 | $\ast$   | $\ast$      | $\ast$ |  |  |  |
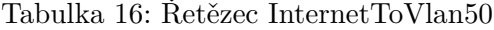

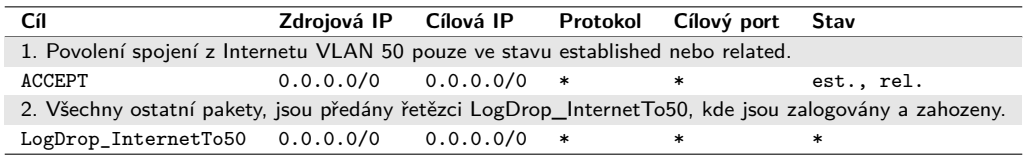

## **Komunikace mezi VLAN 99 a Internetem**

Poslední směry, kterými mohou být pakety odeslány, jsou z VLAN 99 do Internetu a z Internetu do VLAN 99. Povolené služby jsou popsány pomocí Obr. 11.

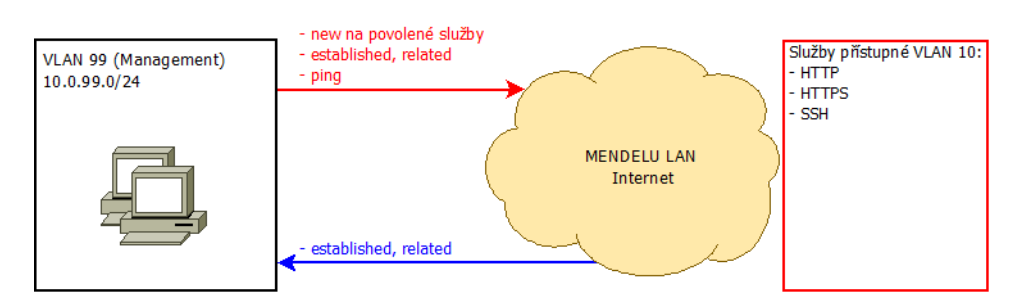

Obrázek 11: Komunikace mezi VLAN 99 a Internetem

Konkrétní pravidla, která se vyskytují v řetězci Vlan99ToInternet, jsou specifikována v Tab. 17. Pakety směřující z Internetu do VLAN 99 jsou filtrována do uživatelského řetězce InternetToVlan99, jehož popis se nachází v Tab. 18.

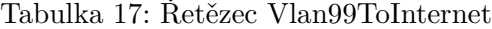

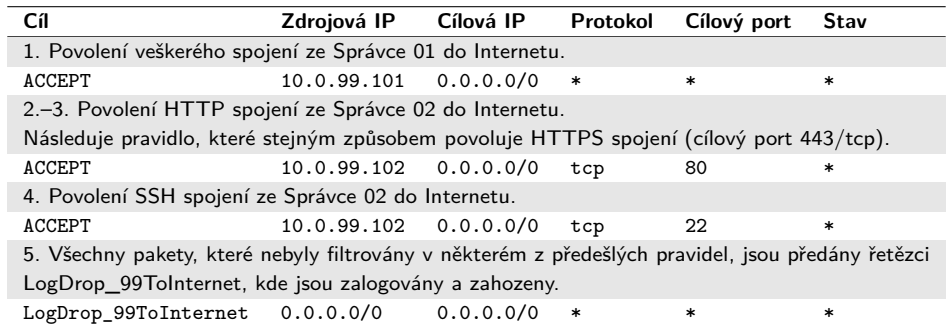

Tabulka 18: Řetězec InternetToVlan99

| СíІ                                                                                                   | Zdrojová IP Cílová IP |                             | Protokol | Cílový port | Stav       |  |  |  |  |
|----------------------------------------------------------------------------------------------------|-----------------------|-----------------------------|----------|-------------|------------|--|--|--|--|
| 1. Povolení spojení z Internetu do Správce 01 ve stavu established nebo related.                      |                       |                             |          |             |            |  |  |  |  |
| ACCEPT                                                                                                |                       | $0.0.0.0/0$ 10.0.99.101 $*$ |          | $\ast$      | est., rel. |  |  |  |  |
| 2. Povolení spojení z Internetu do Správce 02 ve stavu established nebo related.                      |                       |                             |          |             |            |  |  |  |  |
| ACCEPT                                                                                                |                       | $0.0.0.0/0$ 10.0.99.102 *   |          | $\ast$      | est., rel. |  |  |  |  |
| 3. Všechny ostatní pakety, jsou předány řetězci LogDrop_InternetTo99, kde jsou zalogovány a zahozeny. |                       |                             |          |             |            |  |  |  |  |
| LogDrop_InternetTo30 0.0.0.0/0                                                                        |                       | 0.0.0.0/0                   | $\ast$   | $\ast$      | ∗          |  |  |  |  |

## **Řetězec SpatnePakety**

Tento uživatelský řetězec slouží k odfiltrování vadných paketů. Pakety mohou být označeny za vadné v případě, že jsou ve stavu invalid.

Vadné pakety jsou také ty, které obsahují nesmyslné nastavení flagů. Tato nesmyslná nastavení slouží k rozpoznání operačního systému koncového počítače, což slouží především k přípravě síťových útoků.

Firewallová pravidla z řetězce SpatnePakety jsou popsána v Tab. 19.

Tabulka 19: Řetězec SpatnePakety

| Cíl                                                                                               | Zdrojová IP     | Cílová IP | Protokol | Cílový port | Stav    | Flag       |
|---------------------------------------------------------------------------------------------------|-----------------|-----------|----------|-------------|---------|------------|
| 1. Zalogování a zahození paketů ve stavu invalid.                                                 |                 |           |          |             |         |            |
| LogDrop_SpatnePakety                                                                              | 0.0.0.0/0       | 0.0.0.0/0 | $\ast$   | $\ast$      | invalid | $\ast$     |
| 2.–8. Zalogování a zahození paketů s nesmyslnými kombinacemi flagů.                               |                 |           |          |             |         |            |
| Zahozením těchto paketů docílíme toho, že neoprávněná osoba nezíská informace o operačním systému |                 |           |          |             |         |            |
| uzlu, na který se snaží zaútočit.                                                                 |                 |           |          |             |         |            |
| LogDrop_SpatnePakety                                                                              | 0.0.0.0/0       | 0.0.0.0/0 | tcp      | $\ast$      | $\ast$  | 0x3F/0x29  |
| LogDrop_SpatnePakety                                                                              | 0.0.0.0/0       | 0.0.0.0/0 | tcp      | $\ast$      | new     | !0x17/0x02 |
| LogDrop_SpatnePakety                                                                              | 0.0.0.0/0       | 0.0.0.0/0 | tcp      | *           | *       | 0x3F/0x00  |
| LogDrop_SpatnePakety                                                                              | 0.0.0.0/0       | 0.0.0.0/0 | tcp      | $\ast$      | $\ast$  | 0x3F/0x3F  |
| LogDrop_SpatnePakety                                                                              | 0.0.0.0/0       | 0.0.0.0/0 | tcp      | *           | *       | 0x3F/0x37  |
| LogDrop_SpatnePakety                                                                              | 0.0.0.0/0       | 0.0.0.0/0 | tcp      | $\ast$      | $\ast$  | 0x06/0x06  |
| LogDrop_SpatnePakety                                                                              | 0.0.0.0/0       | 0.0.0.0/0 | tcp      | *           | *       | 0x03/0x03  |
| 9.–13. Zalogování a zahození paketů mířících z VLAN 99 s IP adresou broadcast.                    |                 |           |          |             |         |            |
| Stejná pravidla jsou i pro pakety mířící z Internetu, VLAN 10, VLAN 30 a VLAN 50.                 |                 |           |          |             |         |            |
| LogDrop SpatnePakety                                                                              | 255.255.255.255 | $\ast$    | $\ast$   | $\ast$      | $\ast$  |            |
| 14.-18. Zalogování a zahození paketů mířících z VLAN 99 s IP adresou z rozsahu 127.0.0.0/8.       |                 |           |          |             |         |            |
| Stejná pravidla jsou i pro pakety mířící z Internetu, VLAN 10, VLAN 30 a VLAN 50.                 |                 |           |          |             |         |            |
| LogDrop_SpatnePakety                                                                              | 127.0.0.0/8     | *         | $\ast$   | *           | $\ast$  |            |
| 19. Zalogování a zahození paketů mířících na cílový port 137/udp.                                 |                 |           |          |             |         |            |
| LogDrop_SpatnePakety                                                                              | 0.0.0.0/0       | 0.0.0.0/0 | udp      | 137         | $\ast$  | $\ast$     |
| 20. Zalogování a zahození paketů mířících na cílový port 137/udp.                                 |                 |           |          |             |         |            |
| LogDrop_SpatnePakety                                                                              | 0.0.0.0/0       | 0.0.0.0/0 | udp      | 138         | *       | $\ast$     |
| 21. Všechny ostatní pakety, jsou vráceny zpět nadřazenému řetězci.                                |                 |           |          |             |         |            |
| RETURN                                                                                            | 0.0.0.0/0       | 0.0.0.0/0 | $\ast$   | *           | $\ast$  | $\ast$     |

## **Řetězec RFC1918\_IN**

Řetězec kontroluje zdrojové adresy paketů přicházejících z WAN portu eth1. Pokud je zdrojová adresa paketu privátní (192.168.0.0/16, 10.0.0.0/8, 172.16.0.0/12), je paket předán řetězci LogDrop1918, jinak je paket vrácen nadřazenému řetězci.

### **Řetězec IpAdresy**

V tomto uživatelském řetězci se testují zdrojové IP adresy paketů na shodnost s očekávanou MAC adresou. Navíc se zde kontrolují pakety z VLAN 50, zda jejich zdrojové IP adresy odpovídají povoleným IP adresám.

## **Řetězce LogDrop**

Pokud je splněn limit pro logování, což je v případě Iptables v laboratoři ÚI PEF MENDELU průměrně 10 shod paketu s pravidlem za hodinu, je paket zalogován a následně zahozen. V případě že není limit naplněn, jsou pakety zahazovány ihned.

## **5.6 Závěr analýzy**

- 1. Předávání paketů v základním řetězci uživatelským řetězcům je logické a díky vhodnému pojmenování uživatelských řetězců se lze snadno orientovat v pravidlech. Proto je autorem doporučeno tento způsob filtrování ponechat.
- 2. Změna bude provedena v přesunutí pravidla, které kontroluje pakety patřící k ustanovenému spojení nebo s ním souvisí, na začátek každého ze základních řetězců. V nynějším firewallu jsou tato pravidla v každém z uživatelských řetězců, což zpomaluje filtrování paketů.
- 3. Dále bude provedena změna pořadí pravidel v uživatelských řetězcích tam, kde to neovlivní funkcionalitu. Je důležité přesunout pravidla, která povolují nejvíce paketů, na začátek řetězce, protože čím výše pravidlo je, tím rychleji je paket povolen. Rychlejší povolení paketů také méně zatěžuje procesor směrovače, který filtrování provádí.

Tato změna je navržena na základě sledování provozu v síťové laboratoři ÚI PEF MENDELU v běžném studijním týdnu. Toto sledování začalo v 12:50 h 23. listopadu 2015 a skončilo v 18:15 h 2. prosince 2015. Pro sledování byla využita počítadla splnění jednotlivých pravidel, která Iptables umožňují měřit.

- 4. Dále se v nynějším firewallu vyskytovala některá duplicitní pravidla, která budou v novém návrhu vypuštěna. Ve firewallu byla nalezena pravidla související s IP adresou 10.0.99.100, která však nyní již nepatří žádnému prvku v síti, a proto budou tato pravidla v novém návrhu zrušena. Některá pravidla, která sloužila pro povolení přístupu k určitým službám například k AVG na Windows serveru, nebudou do nového návrhu zahrnuta, protože se jedná o již nepoužívané služby.
- 5. Při penetračním testování pod dohledem správce síťové laboratoře bylo zjištěno, že se firewall nedokáže účinně bránit útokům záplavou paketů tzv. DoS. Ochranu proti těmto útokům tedy navrhuji přidat do nového firewallu.

# **6 Návrh řešení**

Návrh nového řešení se silně opírá o analýzu současného stavu. Nejprve bude představena nová topologie laboratorní sítě ÚI PEF MENDELU. Hlavní a podstatná změna nastává ve změně laboratorního firewallu (směrovače). Stávající labrouter bude nahrazen novým směrovačem od firmy MikroTik. Stávající labrouter je linuxový server s povolenou technologií IP forwarding, která umožňuje posílat pakety mezi rozhraními. Nový routeru MikroTik RouterBOARD 951-2n s verzí RouterOS 6.32.3 je malý směrovač s pěti Fast ethernetovými porty. V budoucnu je plánováno pořízení výkonnějšího směrovače s Gigabit ethernetovými porty.

# **6.1 Fyzické zapojení**

Do Fast ethernetového konektoru s označením ether1 bude zapojena komunikace z vnitřní sítě. Linka vedoucí do portu ether1 bude umožňovat forwardovat tagované pakety, protože je potřeba zajistit komunikaci z jedné VLAN do jiné, což umožňuje pouze komunikace na třetí vrstvě ISO/OSI.

Komunikace z Internetu bude směřovat do Fast ethernetového portu ether2, který se tím stává tzv. WAN portem. Přes tento port bude celá laboratoř komunikovat s Internetem.

Nákres topologie na Obr. 12 je upravený nákres topologie z webové stránky Ústavu informatiky (2015).

# **6.2 Základní nastavení labrouteru MikroTik**

Po fyzickém zapojení přichází na řadu základní nastavení routeru. Jde o nastavení nezbytné pro správu a ovládání routeru.

## **Název zařízení**

Jako první je důležité změnit název samotného routeru. To je důležité zejména pro orientaci při ovládání routeru z jiného počítače například přes SSH spojení.

Protože je v laboratoři využíván interní DNS server na linuxovém serveru, má labrouter (10.0.99.1) vlastní záznam v doméně netlab.local.

Je tedy logické zachovat pojmenování nového routeru podle stávajícího labrouteru tedy Labrouter. Bude tak souhlasit nejen název zařízení (hostname), který je vidět při ovládání labrouteru přes příkazovou řádku nebo Winbox, ale bude správně i překládané volání pomocí doménového jména.

## **Přístupová práva**

Na MikroTik routerech je defaultně nastaven administrátorský účet admin, který je při prvním spuštění bez hesla. Je tedy nutné při prvotním nastavení přidělit tomuto účtu heslo, aby neoprávněné osoby neměly možnost labrouter ovládat. Vlastní heslo

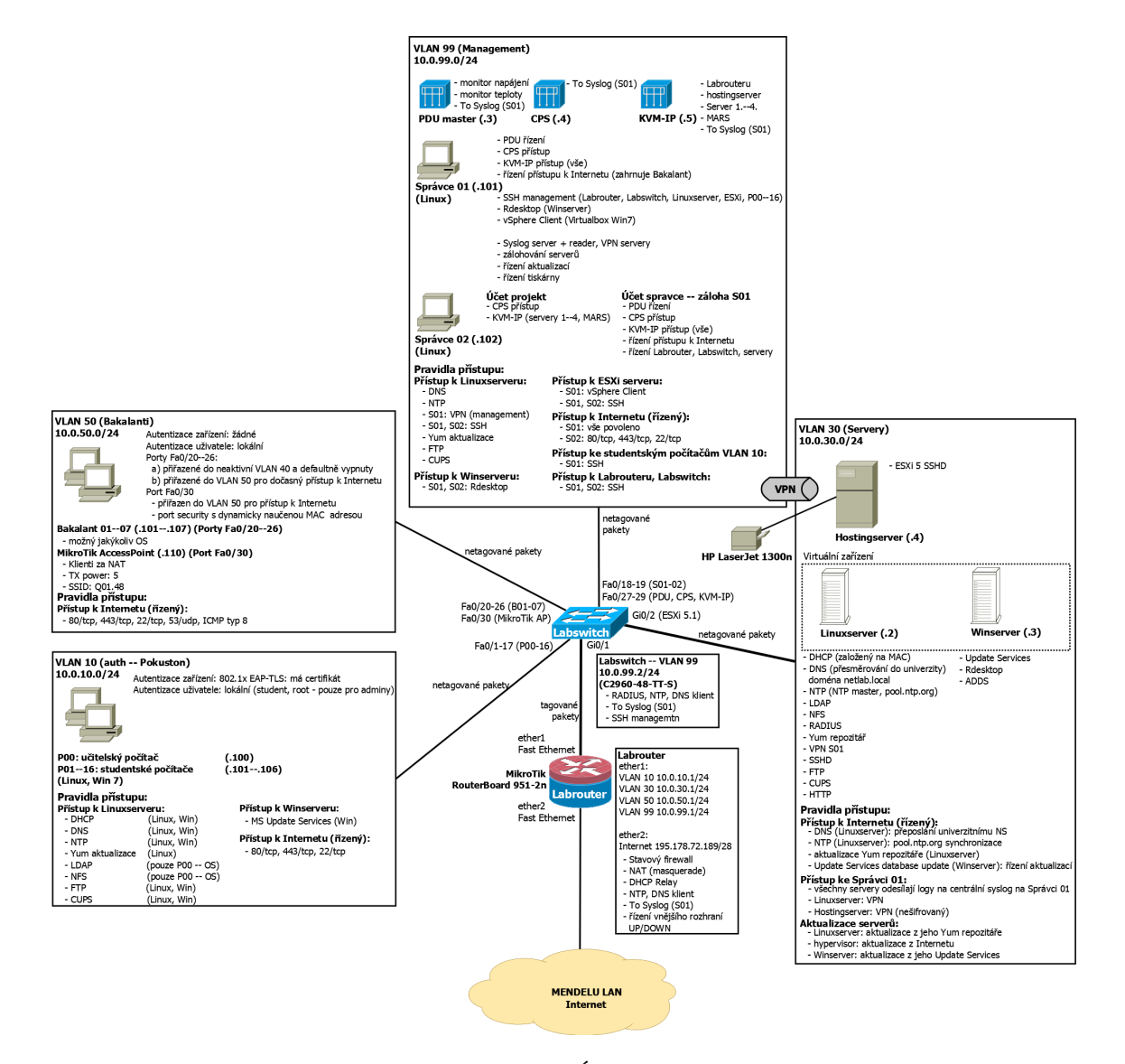

Obrázek 12: Topologie nové laboratorní sítě (Ústav informatiky, 2015)

bude přiděleno správcem laboratoře, který se bude tímto heslem autentizovat. Další ochranou je přidání povolených IP, ze kterých se lze na labrouter přihlásit. Kvůli bezpečnosti budou do povolených adres zařazeny pouze adresy z VLAN 99.

Účet admin patří do skupiny Full, která má právo měnit veškerá nastavení routeru.

Protože je běžné provádět administraci linuxových zařízení pod účtem root, bude přidán tento účet do Labrouteru také. Heslo k účtu bude vytvořeno správcem síťové laboratoře. Přihlášení pod tímto účtem bude možné pouze z VLAN 99, stejně jako je to v případě účtu admin. Účet root bude také zařazen do skupiny full a bude sloužit zejména ke spouštění skriptů.

#### **Synchronizace času**

MikroTik umožňuje nastavení časového pásma v sekci System a podsekci Clock. Nastavení časové zóny na automatickou detekci umožní automatické zjištění, ve kterém časovém pásmu se router nachází.

Pro správné fungování komunikace je nutné, aby byl čas synchronizovaný s ostatními prvky v síti. Přidáním balíčku ntp získá MikroTik router možnost synchronizovat svůj čas pomocí NTP protokolu. V laboratoři se všechna zařízení synchronizují s linuxovým serverem, proto bude primární server pro synchronizaci právě linuxový server  $(10.0.30.2)$ .

#### **Odesílání logovacích záznamů**

Aby měl správce labrouteru přístup k informacím, jaké pakety byly zahozeny, je nutné nastavit logování. Protože se v síťové laboratoři využívá Syslog server ve Správci 01 (10.0.99.101), budou logovací záznamy z firewallu přeposílány do tohoto centrálního syslogu.

## **6.3 Nastavení rozhraní**

Dalším krokem je nastavení rozhraní routeru. Protože router musí forwardovat pakety mezi virtuálními lokálními sítěmi (VLAN), je třeba na rozhraní ether1 navázat všechny virtuální LAN z vnitřní sítě.

#### **Vytvoření VLAN**

VLAN se v RouterOS vytvoří v sekci Interface a v podsekci VLAN. Zde se nejprve vytvoří všechny virtuální LAN, které se poté přidají na určité fyzické rozhraní.

Jako první VLAN bude vytvořena VLAN pro studentské počítače, která bude mít číslo 10. Tato VLAN ponese označení VLAN10 a bude mít VLAN ID také 10. Této VLAN bude následně přiděleno fyzické rozhraní ether1. Stejným způsobem budou vytvořeny i VLAN 30 a 50. VLAN 99 pro management laboratoře je nativní VLAN. MikroTik funkci nativní VLAN svazuje přímo s fyzickým rozhraním ether1,

a proto se nebude virtuální lokální síť 99 vytvářet jako VLAN. Vytvořené virtuální LAN jsou vidět v Tab. 20.

Tabulka 20: Seznam VLAN

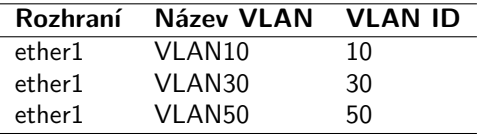

## **Přidělení IP adres**

Jako první bude vytvořena nativní VLAN 99 a to tak, že se fyzickému rozhraní ether1 přidělí IP adresa 10.0.99.1/24. Další IP adresy budou přiděleny přímo pro jednotlivé VLAN. Jako poslední bude přidána adresa pro vnější rozhraní (ether2), která byla získána z analýzy tabulky IP adres stávajícího labrouteru. Přidělení adres znázorňuje Tab. 21.

Tabulka 21: Seznam IP adres

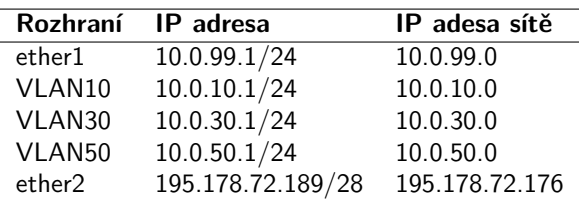

## **6.4 Směrovací tabulka**

Směrovací tabulka slouží k rozhodování, kam má být datagram, který se objeví ve směrovači, odeslán. Labrouter využívá statickou směrovací tabulku, protože se záznamy ve směrovací tabulce nemění.

Některé části směrovací tabulky se naplní samy, jiné je třeba ručně přidat. Záznamy pro přímo připojené sítě se přidají po zadání IP adresy některému z rozhraní. Statický záznam, který bude třeba do směrovací tabulky přidat, je defaultní brána, na kterou je datagram odeslán, pokud není v tabulce vhodnější cíl. Obsah směrovací tabulky Labrouteru je znázorněn v Tab. 22.

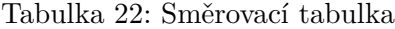

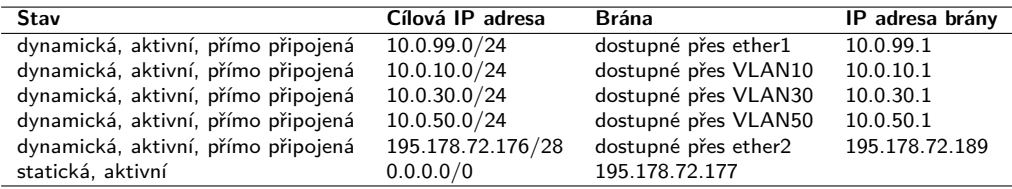

## **6.5 DHCP Relay**

V laboratoři je využíván RADIUS server spuštěný na linuxovém serveru, který na základě certifikátů přiděluje výukovým stanicím ve VLAN 10 IP adresy, IP adresu DNS serveru a IP adresu výchozí brány. Aby bylo možné přesměrovat DHCP pakety na linuxový server, je nezbytné nastavit na novém labrouteru technologii DHCP Relay. Jak uvádí MikroTik (2015), DHCP Relay je pouze jakýsi zástupce DHCP serveru, který přijme DHCP pakety a přepošle je skutečnému DHCP serveru.

Nový labrouter je tedy nutné nastavit tak, že pokud se na rozhraní VLAN 10 objeví DHCP paket, labrouter jej přesměruje na linuxový server ve VLAN 30.

## **6.6 Návrh nového firewallu**

Nový firewall bude mít stejnou výchozí politiku jako ten stávající. Veškerá odchozí komunikace (řetězec OUTPUT) bude povolena, protože tuto komunikaci bude řídit administrátor na samotném firewallu.

Výchozí politika, která se bude uplatňovat pro komunikaci směřující do firewallu (řetězec INPUT), bude povolení komunikace, kterou vymezí správce síťové laboratoře ÚI PEF MENDELU, veškerá ostatní komunikace bude zakázána.

Výchozí politika pro tranzitní provoz (řetězec FORWARD) bude nastavena na stejném principu jako výchozí politika pro řetězec INPUT. Správce laboratoře určí, která komunikace v jakém směru má být propuštěna. Komunikace z Internetu do vnitřní sítě může být pouze v ustanoveném nebo souvisejícím spojení. Povolená komunikace mezi jednotlivými VLAN je určena v uživatelských řetězcích. Ostatní pakety, které se neshodnou s žádným pravidlem, které by je propustilo přes firewall, budou zahazovány.

#### **Způsob filtrace paketů**

Jak bylo poznamenáno v prvním bodu závěru analýzy, v novém firewallu bude ponecháno označení a způsob filtrování do uživatelských řetězců. V novém firewallu zůstanou i všechny kontrolní řetězce. Kontrolními řetězci se rozumí řetězec RFC1819\_IN, který slouží pro zahození paketů z Internetu s privátními adresami, dále řetězec SpatnePakety definující vadné pakety, které nesmějí být propuštěny, a řetězec IpAdresy, který kontroluje shodu IP adresy s nastavenou MAC adresou.

#### **Řazení nových pravidel**

Pravidla v novém firewallu budou seřazena jinak, než ve stávajícím. Tento krok je reakce na druhý a třetí bod závěru analýzy. Reakcí na druhý bod je přesunutí pravidla, které povoluje ustanovené a související spojení (established a related), z jednotlivých uživatelských řetězců na první pozici v základních řetězcích FORWARD a INPUT.

Pokud je paket, který přichází do firewallu nový, je zařazen do nějakého uživatelského řetězce, kde je dále vyhodnocen buď jako povolená nebo nepovolená komunikace. V případě, že je paket vyhodnocen jako povolený, zapíše si firewall informaci o povolení komunikace do tabulky Conntrack, kterou lze na platformě MikroTik najít v sekci Firewall a v záložce Connection. Další pakety patřící do komunikace, která má již záznam v tabulce Conntrack, jsou v ustanoveném spojení a shodují se právě s pravidlem povolujícím ustanovené spojení. Těchto paketů je tedy velice mnoho a je vhodné co možná nejméně zatěžovat procesor firewallu jejich filtrováním, což právě přesunutí pravidla na první pozici řeší.

Přesunutím pravidla povolující ustanovené a související spojení na začátek řetězců FORWARD a INPUT navíc vzniká další optimalizace. Ve stávajícím firewallu se nacházely řetězce, které řešily, jaká komunikace je povolena z Internetu do jednotlivých VLAN. Prakticky jedinými pravidly v těchto řetězcích byla pravidla povolující komunikaci v ustanoveném a souvisejícím spojení. Tyto řetězce se tedy v novém firewallu nacházet nebudou a není třeba se jimi dále zabývat.

Tam, kde to neovlivní funkcionalitu pravidel, tedy tam, kde se filtrují pravidla podle stejných parametrů, budou pravidla seřazena podle počtu shod s pakety. Informace o počtu shod byly sledovány od 12:50 h 23. listopadu 2015 do 18:15 h 2. prosince 2015. Pravidla s nejvyšším počtem shod s pakety budou přesunuta na vrchol řetězce, protože pravidla se procházejí sekvenčně a čím výše pravidlo s častými shodami je, tím nižší je zatížení procesoru firewallu. Ovšem není vhodné seřadit pravidla pouze podle počtu shod. Při řazení pravidel bude přihlíženo i k logickému seskupení pravidel podle toho, jaké služby obsluhují. Není vhodné mít pravidla, která spolu logicky souvisí, na různých pozicích, protože by byla administrace takového firewallu nepřehledná a složitě by se vyhledávaly a řešily problémy.

#### **Redukce pravidel**

První redukcí, která bude provedena, je již zmiňované přesunutí pravidla povolujícího ustanovená a související spojení na začátek řetězců FORWARD a INPUT. Další redukce pravidel je reakcí na čtvrtý bod závěru analýzy. V původním firewallu se nacházela pravidla, která filtrovala pakety z nebo případně do uzlu s IP adresou 10.0.99.100. Po odzkoušení v laboratoři bylo zjištěno, že v síti již žádný uzel s touto IP adresou neexistuje, a proto mohou být všechna pravidla související s tímto uzlem v novém firewallu úplně vypuštěna.

Po konzultaci se správcem síťové laboratoře bylo dohodnuto, že nový firewall nebude obsahovat povolení komunikace se službou AVG, jelikož se jedná o již nepoužívanou službu. Proto budou oproti stávajícímu firewallu vypuštěna veškerá pravidla týkající se právě komunikace mezi AVG klientem z VLAN 10 a AVG správcem na Winserveru.

Další redukce se bude týkat komunikace pomocí FTP protokolu. V původním firewallu se nacházela vždy dvojice pravidel, která povolovala FTP komunikaci. Pravidla vždy povolovala novou komunikaci směřující na port 21/tcp a 20/tcp. Po otestování funkčnosti je navrženo v novém firewallu vynechat pravidlo, které povoluje novou komunikaci na port 20/tcp.

Pravidlo již nebude potřeba, protože, jak uvádí Kurose a Ross (2014), první paket týkající se FTP směřuje na port 21/tcp. Přes tento port se provádí řízení spojení. V pasivním režimu, který je v síťové laboratoři ÚI PEF MENDELU využíván, je následně z portu 21/tcp FTP serveru odeslána odpověď klientovi s číslem portu, který je pro samotný přenos dat otevřen. Aby firewall věděl, které pakety přenáší data, využije FTP conntrack, který rozezná odpověď z FTP serveru s číslem portu, a poté označí pakety s daty jako související (related) spojení, které je firewallem povoleno v pravidle pro ustanovená a související spojení.

#### **Další ochranné mechanismy**

V reakci na čtvrtý bod závěru analýzy budou přidány ochranné mechanismy proti útokům záplavou paketů a ochrana proti s těmito útoky souvisejícím skenování portů.

V publikaci od Juniper Networks (2012) je popsáno mnoho síťových útoků. Ne všechny mechanismy fungující v prvcích z dílny Juniper Networks je MikroTik schopen aplikovat. Z publikace byly vybrány pouze některé užitečné ochranné mechanismy proti častým síťovým útokům, které jsou aplikovatelné v zařízeních MikroTik.

#### **Skenování portů**

Jako první byl vybrán útok zvaný TCP Port scan. Jak Juniper Networks (2015) vysvětluje, jde o TCP SYN segmenty, které jsou odesílány z jedné zdrojové IP adresy na různé porty jedné cílové IP adresy s tím, že útočník doufá, že některý port odpoví. Přes tento port bude následně veden útok.

MikroTik (2015) poskytuje návod, jak se tomuto útoku bránit. Jak Mikro-Tik (2015) uvádí, je nutné přesunout IP adresu útočníka do speciálního seznamu tzv. Address List, a poté pakety se zdrojovou IP adresou shodnou s některou v seznamu blokovat. MikroTik umožňuje filtrovat pakety na základě parametru psd, který, jak popisuje MikroTik (2015), slouží k detekci TCP a UDP skenování portů. V dokumentaci MikroTik (2015) se lze navíc dočíst, jak nastavit filtrování podle tohoto parametru. Nastavení tohoto pravidla je vidět v Tab. 23.

Pokud tedy bude IP adresa z vstupního rozhraní ether2 detekována jako IP adresa útočníka, bude zařazena do Address Listu nazvaného BlackList a zůstane v tomto seznamu 30 minut.

#### **Útok záplavou paketů**

Další možné útoky jsou podle Juniper Networks (2012) zaplavení TCP SYN, UDP nebo ICMP pakety. Jak uvádí Juniper Networks (2012), cílem těchto útoků je zaplnění tabulky relací (Conntrack), čímž se firewall prakticky vyřadí z provozu, protože již není schopný udržovat informace o legitimním spojení.

MikroTik (2015) i v tomto případě poskytuje rady, jak se bránit. První varianta je stejně jako v případě skenování portů, odstavit útočníka přesunutím do Address Listu BlackList. MikroTik (2015) uvádí, že na základě parametru limit lze zjistit, kolik spojení je aktuálně vytvořeno z jedné IP adresy. Aby bylo možné filtrovat podle parametru limit, je nutné mu nastavit dvě hodnoty. První hodnota představuje počet spojení, druhá síťovou masku. Pokud je síťová maska nastavena na číslo 32, znamená to v případě IPv4 počet spojení z jedné konkrétní IP adresy. Pravidlo je ukázáno v Tab. 23.

Druhá varianta, kterou MikroTik (2015) uvádí, je použití SYN Cookie technologie. Kurose a Ross (2014) uvádějí, že SYN Cookie je technologie, která pomocí hashovací funkce vytvoří zašifrované počáteční číslo TCP spojení. V tabulce relací se tedy neudržují informace o napůl otevřeném spojení. Kurose a Ross (2015) dále popisují, že pokud se jedná o legitimní spojení, vrátí klient segment ACK, který bude shodný s hodnotou cookie plus jedna. Lze tak jednoduše zamezit útokům TCP SYN Flood.

Nový firewall bude využívat kombinaci těchto dvou technologií, protože při zkoušce funkčnosti SYN Cookie bylo zjištěno, že výpočet je mírně náročný, což by při velkém počtu SYN segmentů v jeden okamžik vedlo k většímu zatížení Labrouteru.

Do Access Listu BlackList budou zařazeny i IP adresy těch, kteří se budou snažit o UDP Flood, což je zaplnění tabulky relací UDP pakety. Detekce tohoto útoku se provádí také pomocí parametru limit, stejně jako první varianta ochrany proti TCP SYN Floodu.

Pravidlo, které zajistí, že budou pakety od útočníků zahazovány, bude přidáno do uživatelského řetězce SpatnePakety. Po 30 minutách od přidání zdrojové IP adresy do seznamu BlackList je záznam vymazán a pakety jsou znovu propouštěny. Konkrétní parametry pravidla jsou uvedeny v Tab. 23.

Do nového firewallu bude zavedena také ochrana proti Ping Flood, což je vlastně zaplavení oběti ICMP Echo request datagramy. Pro ochranu proti Ping Flood bude do nového firewallu zařazeno pravidlo pro protokol ICMP s parametrem limit, které po naplnění limitu shod nepovolí další průchod paketů. Nastavení limitu bude povolení průměrně jednoho paketu za sekundu a povolení maximálně 5 paketů v jedné dávce. Po naplnění limitu bude již paket s ICMP volbou Echo Request zahazován. Celou kontrolu limitů pro ICMP datagramy budou uzavřeny do uživatelského řetězce nazvaného PingLimit.

#### **Další doporučené ochranné mechanismy**

Juniper Networks (2012) dále navrhuje několik pravidel, které budou aplikovány v novém firewallu. Přidáno bude pravidlo pro zahazování paketů s cílovým portem 139/udp. Dále budou přidána pravidla, ktera zahazují pakety s IPv4 volbou loosesource-routing a strict-source-routing, protože, jak uvádí Juniper Networks (2012), tato volba umožňuje falšovat pravou zdrojovou IP adresu. A jako poslední radí Juniper Networks (2012), přidat pravidlo pro zahazování fragmentovaných SYN paketů, protože tyto pakety bývají často malé a jejich fragmentace je tudíž podezřelá. Nastavení pravidel je zobrazeno v Tab. 24.

Tabulka 23: Ochranná pravidla proti skenování portů a útokům záplavou paketů

| Akce                                                                                             |        | Vstup. r. Protokol/Flag                       | Limit  | Poznámka    |  |  |  |  |
|--------------------------------------------------------------------------------------------------|--------|-----------------------------------------------|--------|-------------|--|--|--|--|
| Ochrana proti skenování portů přidáním IP adresy útočníka na 30 min do BlackListu.               |        |                                               |        |             |  |  |  |  |
| IP do BlackList $-$ 30 minoter2 TCP 300 spojeni/ 1 IP psd=21,3s,3,1                              |        |                                               |        |             |  |  |  |  |
| Ochrana proti SYN Floodu přidáním IP adresy útočníka na 30 min do BlackListu.                    |        |                                               |        |             |  |  |  |  |
| IP do BlackList -- 30 minder2 TCP/SYN 300 spojení/ 1 IP                                          |        | $\overline{\phantom{a}}$                      |        |             |  |  |  |  |
| Ochrana proti UDP Floodu přidáním IP adresy útočníka na 30 min do BlackListu.                    |        |                                               |        |             |  |  |  |  |
| IP do BlackList -- 30 minðer2 UDP                                                                |        | 300 spojení/ 1 IP<br>$\overline{\phantom{a}}$ |        |             |  |  |  |  |
| Ochrana proti Ping Floodu. Níže je ukázán řetězec PingLimit do něhož jsou předávány ICMP pakety. |        |                                               |        |             |  |  |  |  |
| <b>ACCEPT</b>                                                                                    | $\ast$ | 1 paket/s, v dávce $5$ *                      |        | v PingLimit |  |  |  |  |
| DROP                                                                                             | $\ast$ | $\ast$                                        | $\ast$ | v PingLimit |  |  |  |  |

Tabulka 24: Přidaná doporučená ochranná pravidla

| Cíl                                                                               | Protokol/Flag Cílový port |        | Poznámka               |  |  |  |  |  |
|-----------------------------------------------------------------------------------|---------------------------|--------|------------------------|--|--|--|--|--|
| Zahození paketů směřující na port 139/udp.                                        |                           |        |                        |  |  |  |  |  |
| LogDrop_SpatnePakety                                                              | UDP                       | 139    | $\ast$                 |  |  |  |  |  |
| Zahození fragmentovaných TCP-SYN paketů.                                          |                           |        |                        |  |  |  |  |  |
| LogDrop_SpatnePakety                                                              | TCP/SYN                   | $\ast$ | fragmentovaný          |  |  |  |  |  |
| Zahození paketů s nastavenou volbou loose-source-routing a strict-source-routing. |                           |        |                        |  |  |  |  |  |
| LogDrop_SpatnePakety                                                              | $\ast$                    | $\ast$ | loose-source-routing   |  |  |  |  |  |
| LogDrop_SpatnePakety                                                              | $\ast$                    | $\ast$ | strict-source-routing  |  |  |  |  |  |
| Zahození paketů, jejichž zdrojová IP adresa je shodná s IP adresou v BlackList.   |                           |        |                        |  |  |  |  |  |
| LogDrop_SpatnePakety                                                              | $\ast$                    | $\ast$ | Shoda s IP v BlackList |  |  |  |  |  |

### **NAT**

Jak uvádí MiktoTik (2015) v oficiální dokumentaci, NAT (Network Address Translation) je standard, který povoluje používat jiné IP adresy pro vnitřní a vnější komunikaci. V případě síťové laboratoře se NAT využívá pro změnu IP adres z vnitřní sítě za IP adresu WAN rozhraní (ether2). Ideální řešení pro tento problém nabízí RouterOS v podobě přidání pravidla masquerade do tabulky NAT, které změní IP adresu všech paketů odcházejících z rozhraní ether2 za IP adresu toho rozhraní (195.178.72.189/28).

Pomocí jedné IP adresy tak mohou všechna zařízení z laboratoře komunikovat ven z vnitřní sítě.

#### **Způsob migrace**

Migrovat firewall lze v zásadě dvěma způsoby. Pokud je pravidel mnoho, vyplatí se konvertovat data pomocí skriptu. Pokud je pravidel málo a je rychlejší pravidla přepsat ručně, vyplatí se provést konverzi ručně. Protože stávající firewall obsahuje přibližně 300 pravidel a parametry, podle kterých se pakety filtrují, jsou často rozdílné, rozhodl se autor práce provést konverzi ručně.

### **Zavedení firewallu**

Pro zavedení pravidel do firewallu bylo zvoleno vytvoření skriptu, který všechna pravidla zavede pomocí SSH spojení. Skript lze spouštět z linuxového operačního systému. Pro zavedení pravidel je třeba administrátorské heslo firewallu. Ve skriptu jsou jednotlivá pravidla uložena jako řetězec příkazů v syntaxi RouterOS do jedné proměnné. Příkaz v proměnné je na konci skriptu vykonán. Zdrojový kód skriptu je uveden v příloze F.

# **6.7 Skripty pro administraci vnějšího rozhraní firewallu**

Správce síťové laboratoře požadoval několik skriptů pro management Labrouteru. Prvními dvěma jsou skripty, které budou povolovat, respektive zakazovat připojení celé laboratoře do MENDELU LAN a odtud dál do Internetu. Další skript bude sloužit ke zjištění, zda je momentálně síťová laboratoř připojena do MENDELU LAN nebo ne.

#### **Způsob spouštění**

Skripty jsou koncipovány tak, aby je bylo možné jednoduše spouštět z ovládacích počítačů ve VLAN 99 (Správce 01 nebo Správce 02). Skripty budou využívat SSH spojení s Labrouterem kvůli šifrované komunikaci.

SSH autentizaci lze řešit dvojím způsobem. Lze se autentizovat pomocí hesla nebo pomocí DSA klíčů.

Nyní bude popsána autentizace pomocí DSA klíčů. Jak uvádí MikroTik (2015), díky klíčům lze jednoduše spouštět skripty bez nutnosti zadávat heslo.

MikroTik (2015) poskytuje návod, co je nutné vykonat na klientovi i na SSH serveru. Jako první je nutné vygenerovat veřejný a privátní klíč na klientovi. Poté je nutné přesunout veřejný klíč klienta na SSH server, což je v tomto případě Labrouter. Pokud není zadána kontrolní fráze, je možné spouštět skripty jednoduše bez zadávání jakýchkoliv hesel. Je zřejmé, že tento typ připojení na server je možný pouze z klienta, který má svůj veřejný klíč uložen v Labrouteru.

## **Algoritmy skriptů**

Na následujících Obr. 13 a Obr. 14 jsou nakresleny vývojové diagramy skriptů pro správu vnějších rozhraní. Jak je možné na Obr. 13 a Obr. 14 vidět, skripty uživateli zobrazují informaci o tom, zda byl příkaz proveden v pořádku nebo zda došlo k chybě. Pokud dojde k nějaké chybě, je uživateli zobrazena chybová hláška se specifikací chyby.

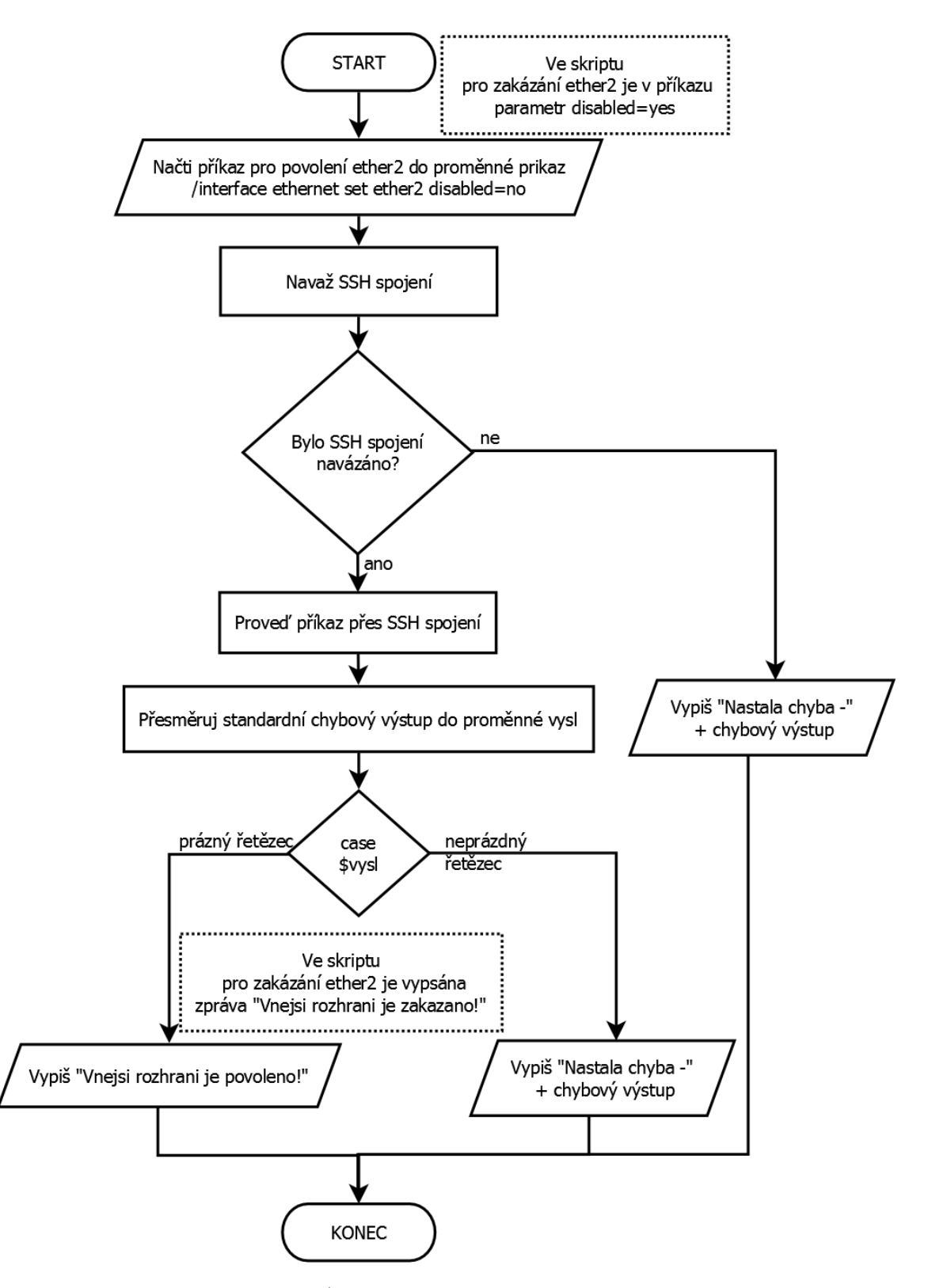

Obrázek 13: Skript pro povolení/zakázání vnějšího rozhraní

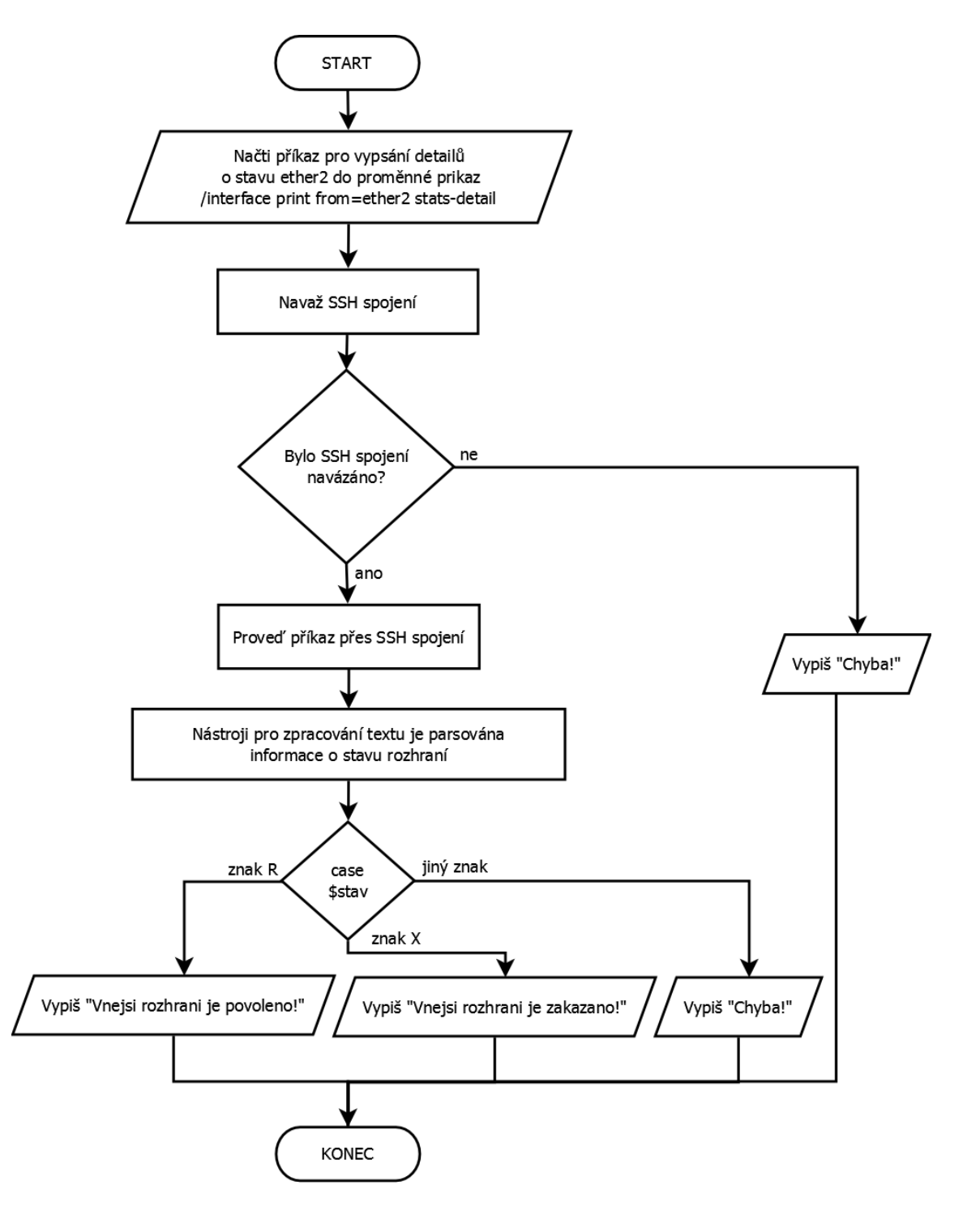

Obrázek 14: Skript pro zjištění stavu vnějšího rozhraní

# **7 Řešení**

V této kapitole bude prezentováno výsledné řešení, provedené na základě návrhu v předchozí kapitole.

# **7.1 Fyzické zapojení**

Fyzické zapojení odpovídá nákresu topologie na Obr. 12 uvedeného v kapitole Návrh řešení. Do rozhraní ether1 je zapojena komunikace z vnitřní sítě. Do rozhraní ether2 směřuje komunikace z Internetu.

Rozdíl mezi původním a novým labrouterem je vidět na Obr. 15.

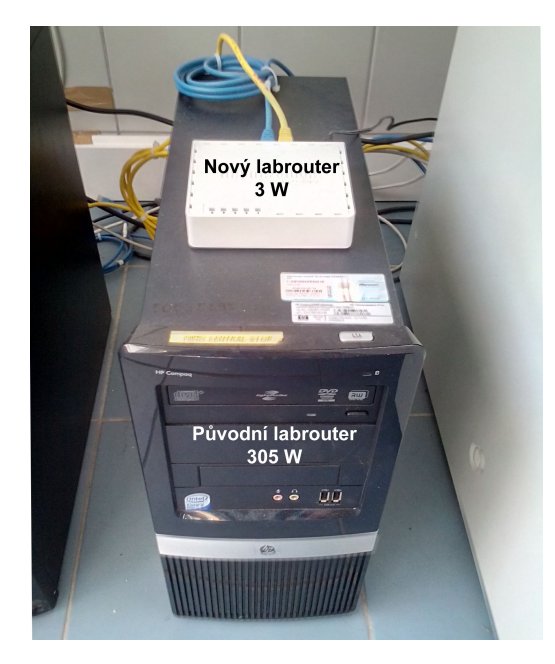

Obrázek 15: Fyzické zapojení v síťové laboratoři ÚI PEF MENDELU

# **7.2 Základní nastavení labrouteru MikroTik**

Nastavení lze provádět dvěma způsoby a to pomocí dialogových oken v programu Winbox nebo v terminálu. Dále budou uvedeny pouze příkazy v terminálu, neboť ty lze přenést pomocí skriptu na jiné zařízení MikroTik, a tím celý směrovač nastavit.

# **Název zařízení**

Název zařízení se nastavuje v sekci System a podsekci Identity. Název je Labrouter. Výsledek změny názvu je vidět na Obr. 16.

• /system identity set name=Labrouter

| Terminal                                                                                                    |                                                                              | l×l |  |  |  |  |  |  |
|----------------------------------------------------------------------------------------------------|------------------------------------------------------------------------------|-----|--|--|--|--|--|--|
| MM<br>MMM<br><b>MMMM</b><br>MMM                                                                                                    | KKK<br>KKK<br><b>TERRITORIA</b><br>KKK<br>KKK<br>,,,,,,,,,,,,,,              |     |  |  |  |  |  |  |
| MMM MMMM MMM                                                                                                    | III<br>ккк ккк<br>TTT<br>III<br>KKK KKK<br>RRRRRR<br>000000                  |     |  |  |  |  |  |  |
| или<br>MИ<br>MМ                                                                                                    | III<br>KKKKK<br>KKKKK<br>RRR RRR<br>TTT<br>III<br>000<br>000                 |     |  |  |  |  |  |  |
| или<br>MМ                                                                                                    | III<br>TTT <sub>1</sub><br>III<br>KKK KKK<br>KKK KKK<br>RRRRRR<br>000<br>000 |     |  |  |  |  |  |  |
| или<br>MM                                                                                                    | III<br>RRR RRR<br>000000<br>III<br>KKK KKK<br>KKK KKK<br>TTT                 |     |  |  |  |  |  |  |
| MikroTik Router0S 6.32.3 (c) 1999-2015 http://www.mikrotik.com/<br>Gives the list of available commands<br>$\sqrt{21}$<br>command [?] Gives help on the command and list of arquments<br>Completes the command/word. If the input is ambiquous,<br>[Tab] |                                                                              |     |  |  |  |  |  |  |
|                                                                                                    | a second [Tab] gives possible options                                        |     |  |  |  |  |  |  |
|                                                                                                    | Move up to base level                                                        |     |  |  |  |  |  |  |
|                                                                                                    | Move up one level                                                            |     |  |  |  |  |  |  |
| /command                                                                                                    | Use command at the base level                                                |     |  |  |  |  |  |  |
| [admingLabrouter] >                                                                                                    | [admin@MikroTik] > /system identity set name=Labrouter                       |     |  |  |  |  |  |  |
|                                                                                                    |                                                                              |     |  |  |  |  |  |  |

Obrázek 16: Přiřazení názvu směrovači

### **Přístupová práva**

Účty a příslušné skupiny se nastavují a vytváří v sekci User. Nejprve je nutné vytvořit účtu admin heslo a povolený rozsah IP adres, z kterých se lze pod tímto účtem přihlásit. Jak bylo zmíněno výše v kapitole Návrh řešení, heslo je vytvářeno přímo správcem síťové laboratoře. Uveden je tedy pouze příkaz, kterým se heslo nastaví bez samotného hesla. Povolené IP adresy jsou všechny IP adresy z rozsahu 10.0.99.0/24, což odpovídá virtuální lokální síti č. 99 (VLAN 99).

Protože účet admin je implicitně ve skupině Full, není nutné skupinu nastavovat.

```
• /user set admin password=******* address=10.0.99.0/24
```
Dále je vytvořen účet root. Účet root je přidán do skupiny Full, a jsou mu přiděleny IP adresy z rozsahu 10.0.99.0/24 stejně jako v případě účtu admin. Tomuto účtu je také vytvořeno heslo správcem laboratoře.

• /user add group=full name=root address=10.0.99.0/24 password=\*\*\*\*\*\*\*

Oba vytvořené účty jsou vidět na Obr. 17.

| User List         |                   |                         |                        |                           |                     |      |
|-------------------|-------------------|-------------------------|------------------------|---------------------------|---------------------|------|
| Users             | Groups            |                         |                        | SSH Keys SSH Private Keys | <b>Active Users</b> |      |
|                   | $\langle \rangle$ | 惢<br>酉                  | $\mathbb T$            | AAA                       |                     | Find |
| Name              |                   | Group                   | <b>Allowed Address</b> |                           |                     |      |
| <b>&amp;</b> root |                   | full                    | 10.0.99.0/24           |                           |                     |      |
|                   |                   | ::: system default user |                        |                           |                     |      |
| $\clubsuit$ admin |                   | full                    | 10.0.99.0/24           |                           |                     |      |
|                   |                   |                         |                        |                           |                     |      |
|                   |                   |                         |                        |                           |                     |      |
|                   |                   |                         |                        |                           |                     |      |
| 2 items           |                   |                         |                        |                           |                     |      |

Obrázek 17: Vytvořené účty

# **Synchronizace času**

V sekci System a podsekci Clock se nastaví automatická detekce časového pásma. To zajistí, že Labrouter sám zjistí aktuální časové pásmo.

• /system clock set time-zone-autodetect=yes

Pro synchronizaci času je využit NTP server na linuxovém serveru s IP adresou 10.0.30.2. Aby mohl Labrouter pracovat jako NTP klient, musí mu být přidán balíček ntp do sekce System a podsekce Packages. Tyto balíčky jsou zdarma ke stažení z oficiální webové stránky http://www.mikrotik.com/download. Po nainstalování balíčku a restartu Labrouteru lze provádět synchronizaci času s linuxovým serverem.

• /system ntp client set primary-ntp=10.0.30.2 enabled=yes

## **Odesílání logovacích záznamů**

Pro nastavení odesílání logů na centrální Syslog server (Správce 01) je nutné nejdříve vytvořit akci, která bude určovat, jak logy spravovat. Vytvoření této akce se provádí v sekci System, v podsekci Logging a v sekci třetí úrovně s názvem Action. Vytvoření akce vyžaduje přidělení názvu. Dále je přidělen cíl, který určuje, co se s logovacím záznamem stane. Pro přeposílání na Syslog server je cílem remote. Posledními parametry jsou cílový port a cílová IP adresa. Standardní port na serveru pro příjem logů je 514/udp.

• /system logging action add name=ToSyslog target=remote remote-port=514 remote=10.0.99.101

Když je akce vytvořená, je přidělena určitému typu logovacích záznamů tzv. topics. Typ logu určuje, čeho se logy týkají. Jak popisuje MikroTik (2015), pro odeslání logů, které byly označeny ve firewallu akcí log, je potřebné vybrat typ firewall.

• /system logging add topics=firewall action=ToSyslog

# **7.3 Nastavení rozhraní**

Cílem toho kroku je připravit rozhraní routeru do stavu, aby byl schopen forwadrovat pakety. Forwardování je nezbytné mezi jednotlivými VLAN – pro vnitřní komunikaci i mezi oběma fyzickými rozhraními – pro přístup k Internetu.

# **Vytvoření VLAN**

Vytvoření VLAN probíhá v sekci Interface v podsekci VLAN. Při vytváření VLAN je nastaveno rozhraní ether1. Na toto rozhraní bude VLAN navázána. Dále je nutné VLAN pojmenovat a zadat jim VLAN-ID, které je přidáváno tagovaným paketům. VLAN se budou jmenovat podle čísla VLAN-ID. Výsledek příkazů je zobrazen na Obr. 18.

- /interface vlan add interface=ether1 name=VLAN10 vlan-id=10  $mtu=1500$
- /interface vlan add interface=ether1 name=VLAN30 vlan-id=30 mtu=1500
- /interface vlan add interface=ether1 name=VLAN50 vlan-id=50  $mtu=1500$

|   | Interface List                                 |                         |                   |             |             |                 |            |  |
|---|------------------------------------------------|-------------------------|-------------------|-------------|-------------|-----------------|------------|--|
|   |                                                | EoIP Tunnel   IP Tunnel | <b>GRE Tunnel</b> | <b>VLAN</b> | <b>VRRP</b> | Bonding         | <b>LTE</b> |  |
| ÷ | 惢<br>$\overline{\mathbb{Y}}$<br>♦<br>Find<br>僵 |                         |                   |             |             |                 |            |  |
|   | Name                                           |                         | Type              | <b>MTU</b>  | ı           | <b>IVLAN ID</b> | Interface  |  |
| R | <b>« VLAN10</b>                                |                         | VLAN              | 1500        |             |                 | 10 ether1  |  |
| R | <b>« VLAN30</b>                                |                         | VLAN              | 1500        |             |                 | 30 ether1  |  |
| R | <b>HOVLAN50</b>                                |                         | VLAN              | 1500        |             |                 | 50 ether1  |  |
|   |                                                |                         |                   |             |             |                 |            |  |
|   | 3 items out of 8                               |                         |                   |             |             |                 |            |  |

Obrázek 18: Vytvořené virtuální LAN

## **Přidělení IP adres**

Když jsou již VLAN vytvořené, mohou jim být přiděleny IP adresy. Kromě VLAN budou přidány i IP adresy fyzickým rozhraním ether1 a ether2. Funkce nativní VLAN je v MikroTiku přiřazena přímo jako IP adresa fyzického rozhraní ether1. Rozhraní ether2 má funkci WAN portu, a proto je jemu nastavená IP adresa z rozsahu IP adres v MENDELU LAN a je veřejná.

IP adresy se nastavují v sekci IP a podsekci Address. Při nastavení IP adresy je nutné specifikovat IP adresu, síťovou masku ve tvaru prefixu, rozhraní a IP adresu sítě. Nastavení všech IP adres jsou viditelné na Obr. 19.

- /ip address add address=10.0.99.1/24 interface=ether1 network=10.0.99.0
- /ip address add address=10.0.10.1/24 interface=VLAN10 network=10.0.10.0
- /ip address add address=10.0.30.1/24 interface=VLAN30 network=10.0.30.0
- /ip address add address=10.0.50.1/24 interface=VLAN50 network=10.0.50.0
- /ip address add address=195.178.72.189/28 interface=ether2 network=195.178.72.176

| Address List           |                      |           |
|------------------------|----------------------|-----------|
| ×<br>酉<br>Ä            | Y                    | Find      |
| <b>Address</b>         | <b>Network</b><br>y. | Interface |
| $\frac{4}{10.0101724}$ | 10.0.10.0            | VLAN10    |
| $+ 10.0.30.1/24$       | 10.0.30.0            | VLAN30    |
| $+$ 10.0.50.1/24       | 10.0.50.0            | VLAN50    |
| $\oplus$ 10.0.99.1/24  | 10.0.99.0            | ether1    |
| 令195.178.72.189/28     | 195.178.72.176       | ether2    |
|                        |                      |           |
|                        |                      |           |
|                        |                      |           |
| 5 items                |                      |           |

Obrázek 19: Výpis IP adres

## **7.4 Směrovací tabulka**

Jak bylo již uvedeno v kapitole Návrh řešení, většina záznamů ve směrovací tabulce se vytvoří automaticky po přidání IP adresy rozhraní. Záznam, který je nezbytné přidat, je defaultní brána (default gateway). Přes tuto bránu jsou forwardovány datagramy, pro které není záznam s nižším počtem skoků. Jde o datagramy, které směřují do vnější sítě.

Přidání záznamu do směrovací tabulky se provádí v sekci IP a podsekci Route. IP adresa defaultní brány bude IP adresa rozhraní ether2. Celá směrovací tabulka je vypsaná na Obr. 20.

• /ip route add distance=1 gateway=195.178.72.177

| Route List |                                                 |                                 |                 |                |
|------------|-------------------------------------------------|---------------------------------|-----------------|----------------|
| Routes     | <b>VRF</b><br>Nexthops<br><b>Rules</b>          |                                 |                 |                |
| ÷          | $\overline{\mathbb{Y}}$<br>$\otimes$<br>S)<br>凸 |                                 | Find            | Ŧ<br>all       |
|            | Dst. Address                                    | Gateway                         | <b>Distance</b> | Pref. Source   |
| AS         | $\triangleright$ 0.0.0.0/0                      | 195.178.72.177 reachable ether2 |                 |                |
| DAC.       | $\geq 10.0.10.0/24$                             | VLAN10 reachable                |                 | 010.010.1      |
| <b>DAC</b> | $\geq 10.0.30.0/24$                             | VLAN30 reachable                |                 | $0$ 10.0.30.1  |
| <b>DAC</b> | $\geq 10.0.50.0/24$                             | VLAN50 reachable                |                 | $0$ 10.0.50.1  |
| <b>DAC</b> | $\geq 10.0.99.0/24$                             | ether1 reachable                |                 | 0 10.0.99.1    |
| DAC        | ▶ 195.178.72.176/28                             | ether2 reachable                |                 | 195 178 72 189 |
|            |                                                 |                                 |                 |                |
| 6 items    |                                                 |                                 |                 |                |

Obrázek 20: Směrovací tabulka

# **7.5 DHCP Relay**

V kapitole Návrh řešení bylo zmíněno, že je nutné nastavit na MikroTiku technologii DHCP Relay. Tato technologie se nastavuje v sekci IP a podsekci DHCP Relay. Při nastavení je nutné určit reálný DHCP server, což je v případě síťové laboratoře ÚI PEF MENDELU linuxový server (10.0.30.2). Dále je třeba nastavit lokální IP adresu, rozhraní a název, který slouží především pro orientaci administrátora.

• /ip dhcp-relay add dhcp-server=10.0.30.2 interface=VLAN10 local-address=10.0.10.1 name=DHCP\_Relay\_VLAN10 disabled=no

# **7.6 Firewallová pravidla**

Způsob přidání pravidel do nového labrouteru byl popsán v kapitole Návrh řešení. Samotná firewallová pravidla jsou podobná pravidlům v původním firewallu. Vytváření pravidel se provádí v sekci IP, v podsekci Firewall a v sekci třetí úrovně Filter.

Pro ukázku jsou uvedeny příkazy pro vložení pravidel do základních řetězců OUTPUT, INPUT a FORWARD. Kvůli velkému množství pravidel budou příkazy, které jednotlivá pravidla přidávají do uživatelských řetězců, uvedeny až v příloze této práce.

Pro vytvoření pravidel se v základních řetězcích používají následující parametry:

- chain řetězec, do kterého má být pravidlo přidáno;
- protocol protokol paketu (icmp, tcp, udp);
- connection-state stav paketu (new, established, related);
- action akce udávající, co se má s paketem stát (jump, drop,  $log$ );
- jump-target jméno uživatelského řetězce, kterému je paket předán;
- in-interface rozhraní, z kterého paket přichází;
- out-interface rozhraní, na jaké paket směřuje;
- src-address IP adresa, z které paket přišel;
- dst-address IP adresa, na který je paket odeslán.

```
OUTPUT
######
#Povolení spojení, které iniciuje Labrouter
/ip firewall filter add chain=output;
INPUT
#####
#Povolení spojení ve stavu established nebo related
/ip firewall filter add chain=input protocol=!icmp connection-state=established,related;
#Ochrana Labrouteru před Ping Flood
/ip firewall filter add chain=input action=jump jump-target=PingLimit protocol=icmp
connection-state=established,related;
#Povolení všech paketů přicházejících z loopbacku
/ip firewall filter add chain=input in-interface=loopback0 action=accept;
#Kontrola paketů z vnějšího rozhraní na privátní IP adresu
/ip firewall filter add chain=input action=jump in-interface=ether2 jump-target=RFC1918_IN;
#Předání řetězci SpatnePakety, který zahodí vadné pakety
/ip firewall filter add chain=input action=jump jump-target=SpatnePakety;
#Povolení přístupu z S01 na Labrouter přes SSH spojení
/ip firewall filter add chain=input dst-address=10.0.99.1 dst-port=22 in-interface=ether1
protocol=tcp src-address=10.0.99.101 connection-state=new;
#Povolení přístupu z S02 na Labrouter přes SSH spojení
/ip firewall filter add chain=input dst-address=10.0.99.1 dst-port=22 in-interface=ether1
protocol=tcp src-address=10.0.99.102 connection-state=new;
#Povolení přístupu z S01 na Labrouter přes Winbox
/ip firewall filter add chain=input dst-address=10.0.99.1 dst-port=8291 in-interface=ether1
protocol=tcp src-address=10.0.99.101 connection-state=new;
#Povolení pingu z vnějšího rozhraní na Labrouter
/ip firewall filter add chain=input icmp-options=8 in-interface=ether2 protocol=icmp;
#Povolení pingu z vnitřní sítě na rozhraní VLAN10
/ip firewall filter add chain=input dst-address=10.0.10.1 icmp-options=8
in-interface=VLAN10 protocol=icmp src-address=10.0.10.0/24;
#Povolení pingu z vnitřní sítě na rozhraní VLAN30
/ip firewall filter add chain=input dst-address=10.0.30.1 icmp-options=8
in-interface=VLAN30 protocol=icmp src-address=10.0.30.0/24;
#Povolení pingu z vnitřní sítě na rozhraní VLAN50
/ip firewall filter add chain=input dst-address=10.0.50.1 icmp-options=8
in-interface=VLAN50 protocol=icmp src-address=10.0.50.0/24;
#Povolení pingu z vnitřní sítě na rozhraní ether1 (VLAN99)
/ip firewall filter add chain=input dst-address=10.0.99.1 icmp-options=8
in-interface=ether1 protocol=icmp src-address=10.0.99.0/24;
```
#Povolení DHCP protokolu kvůli správné funkci DHCP Relay

/ip firewall filter add chain=input in-interface=VLAN10 dst-port=67 protocol=udp

comment=\"kvuli DHCP Relay\" connection-state=new; /ip firewall filter add chain=input in-interface=VLAN30 dst-port=67 protocol=udp comment=\"kvuli DHCP Relay\" connection-state=new; #Zahození všech paketů, které nebyly povoleny předchozími pravidly /ip firewall filter add chain=input action=jump jump-target=LogDrop\_INPUT; FORWARD ####### #Povolení spojení ve stavu established nebo related /ip firewall filter add chain=forward protocol=!icmp connection-state=established,related; #Ochrana vnitřní sítě před Ping Flood /ip firewall filter add chain=forward action=jump jump-target=PingLimit protocol=icmp connection-state=established,related; #Kontrola paketů z vnějšího rozhraní na privátní IP adresu /ip firewall filter add chain=forward action=jump in-interface=ether2 jump-target=RFC1918\_IN; #Předání řetězci SpatnePakety, který zahodí vadné pakety /ip firewall filter add chain=forward action=jump jump-target=SpatnePakety; #Předání řetězci IpAdresy na kontrolu shody MAC adres s IP adresou /ip firewall filter add chain=forward action=jump jump-target=IpAdresy; #Předání paketu odeslaného z VLAN10 do Internetu řetězci Vlan10ToInternet /ip firewall filter add chain=forward action=jump in-interface=VLAN10 jump-target=Vlan10ToInternet out-interface=ether2 src-address=10.0.10.0/24 connection-state=new; #Předání paketu odeslaného z VLAN50 do Internetu řetězci Vlan50ToInternet /ip firewall filter add chain=forward action=jump in-interface=VLAN50 jump-target=Vlan50ToInternet out-interface=ether2 src-address=10.0.50.0/24 connection-state=new; #Předání paketu odeslaného z VLAN10 do VLAN30 řetězci Vlan10ToVlan30 /ip firewall filter add chain=forward action=jump dst-address=10.0.30.0/24 in-interface=VLAN10 jump-target=Vlan10ToVlan30 out-interface=VLAN30 src-address=10.0.10.0/24 connection-state=new; #Předání paketu odeslaného z VLAN30 do VLAN10 řetězci Vlan30ToVlan10 /ip firewall filter add chain=forward action=jump dst-address=10.0.10.0/24 in-interface=VLAN30 jump-target=Vlan30ToVlan10 out-interface=VLAN10 src-address=10.0.30.0/24 connection-state=new; #Předání paketu odeslaného z VLAN30 do VLAN99 řetězci Vlan30ToVlan99 /ip firewall filter add chain=forward action=jump dst-address=10.0.99.0/24 in-interface=VLAN30 jump-target=Vlan30ToVlan99 out-interface=ether1 src-address=10.0.30.0/24 connection-state=new; #Předání paketu odeslaného z VLAN99 do VLAN30 řetězci Vlan99ToVlan30 /ip firewall filter add chain=forward action=jump dst-address=10.0.30.0/24 in-interface=ether1 jump-target=Vlan99ToVlan30 out-interface=VLAN30 src-address=10.0.99.0/24 connection-state=new; #Předání paketu odeslaného z VLAN30 do Internetu řetězci Vlan30ToInternet /ip firewall filter add chain=forward action=jump in-interface=VLAN30 jump-target=Vlan30ToInternet out-interface=ether2 src-address=10.0.30.0/24 connection-state=new;

#Předání paketu odeslaného z VLAN99 do Internetu řetězci Vlan99ToInternet /ip firewall filter add chain=forward action=jump in-interface=ether1 jump-target=Vlan99ToInternet out-interface=ether2 src-address=10.0.99.0/24 connection-state=new;

#Předání paketu odeslaného z VLAN99 do VLAN10 řetězci Vlan99ToVlan10 /ip firewall filter add chain=forward action=jump in-interface=ether1 jump-target=Vlan99ToVlan10 out-interface=VLAN10 connection-state=new;

```
#Předání paketu odeslaného z VLAN10 do VLAN99 řetězci Vlan10ToVlan99
/ip firewall filter add chain=forward action=jump in-interface=VLAN10 jump-target=Vlan10ToVlan99
out-interface=ether1 connection-state=new;
```

```
#Předání paketu odeslaného z VLAN99 do VLAN50 řetězci Vlan99ToVlan50
/ip firewall filter add chain=forward action=jump in-interface=ether1 jump-target=Vlan99ToVlan50
out-interface=VLAN50 connection-state=new;
```

```
#Zahození všech paketů, které nebyly povoleny předchozími pravidly
/ip firewall filter add chain=forward action=jump jump-target=LogDrop_FORWARD;
```
#### **Přidané ochranné mechanismy**

Přidané ochranné mechanismy slouží k zabránění útoku záplavou paketů (DoS) a skenování portů. Jak již bylo uvedeno v kapitole Návrh řešení, jedním z opatření obrany proti útoku TCP SYN Flood je použití technologie SYN Cookie. Zapnutí SYN Cookie se provádí v sekci IP a podsekci Settings.

#### • /ip settings set tcp-syncookies=yes

Protože výpočet SYN Cookie je mírně náročný a řeší pouze TCP/SYN Flood útok, budou přidána ještě další firewallová pravidla. Tato pravidla zahrnují ochranu proti TCP/SYN Flood, UDP Flood a skenování portů. Struktura pravidel je znázorněna v předchozí kapitole v Tab. 23.

Níže uvedené příkazy přidávají do firewallu pravidla, která řeší ochranu proti útoku záplavou paketů. Pakety se filtrují podle parametru connection-limit=300,32, který přesune útočníkovu IP adresu do BlackListu. Přesunutí do BlackList se provádí příkazem action=add-src-to-address-list a address-list=BlackList.

- /ip firewall filter add chain=SpatnePakety protocol=tcp in-interface=ether2 tcp-flags=syn action=add-src-to-address-list address-list=BlackList address-list-timeout=30m connection-limit=300,32 comment="SYN Flooder"
- /ip firewall filter add chain=SpatnePakety protocol=udp in-interface=ether2 action=add-src-to-address-list address-list=BlackList address-list-timeout=30m connection-limit=300,32 comment="UDP Flooder"

Další příkaz přidá do firewallu pravidlo, které dokáže identifikovat pokus o skenování portů.

• /ip firewall filter add chain=SpatnePakety protocol=tcp in-interface=ether2 action=add-src-to-address-list address-list=BlackList address-list-timeout=30m psd=21,3s,3,1 comment="Port Scanner"

Další ochranná pravidla zobrazená v Tab. 24 jsou přidána společně s firewallovými pravidly pomocí skriptu.

## **NAT**

Nastavení NAT se provádí v sekci Ip, podsekci Firewall a v sekci třetí úrovně s názvem Nat. Je nutné přidat pravidlo do řetězce srcnat. Pravidlu je nastavena akce masquerade a výstupní rozhraní ether2, za jehož IP adresu budou lokální IP adresy měněny. Výsledek příkazu je vidět na Obr. 21.

• /ip firewall nat add chain=srcnat action=masquerade out-interface=ether2

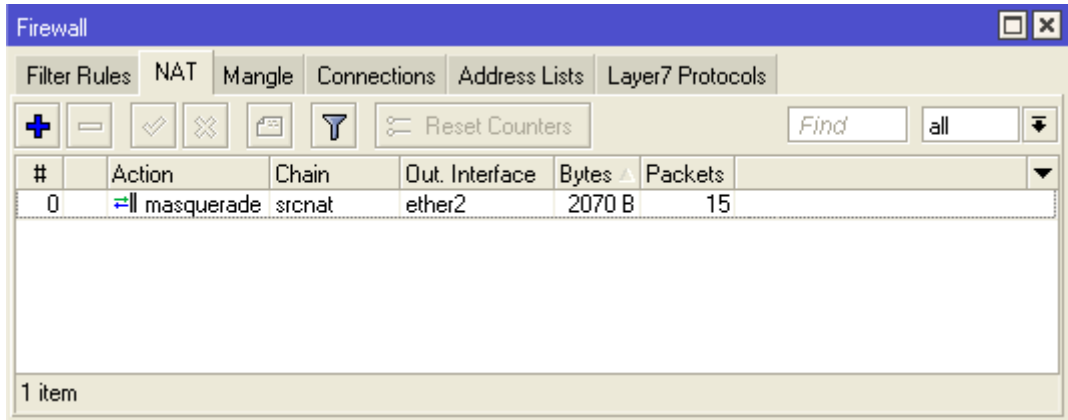

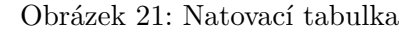

### **Zavedení firewallu**

Firewallová pravidla jsou do Labrouteru zaváděna pomocí SSH spojení ze Správce 01. Jak bylo již uvedeno výše, pravidel je mnoho, a proto bude celý skript uveden pouze v příloze této práce. Pro demonstraci skriptu, jímž je zavádění řešeno, bude použito symbolické pojmenování pravidel.

Pravidla jsou nejdříve načtena do proměnné prikazy jako řetězec. Kód na konci skriptu provede odeslání firewallových pravidel do Labrouteru a v případě špatného zavedení vypíše chybovou hlášku.

#!/bin/bash

#načtení IP adres #načtení MAC adres

```
prikazy="
#pravidlo OUTPUT
#pravidla INPUT
#pravidla FORWARD
#pravidla uživatelských řetězců
#pravidlo NAT
\mathbf{u}vysl=$((ssh root@10.0.99.1 "$prikazy") 2>&1);
echo $vysl;
case $vysl in
'')
    echo "=============================="
    echo "|Firewall byl uspesne nasazen|"
    echo "================================";;
*)
    echo "!!!!!!!!!!!!!!"
    echo "Nastala chyba - "$vysl;;
esac
```
sleep 1

# **7.7 Skripty pro administraci vnějšího rozhraní firewallu**

Pro administraci vnějšího rozhraní byly autorem bashovské skripty. Aby bylo možné skripty spustit, je nutné jim přidělit oprávnění spouštět.

## **Skript pro povolení/zakázání vnějšího rozhraní**

Vývojový diagram skriptů byl uveden v kapitole Návrh řešení na Obr. 13. Následující zdrojový kód řeší zakázání vnějšího rozhraní. Skript pro povolení vnějšího rozhraní se liší v parametru disabled=no a při výpisu do terminálu se vypisuje |Vnejsi rozhrani je zakazano!|.

```
#!/bin/bash
prikaz="/interface ethernet set ether2 disabled=no;"
vysl=$((ssh root@10.0.99.1 "$prikaz") 2>&1);
case $vysl in
'') echo "=============================="
        echo "|Vnejsi rozhrani je povoleno!|"
        echo "================================";;
*) echo "!!!!!!!!!!!!!!!"
    echo "Nastala chyba - "$vysl;;
esac
```
#### **Skript pro zjištění stavu vnějšího rozhraní**

Další skript, který byl zmíněn v kapitole Návrh řešení na Obr. 14, slouží ke zjištění stavu vnějšího rozhraní respektive ke zjištění, zda je síťová laboratoř připojena k Internetu.

#### #!/bin/bash

```
prikaz="/interface print from=ether2 stats-detail;"
```

```
stav=$(ssh root@10.0.99.1 "$prikaz" | grep name |sed 's/^[ 0 ]*//'
| cut -d ' ' -f 1)
```

```
case $stav in
R) echo "==============================="
    echo "|Vnejsi rozhrani je povoleno!|"
    echo "=============================="
    ;;
X) echo "=============================="
    echo "|Vnejsi rozhrani je zakazano!|"
    echo "================================"
    ;;
*) echo "Chyba!"
    exit
    ;;
esac
```
# **8 Testování**

Po fyzické implementaci je nutné provést otestování dostupnosti služeb, zátěžový test, otestování ochrany proti síťovým útokům a ověření funkčnosti skriptů. Testování se řídí navrženým testovacím scénářem.

- 1. Komunikace mezi VLAN a Internetem
- 2. Komunikace mezi virtuálními LAN
- 3. Dostupnost služeb z VLAN 30 pro VLAN 10
- 4. Dostupnost služeb z VLAN 30 pro VLAN 99
- 5. Dostupnost služeb z Internetu pro VLAN 10
- 6. Dostupnost služeb z Internetu pro VLAN 30
- 7. Dostupnost služeb z Internetu pro VLAN 50
- 8. Dostupnost služeb z Internetu pro Správce 02 (VLAN 99)
- 9. Zátěžový test
- 10. Testování ochranných mechanismů
- 11. Testování skriptů

Před samotným testováním byly vynulovány počítače (counter) ve firewallu. Při testování bylo poté sledováno, zda je testovaná komunikace povolena správným pravidlem. Pokud byla komunikace úspěšná a pakety byly povoleny správným pravidlem, je takový stav v následujících tabulkách označen odškrtnutím (✓). V případě neúspěšné komunikace nebo pokud byly pakety povoleny nesprávným pravidlem, je takový stav označen křížkem (X).

## **8.1 Vzájemná komunikace**

Testování vzájemné komunikace bylo provedeno pomocí nástroje ping. V Tab. 25 je vyhodnoceno, která komunikace byla úspešná.

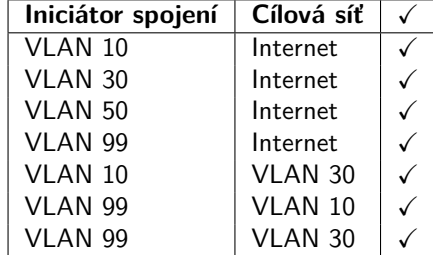

Tabulka 25: Vzájemná komunikace

Z Tab. 25 je patrné, že komunikace byla úspěšná.

# **8.2 Dostupnost služeb z VLAN 30**

Následné výsledky testování zobrazují, které služby jsou dostupné z VLAN 30 pro VLAN 10. Ve VLAN 30 se nachází dva virtualizované servery Linuxserver a Winserver, které poskytují klientům z VLAN 10 služby uvedené v Tab. 26.

Tabulka 26: Dostupnost služeb z VLAN 30 pro VLAN 10

| z Linuxserveru |   | z Winserveru |  |
|----------------|---|--------------|--|
| <b>DHCP</b>    |   | MS Update    |  |
| <b>DNS</b>     |   |              |  |
| <b>NTP</b>     |   |              |  |
| Yum            |   |              |  |
| LDAP           |   |              |  |
| <b>NFS</b>     |   |              |  |
| <b>FTP</b>     |   |              |  |
| <b>CUPS</b>    | X |              |  |

Počítadlo paketů u pravidla, které slouží k povolení CUPS, bylo navýšeno o jedna, ale protože se tiskový systém momentálně nevyužívá, komunikace nebyla úspěšná.

Pro VLAN 99 jsou k dispozici také služby na Linuxserveru i Winserveru. Mimo tyto dva je také nutné ovládat ESXi server, který vytváří prostředí pro virtuální servery.

Tabulka 27: Dostupnost služeb z VLAN 30 pro VLAN 99

| z Linuxserveru | √ | z Winserveru | z ESXi serveru |  |
|----------------|---|--------------|----------------|--|
| <b>DNS</b>     | v | Rdesktop     | vSphere        |  |
| <b>NTP</b>     | √ |              |                |  |
| <b>VPN</b>     | v |              |                |  |
| <b>SSH</b>     | v |              |                |  |
| Yum            | v |              |                |  |
| <b>FTP</b>     | √ |              |                |  |
| <b>CUPS</b>    | X |              |                |  |

Stejně jako pro VLAN 10 je i pro VLAN 99 nedostupná služba CUPS.

## **8.3 Dostupnost služeb z Internetu pro vnitřní síť**

V Tab. 28 je vyhodnocena dostupnost služeb z Internetu pro klienty ze síťové laboratoře. Sloupce Tab. 28 jsou rozděleny podle jednotlivých VLAN.

| <b>VLAN 10</b> | <b>VLAN 30</b> | <b>VLAN 50</b> | Správce 02   |  |
|----------------|----------------|----------------|--------------|--|
| HTTP           | <b>DNS</b>     | <b>HTTP</b>    | HTTP         |  |
| <b>HTTPS</b>   | <b>NTP</b>     | <b>HTTPS</b>   | <b>HTTPS</b> |  |
| <b>SSH</b>     | Yum            | <b>SSH</b>     | SSH          |  |
|                | MS Update      | <b>DNS</b>     |              |  |

Tabulka 28: Dostupnost služeb z Internetu

# **8.4 Zátěžový test**

Zátěžový test byl proveden pomocí stahování ISO souboru z webové stránky https://www.centos.org/download/. Na této webové stránce byl vybrán mirror z Fakulty informačních studiích VUT v Brně http://merlin.fit.vutbr.cz/mirrors /centos/7/isos/x86\_64/CentOS-7-x86\_64-Everything-1511.iso. Simultánně byla sledována aktuální přenosová rychlost a vytížení CPU labrouteru při různém počtu stahujících klientů. Testování probíhalo v následujícím pořadí:

- 1. Stahování ISO souboru z jednoho počítače,
- 2. Stahování ISO souboru z dvou počítačů zároveň,
- 3. Stahování ISO souboru ze tří počítačů zároveň,
- 4. Stahování ISO souboru ze čtyř počítačů zároveň,
- 5. Stahování ISO souboru z pěti počítačů zároveň,
- 6. Stahování ISO souboru z deseti počítačů zároveň.

Naměřené hodnoty jsou uvedeny v Tab. 29.

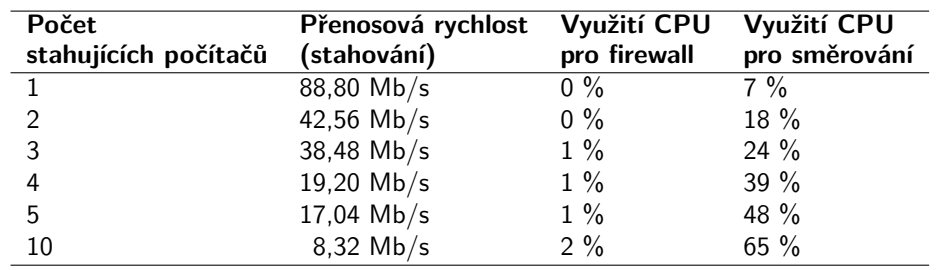

Tabulka 29: Rychlost stahování dat z Internetu

Z Tab. 29 je patrné, že při vyšším počtu stahujících počítačů najednou, razantně klesá přenosová rychlost. Využití CPU pro směrování dosáhlo v případě 10 klientů až na 65 %. Filtrování paketů ve firewallu nemělo na přenosovou rychlost žádný vliv.

# **8.5 Testování ochranných mechanismů**

Při testování skenování portů byly pakety určené ke skenování úspěšně odchyceny příslušným pravidlem, což způsobilo, že IP adresa útočníka byla umístěna do seznamu BlackList. Veškerá komunikace z IP adresy útočníka tím byla poté na 30 minut blokována.

Při testování ochrany proti útoku záplavou paketů (proveden test UDP Flood) byly pakety odchyceny v příslušnými pravidly a i v tomto případě byla IP adresa útočníka přesunuta do seznamu BlackList.

Výsledek přesunutí IP adresy útočníka do seznamu BlackList je vidět na Obr. 22.

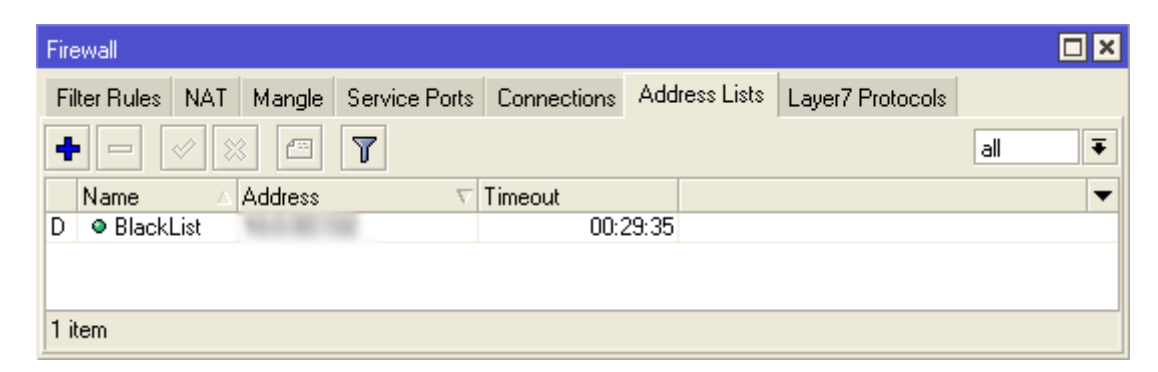

Obrázek 22: IP adresa útočníka v seznamu BlackList

# **8.6 Testování skriptů**

Jak je vidět na Obr. 23, skript pro zakázání vnějšího rozhraní firewallu úspěšně deaktivoval rozhraní ether2 a vypsal zprávu se stavem do terminálu.

Po spuštění skriptu, který povoluje vnější rozhraní firewallu, bylo rozhraní ether2 opět aktivní. Výsledek povolení vnějšího rozhraní je vidět na Obr. 24.

| Interface List<br>□                                                                 |                      |                  |                                                     |  |                   |                |  |                 |            |  |
|-------------------------------------------------------------------------------------|----------------------|------------------|-----------------------------------------------------|--|-------------------|----------------|--|-----------------|------------|--|
|                                                                                     | Interface            |                  | Ethernet EoIP Tunnel IP Tunnel GRE Tunnel VLAN VRRP |  |                   |                |  | <b>Bonding</b>  | <b>LTE</b> |  |
|                                                                                     | T<br>╇<br>Æ          |                  |                                                     |  |                   |                |  |                 | Find       |  |
|                                                                                     | Name                 |                  | Type                                                |  | Tx Packet [p/s]   |                |  | Rx Packet [p/s] |            |  |
| R                                                                                   | ⊀>ether1             |                  | Ethernet                                            |  |                   | 2              |  |                 | 2          |  |
| R                                                                                   |                      | <b>« VLAN10</b>  | <b>VLAN</b>                                         |  |                   | 0              |  |                 | 0          |  |
| R                                                                                   |                      | <b>« VLAN30</b>  | <b>VLAN</b>                                         |  |                   | 0              |  |                 | 0          |  |
| R                                                                                   |                      | <b>«A</b> VLAN50 | <b>VLAN</b>                                         |  |                   | 0              |  |                 | 0          |  |
| ×                                                                                   | <>hether2            |                  | Ethernet                                            |  |                   | $\overline{0}$ |  |                 | 0          |  |
| R<br>B.                                                                             | ⊀≯ether3<br>◆>ether4 |                  | Ethernet<br>Ethernet                                |  |                   | σ<br>0         |  |                 | Ū<br>0     |  |
| 7 items                                                                             |                      |                  |                                                     |  |                   |                |  |                 |            |  |
| O                                                                                   |                      |                  |                                                     |  | spravce@spravce:~ |                |  |                 |            |  |
| Upravit Zobrazit Terminál Karty Nápověda<br>Soubor                                  |                      |                  |                                                     |  |                   |                |  |                 |            |  |
| [spravce@spravce ~]\$ ./zakazatVnejsiRozhrani_root.sh<br>root@10.0.99.1's password: |                      |                  |                                                     |  |                   |                |  |                 |            |  |
| Vnejsi rozhrani je zakazano!                                                        |                      |                  |                                                     |  |                   |                |  |                 |            |  |
| [spravce@spravce ~]\$                                                               |                      |                  |                                                     |  |                   |                |  |                 |            |  |

Obrázek 23: Zakázání vnějšího rozhraní firewallu

| ⊡l×<br>Interface List                                                               |                                                              |                                                               |   |                 |   |  |                 |            |  |  |
|-------------------------------------------------------------------------------------|--------------------------------------------------------------|---------------------------------------------------------------|---|-----------------|---|--|-----------------|------------|--|--|
|                                                                                     | Interface                                                    | Ethernet   EoIP Tunnel   IP Tunnel   GRE Tunnel   VLAN   VRRP |   |                 |   |  | Bonding         | <b>LTE</b> |  |  |
|                                                                                     | $\overline{\mathbb{Y}}$<br>╋▾<br>$\otimes$<br>Find<br>酉<br>◇ |                                                               |   |                 |   |  |                 |            |  |  |
|                                                                                     | Name                                                         | Type                                                          |   | Tx Packet [p/s] |   |  | Rx Packet [p/s] |            |  |  |
| R                                                                                   | ⊀l≯ether1                                                    | Ethernet                                                      |   |                 | 2 |  |                 | 2          |  |  |
| R                                                                                   | <b>« VLAN10</b>                                              | <b>VLAN</b>                                                   |   | 0               |   |  |                 | 0          |  |  |
| R                                                                                   | <b>« VLAN30</b>                                              | <b>VLAN</b>                                                   |   | 0               |   |  |                 | 0          |  |  |
| R                                                                                   | <b>◆VLAN50</b>                                               | <b>VLAN</b>                                                   |   |                 | 0 |  |                 | 0          |  |  |
| R                                                                                   | ⊀ <mark>≯</mark> ether2                                      | Ethernet                                                      |   |                 | 0 |  |                 | 0          |  |  |
| R                                                                                   | ⊀≯ether3                                                     | Ethernet                                                      |   |                 | Ō |  |                 | 0          |  |  |
| R.                                                                                  | **ether4                                                     | Ethernet                                                      | 0 |                 |   |  | 0               |            |  |  |
|                                                                                     |                                                              |                                                               |   |                 |   |  |                 |            |  |  |
| 7 items                                                                             |                                                              |                                                               |   |                 |   |  |                 |            |  |  |
| $\Box$<br>spravce@spravce:~                                                         |                                                              |                                                               |   |                 |   |  |                 |            |  |  |
|                                                                                     | Soubor                                                       | Upravit Zobrazit Terminál Karty Nápověda                      |   |                 |   |  |                 |            |  |  |
| [spravce@spravce ~]\$ ./povolitVnejsiRozhrani root.sh<br>root@10.0.99.1's password: |                                                              |                                                               |   |                 |   |  |                 |            |  |  |
| Vnejsi rozhrani je povoleno!                                                        |                                                              |                                                               |   |                 |   |  |                 |            |  |  |
| [spravce@spravce ~]\$                                                               |                                                              |                                                               |   |                 |   |  |                 |            |  |  |

Obrázek 24: Povolení vnějšího rozhraní firewallu

# **9 Ekonomické zhodnocení**

Tato kapitola je zaměřena na ekonomickou stránku výsledků této práce. Hlavním důvodem migrace firewallu je snížení nákladů na elektrickou energii. Původní linuxový labrouter byl tower server, který potřeboval velké množství elektrické energie. Původní labrouter obsahoval napájecí zdroj s maximálním výkonem 305 W. Maximální výkon nového labrouteru od firmy MikroTik je 3 W.

Jak uvádějí Nygrýn a Čapek (2007), je u skupiny výkonných počítačů příkon v rozmezí 125–170 W. Pro výpočet je zvolen zaokrouhlený průměr naměřených hodnot tedy 150 W.

Pro porovnání nákladů na elektrikou energii vychází autor z článku Poncarové (2016), z kterého je vyvozena odhadovaná cena 4,02 Kč za 1 kWh elektrické energie. Výsledné porovnání původního a nového řešení je vyhodnoceno v Tab. 30.

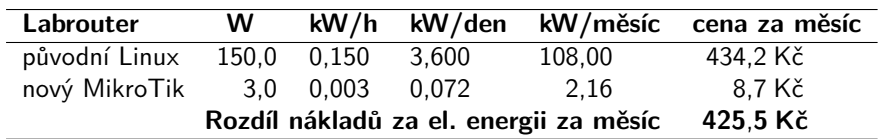

Tabulka 30: Porovnání provozních nákladů

Z Tab. 30 lze vyvodit, že úspora při provozu směrovače MikroTik RB951-2n je 425,5 Kč měsíčně oproti původnímu řešení.

Dále budou vyčísleny pořizovací náklady. Je obtížné zjistit odpovídající cenu routeru MikroTik RB951-2n, protože se nyní již nenachází na trhu. Cenu nového labrouteru lze odvodit od modelu s podobnými parametry, jako je například MikroTik RouterBOARD RB750r2, jehož cena se nyní pohybuje ve výši 900 Kč bez DPH.

**Položka Cena/jednotku bez DPH Množství Cena celkem bez DPH Cena celkem vč. DPH** MikroTik RB951-2n 900 Kč 1 ks 900 Kč 1 089 Kč Návrh firewallu 500 Kč 20 h 10 000 Kč 12 100 Kč Konfigurace směrovače 300 Kč 5 h 1 500 Kč 1 815 Kč Nasazení firewallu 500 Kč 3 h 1 500 Kč 1 815 Kč Testování firewallu 500 Kč 8 h 4 000 Kč 4 840 Kč **Celkem za nasazení nového firewallu 17 900 Kč 21 659 Kč**

Tabulka 31: Celková cena za nasazení nového firewallu

Celková cena za nasazení nového firewallu je, jak ukazuje Tab. 31, 21 659 Kč vč. DPH.

# **10 Závěr**

Cílem této práce bylo zanalyzovat linuxový firewall (Iptables), který odděloval síťovou laboratoř ÚI PEF MENDELU od Internetu, a na základě této analýzy navrhnout a implementovat firewall na novém směrovači od firmy MikroTik. Mimo to bylo zapotřebí navrhnout a vytvořit skripty pro správu vnějšího rozhraní.

Výsledky autorovy práce jsou shrnuty v kapitole Návrh řešení a Řešení. Po analýze linuxového firewallu byly navrženy změny, které vedou k rychlejšímu průchodu paketů firewallem. Při migraci z původního firewallu byla odstraněna nepotřebná nebo duplicitní pravidla.

Výhodou nového řešení je přesunutí pravidla, které povoluje ustanovená a související spojení, na začátek řetězce Forward, čímž je dosaženo nižšího vytížení procesoru.

Nový labrouter je nyní díky přidání nových ochranných pravidel a technologie SYN Cookie imunní vůči DoS útokům a útokům skenováním portů.

Pro ovládání vnějšího rozhraní byly vytvořeny skripty, které lze jednoduše spouštět z ovládacích počítačů ve VLAN 99.

Bylo dosaženo snížení spotřeby elektrické energie, což byl hlavní důvod pro nahrazení původního linuxového labrouteru.

# **10.1 Nedostatky**

Hlavním nedostatkem je nízký výkon současného labrouteru. Momentální vybavení síťové laboratoře ÚI PEF MENDELU nabízí pouze MikroTik RB951-2n. Tento směrovač disponuje pouze Fast ethernetovými porty. Pokud je v jeden okamžik aktivní mnoho spojení, což například nastává v případě, kdy všechny studentské počítače potřebují stáhnout určitý software, dochází k velkému zpomalení přenosové rychlosti.

Problém je v nízké maximální přenosové rychlosti 100 Mb/s, která je v případě velkého počtu aktivních spojení rozdělena, a dochází tak k rapidnímu snížení reálné přenosové rychlosti.

Podíl na nedostatku výkonu lze také přisoudit nízkému výkonu CPU a malé operační paměti. Taktovací frekvence procesoru směrovače RB951-2n je 400 MHz a operační pamět disponuje kapacitou pouhých 32 MB.

Bude tedy nutné do budoucna zajistit výkonnější MikroTik směrovač, který bude obsahovat výkonnější CPU a minimálně 2 Gigabit ethernetové porty, čímž vzroste maximální možná přenosová rychlost na 1 Gb/s, což je desetinásobný nárust oproti současnému řešení.

# **11 Seznam literatury**

- BARKER, K.; MORRIS, S. *CCNA security 640-554 official cert guide*. Indianapolis, IN: CISCO Press, 2013. ISBN 15-872-0446-0.
- Besana, D. 8 Steps for a Successful Firewall Migration. *Router Freak* [online]. 2013, , 1 [cit. 2015-03-23]. Dostupné z: www.routerfreak.com/8 steps-successful-firewall-migration/.
- Cisco Systems. *Cisco Systems* [online]. San Jose (USA): Cisco Systems, Inc., 2015 [cit. 2016-02-28]. Dostupné z: http://www.cisco.com/.
- Discher, S. *RouterOS by example: understanding MikroTik RouterOS through real life applications*. College Station, Texas: MikroTik, 2011. ISBN 978-061-5547- 046.
- Dočekal, M. Správa linuxového serveru: Linuxový firewall, základy iptables. *Linuxexpress* [online]. 2010, (12), 4 [cit. 2015-10-13]. Dostupné z: http://www.linuxexpres.cz/praxe/ sprava-linuxoveho-serveru-linuxovy-firewall-zaklady-iptables.
- Haresta, P. *Návrh a realizace lokální počítačové sítě ve střední firmě* [online]. Zlín, 2012 [cit. 2015-03-20]. Dostupné z: https://stag.utb.cz/StagPortletsJSR168/ KvalifPraceDownloadServlet?typ=1&adipidno=26508. Diplomová práce. Univerzita Tomáše Bati ve Zlíně, Fakulta aplikované informatiky.
- Havlíček, J. *Zabezpečení systému Linux* [online]. Zlín, 2013 [cit. 2015-03-20]. Dostupné z: https://stag.utb.cz/StagPortletsJSR168/ KvalifPraceDownloadServlet?typ=1&adipidno=31668. Bakalářská práce. Univerzita Tomáše Bati ve Zlíně, Fakulta aplikované informatiky.
- Horák, J.; Keršláger, M. *Počítačové sítě pro začínající správce*. 3., aktualiz. vyd. Brno: Computer Press, 2006. Bestseller (Computer Press). ISBN 80-251- 0892-9.
- Hvizdák, M. *Firemný firewall s poštovým serverom v operačnom systéme Linux, distribúcia Red Hat* [online]. Zlín, 2013 [cit. 2015-03-23]. Dostupné z: https://stag.utb.cz/StagPortletsJSR168/

KvalifPraceDownloadServlet?typ=1&adipidno=31142. Diplomová práce. Univerzita Tomáše Bati ve Zlíně, Fakulta aplikované informatiky.

- Juniper Networks. *JNCIS-SEC Study Guide—Part 1*. 1. USA: Juniper Networks, Inc., 2012.
- Knytl, R. *Simulace útoků na síťovou infrastrukturu* [online]. Pardubice, 2014 [cit. 2015-03-24]. Dostupné z: http://dspace.upce.cz/handle/10195/55701. Bakalářská práce. Univerzita Pardubice, Fakulta elektrotechniky a informatiky.
- Kostelník, P. *Reengineering počítačové sítě Domu kultury Vsetín, spol. s r. o.* [online]. Brno, 2011 [cit. 2015-03-20]. Dostupné z: https://is.mendelu.cz/zp/ portal zp.pl?prehled=vyhledavani;podrobnosti zp=28527;zp=28527. Bakalářská práce. Mendelova univerzita v Brně, Provozně ekonomická fakulta.
- Krajča, T. *Bezpečnostní rizika v síti internet z pohledu poskytovatele internetových služeb* [online]. Zlín, 2011 [cit. 2015-03-21]. Dostupné z: https://stag.utb.cz/StagPortletsJSR168/ KvalifPraceDownloadServlet?typ=1&adipidno=21168. Bakalářská práce. Univerzita Tomáše Bati ve Zlíně, Fakulta aplikované informatiky.
- Krajča, T. *Návrh systému zabezpečení sítě poskytovatele internetových služeb* [online]. Zlín, 2013 [cit. 2015-03-21]. Dostupné z: https://stag.utb.cz/StagPortletsJSR168/ KvalifPraceDownloadServlet?typ=1&adipidno=31333. Diplomová práce. Univerzita Tomáše Bati ve Zlíně, Fakulta aplikované informatiky.
- Kurose, J. F.; Ross K. W. *Počítačové sítě*. Brno: Computer Press, 2014. ISBN 978-80-251-3825-0.
- Meitner, J. Iptables. In: *Ubuntu.cz* [online]. Praha, 2012 [cit. 2015-03-28]. Dostupné z: http://wiki.ubuntu.cz/bezpe%C4%8Dnost/firewall/iptables.
- MikroTik. *MikroTik Wiki* [online]. Lotyšsko: MikroTik, 2014 [cit. 2015-10-19]. Dostupné z: http://wiki.mikrotik.com/wiki.
- Nygrýt, P.; Čapek, J. Elektřina: Kolik vás to stojí? In: *Extrahardware.cz* [online]. Brno: Extra Publishing, s. r. o., 2007 [cit. 2016-05-07]. Dostupné z: http://www.cnews.cz/elektrina-kolik-vas-stoji.
- Petrák, M. *Softwarový firewall pro filtrování na síťové a linkové vrstvě* [online]. Plzeň, 2013 [cit. 2015-03-25]. Dostupné z: https://portal.zcu.cz/StagPortletsJSR168/ KvalifPraceDownloadServlet?typ=1&adipidno=51124. Diplomová práce. Západočeská univerzita v Plzni, Fakulta aplikovaných věd.
- PETŘÍČEK, M. Stavíme firewall. *Root.cz* [online]. 2001, **4**, 3 [cit. 2015-03-21]. ISSN 1212-8309. Dostupné z: http://www.root.cz/clanky/stavime-firewall-1/.
- Poncarová, J. Cena kWh elektřiny 2016: Zjistěte, kolik a za co platíte. In: *Penize.cz* [online]. Praha: Partners media, s.r.o., 2016 [cit. 2016-05-04]. Dostupné z: http://www.penize.cz/bydleni/
	- 308044-cena-kwh-elektriny-2016-zjistete-kolik-a-za-co-platite.
- Russell, P. Linux 2.4 NAT HOWTO. In: *Netfilter* [online]. 2002 [cit. 2015-11-05]. Dostupné z: http://netfilter.org/documentation/HOWTO//NAT-HOWTO.html.
- Russell, P. Linux 2.4 Packet Filtering HOWTO. In: *Netfilter* [online]. 2002 [cit. 2015-11-05]. Dostupné z: http://netfilter.org/documentation/HOWTO// packet-filtering-HOWTO.html.
- Suda, J. *Tvorba routeru na bázi Linuxu* [online]. České Budějovice, 2011 [cit. 2015- 03-21]. Dostupné z: http://theses.cz/id/olylw1/ Ji\_Suda\_-\_Tvorba\_routeru\_na\_bzi\_Linuxu.pdf. Bakalářská práce. Jihočeská univerzita, Přírodovědecká fakulta.
- Štrauch, A. Konfigurace firewallu na RouterOS od Mikrotiku. *Root.cz* [online]. 2011, **14**, 1 [cit. 2015-03-23]. ISSN 1212-8309. Dostupné z: http://www.root.cz/clanky/ konfigurace-firewallu-na-routeros-od-mikrotiku/.
- Štrauch, A. Mikrotik: skriptování v RouterOS. *Root.cz* [online]. **15**, 1 [cit. 2015-03-23]. ISSN 1212-8309. Dostupné z: http://www.root.cz/clanky/mikrotik-skriptovani-v-routeros/.
- Ubuntu. *Ubuntu Wiki* [online]. Praha, 2014 [cit. 2015-03-28]. Dostupné z: http://wiki.ubuntu.cz/.
- Váňa, R. *Router na bázi linuxové distribuce* [online]. Zlín, 2012 [cit. 2015-03-26]. Dostupné z: https://stag.utb.cz/StagPortletsJSR168/ KvalifPraceDownloadServlet?typ=1&adipidno=26706. Bakalářská práce. Univerzita Tomáše Bati ve Zlíně, Fakulta aplikované informatiky.
- Vohník, R. *Centrální správa linuxového firewallu* [online]. Pardubice, 2013 [cit. 2015-03-23]. Dostupné z: http://dspace.upce.cz/handle/10195/53911. Diplomová práce. Univerzita Pardubice, Fakulta elektrotechniky a informatiky.
- Vyhnátek, J. *Generátor základních filtrovacích pravidel pro konfiguraci firewallů na síťových zařízeních* [online]. Brno, 2013 [cit. 2015-03-21]. Dostupné z: http://is.muni.cz/th/374138/fi\_b/Bakalarska\_prace\_Jan\_Vyhnanek.pdf. Bakalářská práce. Masarykova univerzita, Fakulta informatiky.
- VirtualBox. *VirtualBox* [online]. Redwood Shores (USA): Oracle, 2015 [cit. 2015- 11-30]. Dostupné z: https://www.virtualbox.org/.
- Ústav informatiky. *Síťové technologie* [online]. Brno: Provozně ekonomická fakulta, 2013 [cit. 2015-9-30]. Dostupné z: https://ui.pefka.mendelu.cz/.

**Přílohy**

# **A Detail fyzického zapojení**

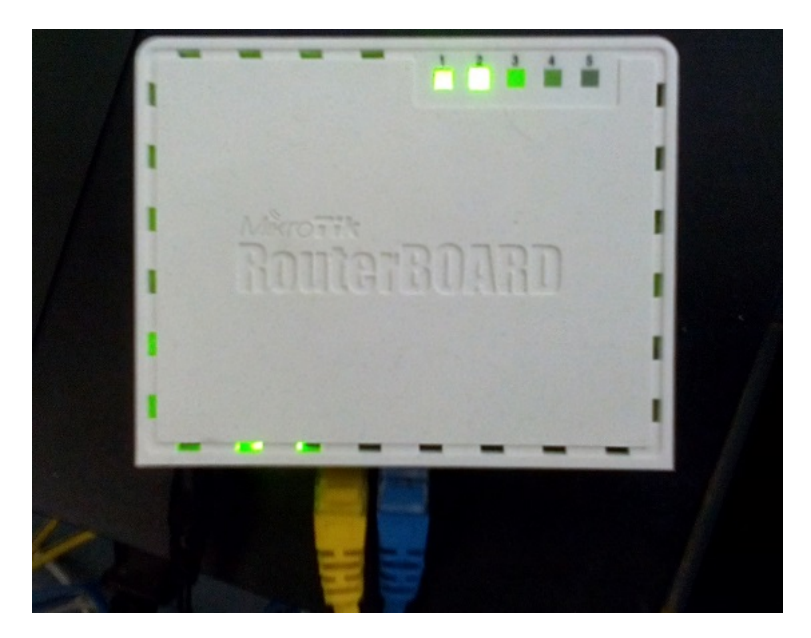

Obrázek 25: Detail fyzického zapojení v síťové laboratoři ÚI PEF MENDELU

## **B Konfigurace labrouteru MikroTik**

/system logging action add name=ToSyslog remote=10.0.99.101 syslog-facility=syslog target=remote /system logging add action=ToSyslog prefix=labrouter topics=firewall

/ip settings set tcp-syncookies=yes

/interface vlan add interface=ether1 l2mtu=1596 name=VLAN10 vlan-id=10 /interface vlan add interface=ether1 l2mtu=1596 name=VLAN30 vlan-id=30 /interface vlan add interface=ether1 l2mtu=1596 name=VLAN50 vlan-id=50

/ip address add address=10.0.99.1/24 interface=ether1 network=10.0.99.0 /ip address add address=10.0.10.1/24 interface=VLAN10 network=10.0.10.0 /ip address add address=10.0.30.1/24 interface=VLAN30 network=10.0.30.0 /ip address add address=10.0.50.1/24 interface=VLAN50 network=10.0.50.0 /ip address add address=195.178.72.189/28 interface=ether2 network=195.178.72.176

/ip route add distance=1 gateway=195.178.72.177

/ip dhcp-relay add dhcp-server=10.0.30.2 disabled=no interface=VLAN10 local-address=10.0.10.1 name=DHCP\_Relay\_VLAN10

/interface bridge add name=loopback0

/ip dns set servers=10.0.30.2

/system clock set time-zone-name=Europe/Prague

/ip firewall nat add action=masquerade chain=srcnat out-interface=ether2

## Skript pro povolení vnějšího rozhraní  $\mathsf{C}$

#!/bin/bash

```
prikaz="/interface ethernet set ether2 disabled=no;"
```

```
vysl=$((ssh root@10.0.99.1 "$prikaz") 2>&1);
```

```
case $vysl in
\left( \begin{array}{c} 1 & 1 \end{array} \right)echo "================================
    echo "|Vnejsi rozhrani je povoleno!|"
    echo "=================================;;
\ast)echo "!!!!!!!!!!!!!"
    echo "Nastala chyba - "$vysl;;
```
 $\mathsf{esac}$ 

sleep 5

## Skript pro zakázání vnějšího rozhraní  $\mathbf D$

#!/bin/bash

prikaz="/interface ethernet set ether2 disabled=yes;"

```
vysl=$((ssh root@10.0.99.1 "$prikaz") 2>&1);
```

```
case $vysl in
'') echo "==============================="
     echo "|Vnejsi rozhrani je zakazano!|"
     echo "===============================";;
```

```
*) echo "!!!!!!!!!!!!!!"
    echo "Nastala chyba - "$vysl;;
```
esac

sleep 5

# **E Skript pro zjištění stavu vnějšího rozhraní**

#!/bin/bash

```
prikaz="/interface print from=ether2 stats-detail;"
stav=$(ssh root@10.0.99.1 "$prikaz" | grep name |sed 's/^[ 0 ]*//' | cut -d ' ' -f 1)
case $stav in
R)
   echo "=============================="
   echo "|Vnejsi rozhrani je povoleno!|"
   echo "================================"
   ;;
X)
   echo "=============================="
   echo "|Vnejsi rozhrani je zakazano!|"
   echo "===================================
   ;;
*)
   echo "Chyba!"
   exit
   ;;
esac
sleep 5
```
## F Skript pro zavedení firewallových pravidel

#!/bin/bash

```
#IP adresy VLAN
VLAN10 NET=10.0.10.0/24;
VLAN30 NET=10.0.30.0/24;
VLAN50 NET=10.0.50.0/24:
VLAN99 NET=10.0.99.0/24;
#IP adresy portů na labrouteru
VLAN10_IP=10.0.10.1:
VLAN30_IP=10.0.30.1;
VLAN50 IP=10.0.50.1;
VLAN99 IP=10.0.99.1;
#IP adresy zařízení z VLAN10
#PXX_IP - IP adresy pokustonů
#PXX_OS_IP - IP adresy pokustonů sloužících k výuce Operačních systémů
P00 IP=10.0.10.100:
P01_IP=10.0.10.101;
P02_IP=10.0.10.102;
P03 IP=10.0.10.103:
P04_IP=10.0.10.104;
P05_IP=10.0.10.105;
P06 IP=10.0.10.106:
P07_IP=10.0.10.107;
P08_IP=10.0.10.108;
P09_IP=10.0.10.109;
P10_IP=10.0.10.110;
P11 IP=10.0.10.111;
P12_IP=10.0.10.112;
P13_IP=10.0.10.113;
P14_IP=10.0.10.114:
P15 IP=10.0.10.115;
P16_IP=10.0.10.116;
P00_0S_IP=10.0.10.200;
P01_0S_IP=10.0.10.201;
P02 OS IP=10.0.10.202:
P03_0S_IP=10.0.10.203;
P04_0S_IP=10.0.10.204;
P05 0S IP=10.0.10.205:
P06_0S_IP=10.0.10.206;
P07_0S_IP=10.0.10.207;
P08_0S_IP=10.0.10.208;
P09_0S_IP=10.0.10.209;
P10 0S IP=10.0.10.210;
P11_0S_IP=10.0.10.211;
P12_0S_IP=10.0.10.212;
P13 OS IP=10.0.10.213;
P14_0S_IP=10.0.10.214;
P15_0S_IP=10.0.10.215;
P16_0S_IP=10.0.10.216;
```
#IP adresy zařízení z VLAN30 

HOSTSE IP=10.0.30.4;  $WINSE$ <sub>IP=10.0.30.3:</sub> LINSE IP=10.0.30.2; #IP adresy zařízení z VLAN99 S01\_IP=10.0.99.101; S02\_IP=10.0.99.102; SWITCH  $TP=10.0.99.2$ PDU IP=10.0.99.3; CPS\_IP=10.0.99.4; KVM\_IP=10.0.99.5; #MAC adresy (čísloVlan IPadresaPočítače) MAC99 1=00:11:3B:14:5C:A8; MAC99\_2=00:26:0A:5F:59:41; MAC99\_3=00:0A:9C:51:82:9B; MAC99\_4=00:E0:86:0A:21:C4; MAC99\_5=00:0F:58:01:36:E5; #MAC99\_100=08:00:27:D3:C8:C4; MAC99 101=D0:67:E5:03:CF:DB;  $MAC99 102=1C: C1:DE: 5E: 68: E3:$ MAC30\_1=00:11:3B:14:5C:A8; MAC30\_2=00:0C:29:03:E6:19; MAC30\_3=00:0C:29:4D:91:DC; MAC30\_4=BC:30:5B:E5:E9:DF; MAC10\_1=00:11:3B:14:5C:A8; MAC50\_1=00:11:3B:14:5C:A8; MAC10\_100=B4:B5:2F:C2:64:6B; MAC10 101=B4:B5:2F:C8:8C:BC: MAC10\_102=B4:B5:2F:C2:64:7E; MAC10\_103=B4:B5:2F:BA:3D:81; MAC10\_104=24:BE:05:1A:28:DB; MAC10\_105=B4:B5:2F:C2:64:61; MAC10 106=B4:B5:2F:C2:64:51; MAC10 107=B4:B5:2F:BA:3D:82; MAC10 108=B4:B5:2F:C8:8C:C0;  $MAC10$  109=B4:B5:2F:BA:3D:87: MAC10\_110=B4:B5:2F:C8:8C:CB; MAC10\_111=B4:B5:2F:BA:3D:6A; MAC10\_112=B4:B5:2F:C8:8C:C8; MAC10\_113=B4:B5:2F:C8:8C:C2; MAC10\_114=B4:B5:2F:C2:64:71; MAC10 115=B4:B5:2F:BA:3D:8D: MAC10\_116=24:BE:05:14:BE:C4; MAC10\_200=08:00:27:C8:0A:00; MAC10\_201=08:00:27:C8:0A:01; MAC10\_202=08:00:27:C8:0A:02; MAC10\_203=08:00:27:C8:0A:03; MAC10\_204=08:00:27:C8:0A:04; MAC10\_205=08:00:27:C8:0A:05; MAC10\_206=08:00:27:C8:0A:06; MAC10\_207=08:00:27:C8:0A:07; MAC10 208=08:00:27:C8:0A:08: MAC10\_209=08:00:27:C8:0A:09; MAC10\_210=08:00:27:C8:0A:10; MAC10 211=08:00:27:C8:0A:11: MAC10\_212=08:00:27:C8:0A:12; MAC10\_213=08:00:27:C8:0A:13; MAC10\_214=08:00:27:C8:0A:14; MAC10\_215=08:00:27:C8:0A:15;

MAC10 216=08:00:27:C8:0A:16;

neniICMP="!icmp"; prikazy=' #odebrani vsech pravidel z firewallu /ip firewall filter remove [/ip firewall filter find]; /ip firewall nat remove [/ip firewall nat find]; #OUTPUT /ip firewall filter add chain=output; #TNPHT #Povolení spojení ve stavu established nebo related /ip firewall filter add chain=input protocol=\$neniICMP connection-state=established, related; #Ochrana Labrouteru před Ping Flood /ip firewall filter add chain=input action=jump jump-target=PingLimit protocol=icmp connection-state=established, related; #Povolení všech paketů přicházejících z loopbacku /ip firewall filter add chain=input in-interface=loopback0 action=accept; #Kontrola paketů z vnějšího rozhraní na privátní IP adresu /ip firewall filter add chain=input action=jump in-interface=ether2 jump-target=RFC1918\_IN; #Předání řetězci SpatnePakety, který zahodí vadné pakety /ip firewall filter add chain=input action=jump jump-target=SpatnePakety; #Povolení přístupu z S01 na Labrouter přes SSH spojení /ip firewall filter add chain=input dst-address=\$VLAN99\_IP dst-port=22 in-interface=ether1 protocol=tcp src-address=\$S01 IP connection-state=new; #Povolení přístupu z SO2 na Labrouter přes SSH spojení /ip firewall filter add chain=input dst-address=\$VLAN99 IP dst-port=22 in-interface=ether1 protocol=tcp src-address=\$S02 IP connection-state=new: #Povolení přístupu z S0 na Labrouter přes Winbox /ip firewall filter add chain=input dst-address=\$VLAN99\_IP dst-port=8291 in-interface=ether1 protocol=tcp src-address=\$S01\_IP connection-state=new; #Povolení pingu z vnějšího rozhraní na Labrouter /ip firewall filter add chain=input icmp-options=8 in-interface=ether2 protocol=icmp; #Povolení pingu z vnitřní sítě na rozhraní VLAN10 /ip firewall filter add chain=input dst-address=\$VLAN10\_IP icmp-options=8 in-interface=VLAN10 protocol=icmp src-address=\$VLAN10\_NET; #Povolení pingu z vnitřní sítě na rozhraní VLAN30 /ip firewall filter add chain=input dst-address=\$VLAN30\_IP icmp-options=8 in-interface=VLAN30 protocol=icmp src-address=\$VLAN30\_NET; #Povolení pingu z vnitřní sítě na rozhraní VLAN50 /ip firewall filter add chain=input dst-address=\$VLAN50\_IP icmp-options=8 in-interface=VLAN50 protocol=icmp src-address=\$VLAN50 NET; #Povolení pingu z vnitřní sítě na rozhraní ether1 (VLAN99) /ip firewall filter add chain=input dst-address=\$VLAN99\_IP icmp-options=8 in-interface=ether1 protocol=icmp src-address=\$VLAN99\_NET;

#Povolení DHCP protokolu kvůli správné funkci DHCP Relay /ip firewall filter add chain=input in-interface=VLAN10 dst-port=67 protocol=udp comment=\"kvuli DHCP Relay\" connection-state=new; /ip firewall filter add chain=input in-interface=VLAN30 dst-port=67 protocol=udp comment=\"kvuli DHCP Relay\" connection-state=new; #Zahození všech paketů, které nebyly povoleny předchozími pravidly /ip firewall filter add chain=input action=jump jump-target=LogDrop\_INPUT; ###################################################### #FORWARD ###################################################### #Povolení spojení ve stavu established nebo related /ip firewall filter add chain=forward protocol=\$neniICMP connection-state=established,related; #Ochrana vnitřní sítě před Ping Flood /ip firewall filter add chain=forward action=jump jump-target=PingLimit protocol=icmp connection-state=established,related; #Kontrola paketů z vnějšího rozhraní na privátní IP adresu /ip firewall filter add chain=forward action=jump in-interface=ether2 jump-target=RFC1918\_IN; #Předání řetězci SpatnePakety, který zahodí vadné pakety /ip firewall filter add chain=forward action=jump jump-target=SpatnePakety; #Předání řetězci IpAdresy na kontrolu shody MAC adres s IP adresou /ip firewall filter add chain=forward action=jump jump-target=IpAdresy; #Předání paketu odeslaného z VLAN10 do Internetu řetězci Vlan10ToInternet /ip firewall filter add chain=forward action=jump in-interface=VLAN10 jump-target=Vlan10ToInternet out-interface=ether2 src-address=\$VLAN10\_NET connection-state=new; #Předání paketu odeslaného z VLAN50 do Internetu řetězci Vlan50ToInternet /ip firewall filter add chain=forward action=jump in-interface=VLAN50 jump-target=Vlan50ToInternet out-interface=ether2 src-address=\$VLAN50\_NET connection-state=new; #Předání paketu odeslaného z VLAN10 do VLAN30 řetězci Vlan10ToVlan30 /ip firewall filter add chain=forward action=jump dst-address=\$VLAN30\_NET in-interface=VLAN10 jump-target=Vlan10ToVlan30 out-interface=VLAN30 src-address=\$VLAN10\_NET connection-state=new; #Předání paketu odeslaného z VLAN30 do VLAN10 řetězci Vlan30ToVlan10 /ip firewall filter add chain=forward action=jump dst-address=\$VLAN10\_NET in-interface=VLAN30 jump-target=Vlan30ToVlan10 out-interface=VLAN10 src-address=\$VLAN30\_NET connection-state=new; #Předání paketu odeslaného z VLAN30 do VLAN99 řetězci Vlan30ToVlan99 /ip firewall filter add chain=forward action=jump dst-address=\$VLAN99\_NET in-interface=VLAN30 jump-target=Vlan30ToVlan99 out-interface=ether1 src-address=\$VLAN30\_NET connection-state=new; #Předání paketu odeslaného z VLAN99 do VLAN30 řetězci Vlan99ToVlan30 /ip firewall filter add chain=forward action=jump dst-address=\$VLAN30\_NET in-interface=ether1 jump-target=Vlan99ToVlan30 out-interface=VLAN30 src-address=\$VLAN99\_NET connection-state=new;

#Předání paketu odeslaného z VLAN30 do Internetu řetězci Vlan30ToInternet /ip firewall filter add chain=forward action=jump in-interface=VLAN30 jump-target=Vlan30ToInternet out-interface=ether2 src-address=\$VLAN30\_NET connection-state=new;

#Předání paketu odeslaného z VLAN99 do Internetu řetězci Vlan99ToInternet /ip firewall filter add chain=forward action=jump in-interface=ether1 jump-target=Vlan99ToInternet out-interface=ether2 src-address=\$VLAN99\_NET connection-state=new;

#Předání paketu odeslaného z VLAN99 do VLAN10 řetězci Vlan99ToVlan10 /ip firewall filter add chain=forward action=jump in-interface=ether1 jump-target=Vlan99ToVlan10 out-interface=VLAN10 connection-state=new;

#Předání paketu odeslaného z VLAN10 do VLAN99 řetězci Vlan10ToVlan99 /ip firewall filter add chain=forward action=jump in-interface=VLAN10 jump-target=Vlan10ToVlan99 out-interface=ether1 connection-state=new;

#Předání paketu odeslaného z VLAN99 do VLAN50 řetězci Vlan99ToVlan50 /ip firewall filter add chain=forward action=jump in-interface=ether1 jump-target=Vlan99ToVlan50 out-interface=VLAN50 connection-state=new;

#Zahození všech paketů, které nebyly povoleny předchozími pravidly /ip firewall filter add chain=forward action=jump jump-target=LogDrop\_FORWARD;

## ###################################################### #IpAdresy

######################################################

/ip firewall filter add chain=IpAdresy action=return src-address=\$VLAN99\_IP src-mac-address=\$MAC99\_1; /ip firewall filter add chain=IpAdresy action=return src-address=\$SWITCH\_IP src-mac-address=\$MAC99\_2; /ip firewall filter add chain=IpAdresy action=return src-address=\$PDU\_IP src-mac-address=\$MAC99\_3; /ip firewall filter add chain=IpAdresy action=return src-address=\$CPS\_IP src-mac-address=\$MAC99\_4; /ip firewall filter add chain=IpAdresy action=return src-address=\$KVM\_IP src-mac-address=\$MAC99\_5; /ip firewall filter add chain=IpAdresy action=return src-address=\$S01\_IP src-mac-address=\$MAC99\_101; /ip firewall filter add chain=IpAdresy action=return src-address=\$S02\_IP src-mac-address=\$MAC99\_102; /ip firewall filter add chain=IpAdresy action=return src-address=\$VLAN30\_IP src-mac-address=\$MAC30\_1; /ip firewall filter add chain=IpAdresy action=return src-address=\$LINSE\_IP src-mac-address=\$MAC30\_2; /ip firewall filter add chain=IpAdresy action=return src-address=\$WINSE\_IP src-mac-address=\$MAC30\_3; /ip firewall filter add chain=IpAdresy action=return src-address=\$HOSTSE\_IP src-mac-address=\$MAC30\_4; /ip firewall filter add chain=IpAdresy action=return src-address=\$VLAN10\_IP src-mac-address=\$MAC10\_1; /ip firewall filter add chain=IpAdresy action=return src-address=\$VLAN50\_IP src-mac-address=\$MAC50\_1; /ip firewall filter add chain=IpAdresy action=return src-address=127.0.0.1; /ip firewall filter add chain=IpAdresy action=return src-address=10.0.50.101; /ip firewall filter add chain=IpAdresy action=return src-address=10.0.50.102; /ip firewall filter add chain=IpAdresy action=return src-address=10.0.50.103; /ip firewall filter add chain=IpAdresy action=return src-address=10.0.50.104; /ip firewall filter add chain=IpAdresy action=return src-address=10.0.50.105; /ip firewall filter add chain=IpAdresy action=return src-address=10.0.50.106; /ip firewall filter add chain=IpAdresy action=return src-address=10.0.50.107; /ip firewall filter add chain=IpAdresy action=return src-address=10.0.50.110; /ip firewall filter add chain=IpAdresy action=return src-address=\$P00\_IP src-mac-address=\$MAC10\_100; /ip firewall filter add chain=IpAdresy action=return src-address=\$P01\_IP src-mac-address=\$MAC10\_101; /ip firewall filter add chain=IpAdresy action=return src-address=\$P02\_IP src-mac-address=\$MAC10\_102; /ip firewall filter add chain=IpAdresy action=return src-address=\$P03\_IP src-mac-address=\$MAC10\_103; /ip firewall filter add chain=IpAdresy action=return src-address=\$P04\_IP src-mac-address=\$MAC10\_104; /ip firewall filter add chain=IpAdresy action=return src-address=\$P05\_IP src-mac-address=\$MAC10\_105; /ip firewall filter add chain=IpAdresy action=return src-address=\$P06\_IP src-mac-address=\$MAC10\_106; /ip firewall filter add chain=IpAdresy action=return src-address=\$P07\_IP src-mac-address=\$MAC10\_107; /ip firewall filter add chain=IpAdresy action=return src-address=\$P08\_IP src-mac-address=\$MAC10\_108; /ip firewall filter add chain=IpAdresy action=return src-address=\$P09\_IP src-mac-address=\$MAC10\_109; /ip firewall filter add chain=IpAdresy action=return src-address=\$P10\_IP src-mac-address=\$MAC10\_110; /ip firewall filter add chain=IpAdresy action=return src-address=\$P11\_IP src-mac-address=\$MAC10\_111; /ip firewall filter add chain=IpAdresy action=return src-address=\$P12\_IP src-mac-address=\$MAC10\_112; /ip firewall filter add chain=IpAdresy action=return src-address=\$P13\_IP src-mac-address=\$MAC10\_113; /ip firewall filter add chain=IpAdresy action=return src-address=\$P14\_IP src-mac-address=\$MAC10\_114; /ip firewall filter add chain=IpAdresy action=return src-address=\$P15\_IP src-mac-address=\$MAC10\_115; /ip firewall filter add chain=IpAdresy action=return src-address=\$P16\_IP src-mac-address=\$MAC10\_116; /ip firewall filter add chain=IpAdresy action=return src-address=\$P00\_OS\_IP src-mac-address=\$MAC10\_200; /ip firewall filter add chain=IpAdresy action=return src-address=\$P01\_OS\_IP src-mac-address=\$MAC10\_201; /ip firewall filter add chain=IpAdresy action=return src-address=\$P02\_OS\_IP src-mac-address=\$MAC10\_202; /ip firewall filter add chain=IpAdresy action=return src-address=\$P03\_OS\_IP src-mac-address=\$MAC10\_203; /ip firewall filter add chain=IpAdresy action=return src-address=\$P04\_OS\_IP src-mac-address=\$MAC10\_204; /ip firewall filter add chain=IpAdresy action=return src-address=\$P05\_OS\_IP src-mac-address=\$MAC10\_205; /ip firewall filter add chain=IpAdresy action=return src-address=\$P06\_OS\_IP src-mac-address=\$MAC10\_206; /ip firewall filter add chain=IpAdresy action=return src-address=\$P07\_OS\_IP src-mac-address=\$MAC10\_207; /ip firewall filter add chain=IpAdresy action=return src-address=\$P08\_OS\_IP src-mac-address=\$MAC10\_208; /ip firewall filter add chain=IpAdresy action=return src-address=\$P09\_OS\_IP src-mac-address=\$MAC10\_209; /ip firewall filter add chain=IpAdresy action=return src-address=\$P10\_OS\_IP src-mac-address=\$MAC10\_210; /ip firewall filter add chain=IpAdresy action=return src-address=\$P11\_OS\_IP src-mac-address=\$MAC10\_211;

## F SKRIPT PRO ZAVEDENÍ FIREWALLOVÝCH PRAVIDEL **86**

/ip firewall filter add chain=IpAdresy action=return src-address=\$P12\_OS\_IP src-mac-address=\$MAC10\_212; /ip firewall filter add chain=IpAdresy action=return src-address=\$P13\_OS\_IP src-mac-address=\$MAC10\_213; /ip firewall filter add chain=IpAdresy action=return src-address=\$P14\_OS\_IP src-mac-address=\$MAC10\_214; /ip firewall filter add chain=IpAdresy action=return src-address=\$P15\_OS\_IP src-mac-address=\$MAC10\_215; /ip firewall filter add chain=IpAdresy action=return src-address=\$P16\_OS\_IP src-mac-address=\$MAC10\_216; /ip firewall filter add chain=IpAdresy action=jump jump-target=LogDrop\_IpAdresy;

## ###################################################### #RFC 1918

## ######################################################

/ip firewall filter add chain=RFC1918\_IN action=jump jump-target=LogDrop1918 src-address=192.168.0.0/16; /ip firewall filter add chain=RFC1918\_IN action=jump jump-target=LogDrop1918 src-address=10.0.0.0/8; /ip firewall filter add chain=RFC1918\_IN action=jump jump-target=LogDrop1918 src-address=172.16.0.0/12; /ip firewall filter add chain=RFC1918\_IN action=return;

## ###################################################### #Spatne pakety

## ######################################################

/ip firewall filter add chain=SpatnePakety action=jump dst-port=137 jump-target=LogDrop\_SpatnePakety protocol=udp;

/ip firewall filter add chain=SpatnePakety action=jump dst-port=138 jump-target=LogDrop\_SpatnePakety protocol=udp;

/ip firewall filter add chain=SpatnePakety action=jump connection-state=invalid jump-target=LogDrop\_SpatnePakety;

### #PORT SCAN

/ip firewall filter add chain=SpatnePakety protocol=tcp in-interface=ether2 psd=21,3s,3,1 action=add-src-to-address-list address-list=BlackList address-list-timeout=30m comment=\"Port Scanner\";

/ip firewall filter add chain=SpatnePakety action=jump jump-target=LogDrop\_SpatnePakety protocol=tcp tcp-flags=urg,!ack,psh,!rst,!syn,fin; /ip firewall filter add chain=SpatnePakety action=jump jump-target=LogDrop\_SpatnePakety protocol=tcp tcp-flags=!,syn,!fin,!rst,!ack connection-state=new; /ip firewall filter add chain=SpatnePakety action=jump jump-target=LogDrop\_SpatnePakety protocol=tcp tcp-flags=!urg,!ack,!psh,!rst,!syn,!fin; /ip firewall filter add chain=SpatnePakety action=jump jump-target=LogDrop\_SpatnePakety protocol=tcp tcp-flags=urg,ack,psh,rst,syn,fin; /ip firewall filter add chain=SpatnePakety action=jump jump-target=LogDrop\_SpatnePakety protocol=tcp tcp-flags=urg,ack,!psh,rst,syn,fin; /ip firewall filter add chain=SpatnePakety action=jump jump-target=LogDrop\_SpatnePakety protocol=tcp tcp-flags=rst,syn; /ip firewall filter add chain=SpatnePakety action=jump jump-target=LogDrop\_SpatnePakety protocol=tcp tcp-flags=syn,fin; /ip firewall filter add chain=SpatnePakety action=jump in-interface=ether1 jump-target=LogDrop\_SpatnePakety src-address=255.255.255.255; /ip firewall filter add chain=SpatnePakety action=jump in-interface=VLAN10 jump-target=LogDrop\_SpatnePakety src-address=255.255.255.255; /ip firewall filter add chain=SpatnePakety action=jump in-interface=VLAN30 jump-target=LogDrop\_SpatnePakety src-address=255.255.255.255; /ip firewall filter add chain=SpatnePakety action=jump in-interface=VLAN50 jump-target=LogDrop\_SpatnePakety src-address=255.255.255.255; /ip firewall filter add chain=SpatnePakety action=jump in-interface=ether2 jump-target=LogDrop\_SpatnePakety src-address=255.255.255.255; /ip firewall filter add chain=SpatnePakety action=jump in-interface=ether1 jump-target=LogDrop\_SpatnePakety src-address=127.0.0.0/8; /ip firewall filter add chain=SpatnePakety action=jump in-interface=VLAN10 jump-target=LogDrop\_SpatnePakety src-address=127.0.0.0/8; /ip firewall filter add chain=SpatnePakety action=jump in-interface=VLAN30 jump-target=LogDrop\_SpatnePakety src-address=127.0.0.0/8; /ip firewall filter add chain=SpatnePakety action=jump in-interface=VLAN50 jump-target=LogDrop\_SpatnePakety src-address=127.0.0.0/8; /ip firewall filter add chain=SpatnePakety action=jump in-interface=ether2 jump-target=LogDrop\_SpatnePakety src-address=127.0.0.0/8;

## F SKRIPT PRO ZAVEDENÍ FIREWALLOVÝCH PRAVIDEL **87**

/ip firewall filter add chain=SpatnePakety action=jump in-interface=ether2 jump-target=LogDrop\_SpatnePakety src-address=0.0.0.0; #PING OF DEATH /ip firewall filter add chain=SpatnePakety action=jump fragment=yes jump-target=LogDrop\_SpatnePakety protocol=icmp; /ip firewall filter add chain=SpatnePakety action=jump dst-port=139 jump-target=LogDrop\_SpatnePakety protocol=udp; #SYN FLOOD /ip firewall filter add chain=SpatnePakety protocol=tcp in-interface=ether2 tcp-flags=syn action=add-src-to-address-list address-list=BlackList address-list-timeout=30m comment=\"SYN Flooder\" connection-limit=300,32; #UDP FLOOD /ip firewall filter add chain=SpatnePakety protocol=udp in-interface=ether2 action=add-src-to-address-list address-list=BlackList address-list-timeout=30m comment=\"UDP Flooder\" connection-limit=300,32; #IP SOURCE ROUTE OPTIONS /ip firewall filter add chain=SpatnePakety action=jump jump-target=LogDrop\_SpatnePakety ipv4-options=strict-source-routing; /ip firewall filter add chain=SpatnePakety action=jump jump-target=LogDrop\_SpatnePakety ipv4-options=loose-source-routing; #SYN FRAGMENTED /ip firewall filter add chain=SpatnePakety action=jump protocol=tcp tcp-flags=syn fragment=yes jump-target=LogDrop\_SpatnePakety; #Zahození paketů, které mají IP adresu shodnou s IP adresou v BlackListu /ip firewall filter add chain=SpatnePakety in-interface=ether2 action=jump jump-target=LogDrop\_SpatnePakety src-address-list=BlackList comment=\"Shoda s Blacklistem\"; /ip firewall filter add chain=SpatnePakety action=return; ###################################################### #LogDrop1918 ###################################################### /ip firewall filter add chain=LogDrop1918 action=log limit=10/1h,3 log=yes log-prefix=\"RFC 1918 zahozeno: \"; /ip firewall filter add chain=LogDrop1918 action=drop; ###################################################### #LogDrop\_10To30 ###################################################### /ip firewall filter add chain=LogDrop\_10To30 action=log limit=10/1h,3 log=yes log-prefix=\"No match in 10to30: \"; /ip firewall filter add chain=LogDrop\_10To30 action=drop; ###################################################### #LogDrop\_10To99 ###################################################### /ip firewall filter add chain=LogDrop\_10To99 action=log limit=10/1h,3 log=yes log-prefix=\"No match in 10to99: \"; /ip firewall filter add chain=LogDrop\_10To99 action=drop; ###################################################### #LogDrop\_10ToInternet ###################################################### /ip firewall filter add chain=LogDrop\_10ToInternet action=log limit=10/1h,3 log=yes log-prefix=\"No match in 10toNet: \"; /ip firewall filter add chain=LogDrop\_10ToInternet action=drop; ######################################################

#LogDrop\_30To10

## 

/ip firewall filter add chain=LogDrop\_30To10 action=log limit=10/1h,3 log=yes  $log-prefix=\W_0$  match 30to10:  $\W$ : /ip firewall filter add chain=LogDrop\_30To10 action=drop;

## 

#LogDrop\_30To99 

/ip firewall filter add chain=LogDrop\_30To99 action=log limit=10/1h,3 log=yes  $10$ g-prefix=\"No match in 30to99: \": /ip firewall filter add chain=LogDrop\_30To99 action=drop;

## #LogDrop\_30ToInternet

/ip firewall filter add chain=LogDrop\_30ToInternet action=log limit=10/1h,3 log=yes  $log-prefix=\W_0$  match in 30toNet: \"; /ip firewall filter add chain=LogDrop\_30ToInternet action=drop;

## #LogDrop 50ToInternet

/ip firewall filter add chain=LogDrop\_50ToInternet action=log limit=10/1h,3 log=yes log-prefix=\"No match in 50toNet: \"; /ip firewall filter add chain=LogDrop 50ToInternet action=drop;

## #LogDrop\_99To10

/ip firewall filter add chain=LogDrop\_99To10 action=log limit=10/1h,3 log=yes log-prefix=\"No match in 99to10: \";

## #LogDrop\_99To30

/ip firewall filter add chain=LogDrop\_99To10 action=drop;

/ip firewall filter add chain=LogDrop\_99To30 action=log limit=10/1h,3 log=yes log-prefix=\"No match in 99to30: \";

/ip firewall filter add chain=LogDrop\_99To30 action=drop;

## $#LopDron$  99 $To50$

/ip firewall filter add chain=LogDrop\_99To50 action=log limit=10/1h,3 log=yes log-prefix=\"No match in 99to50: \"; /ip firewall filter add chain=LogDrop\_99To50 action=drop;

## #LogDrop\_99ToInternet

/ip firewall filter add chain=LogDrop\_99ToInternet action=log limit=10/1h,3 log=yes  $log-prefix=\W_0$  match in 99toNet:  $\Upsilon$ ; /ip firewall filter add chain=LogDrop\_99ToInternet action=drop;  $\,$ 

## #LogDrop FORWARD

/ip firewall filter add chain=LogDrop\_FORWARD action=log limit=10/1h,3 log=yes log-prefix=\"No match in FORWARD: \"; /ip firewall filter add chain=LogDrop\_FORWARD action=drop;

#LogDrop INPUT 

## F SKRIPT PRO ZAVEDENÍ FIREWALLOVÝCH PRAVIDEL

 $log-prefix=\W_0$  match in INPUT:  $\Upsilon$ ; /ip firewall filter add chain=LogDrop\_INPUT action=drop;

## #LogDrop IpAdresy

/ip firewall filter add chain=LogDrop\_IpAdresy action=log limit=10/1h,3 log=yes log-prefix=\"Invalid ip address: \"; /ip firewall filter add chain=LogDrop\_IpAdresy action=drop;

## #LogDrop SpatnePakety

/ip firewall filter add chain=LogDrop\_SpatnePakety action=log dst-port=137 protocol=udp limit=10/1h,3 log=yes log-prefix=\"Netbios zahozeno: \"; /ip firewall filter add chain=LogDrop\_SpatnePakety action=drop dst-port=137 protocol=udp;

/ip firewall filter add chain=LogDrop\_SpatnePakety action=log dst-port=138 protocol=udp limit=10/1h,3 log=yes log-prefix=\"Netbios zahozeno: \";

/ip firewall filter add chain=LogDrop\_SpatnePakety action=drop dst-port=138 protocol=udp;

/ip firewall filter add chain=LogDrop\_SpatnePakety action=log limit=10/1h,3 log=yes log-prefix=\"Spatny paket: \";

/ip firewall filter add chain=LogDrop\_SpatnePakety action=drop;

## #Vlan10ToInternet

/ip firewall filter add chain=Vlan10ToInternet action=reject reject-with=icmp-port-unreachable src-address=\$P01\_OS\_IP; /ip firewall filter add chain=Vlan10ToInternet action=reject reject-with=icmp-port-unreachable src-address=\$P02\_0S\_IP; /ip firewall filter add chain=Vlan10ToInternet action=reject reject-with=icmp-port-unreachable src-address=\$P03\_0S\_IP; /ip firewall filter add chain=Vlan10ToInternet action=reject reject-with=icmp-port-unreachable src-address=\$P04\_OS\_IP; /ip firewall filter add chain=Vlan10ToInternet action=reject reject-with=icmp-port-unreachable src-address=\$P05\_OS\_IP; /ip firewall filter add chain=Vlan10ToInternet action=reject reject-with=icmp-port-unreachable  $src = address = $PO6$   $OS$   $TP$ : /ip firewall filter add chain=Vlan10ToInternet action=reject reject-with=icmp-port-unreachable src-address=\$P07\_OS\_IP; /ip firewall filter add chain=Vlan10ToInternet action=reject reject-with=icmp-port-unreachable src-address=\$P08 OS IP: /ip firewall filter add chain=Vlan10ToInternet action=reject reject-with=icmp-port-unreachable src-address=\$P09\_OS\_IP; /ip firewall filter add chain=Vlan10ToInternet action=reject reject-with=icmp-port-unreachable src-address=\$P10\_0S\_IP; /ip firewall filter add chain=Vlan10ToInternet action=reject reject-with=icmp-port-unreachable src-address=\$P11\_OS\_IP; /ip firewall filter add chain=Vlan10ToInternet action=reject reject-with=icmp-port-unreachable src-address=\$P12\_OS\_IP; /ip firewall filter add chain=Vlan10ToInternet action=reject reject-with=icmp-port-unreachable src-address=\$P13\_OS\_IP; /ip firewall filter add chain=Vlan10ToInternet action=reject reject-with=icmp-port-unreachable  $src-address = $P14$  OS IP: /ip firewall filter add chain=Vlan10ToInternet action=reject reject-with=icmp-port-unreachable src-address=\$P15 OS IP: /ip firewall filter add chain=Vlan10ToInternet action=reject reject-with=icmp-port-unreachable src-address=\$P16 OS IP;

#### #HTTPS

/ip firewall filter add chain=Vlan10ToInternet dst-port=443 protocol=tcp src-address=\$VLAN10\_NET;

#HTTP /ip firewall filter add chain=Vlan10ToInternet dst-port=80 protocol=tcp src-address=\$VLAN10 NET;  $\texttt{H}\texttt{PSH}$ /ip firewall filter add chain=Vlan10ToInternet dst-port=22 protocol=tcp src-address=\$VLAN10\_NET; #Remote Desktop Protocol /ip firewall filter add chain=Vlan10ToInternet dst-port=3389 protocol=tcp src-address=\$VLAN10\_NET disabled=ves: #Povolení komunikace mezi KMS klientem a KMS server /ip firewall filter add chain=Vlan10ToInternet dst-port=1688 protocol=tcp src-address=\$VLAN10\_NET dst-address=195.178.72.13; #PTNC /ip firewall filter add chain=Vlan10ToInternet icmp-options=8 protocol=icmp src-address=\$VLAN10 NET;  $\texttt{HFTD}$ /ip firewall filter add chain=Vlan10ToInternet dst-port=21 protocol=tcp src-address=\$VLAN10\_NET;  $#NTP$ /ip firewall filter add chain=Vlan10ToInternet dst-port=123 protocol=udp src-address=\$VLAN10\_NET; /ip firewall filter add chain=Vlan10ToInternet dst-port=123 protocol=tcp src-address=\$VLAN10\_NET; /ip firewall filter add chain=Vlan10ToInternet action=jump jump-target=LogDrop\_10ToInternet; #Vlan30ToInternet  $H$ DNC /ip firewall filter add chain=Vlan30ToInternet protocol=udp src-address=\$LINSE\_IP dst-port=53;  $HNTD$ /ip firewall filter add chain=Vlan30ToInternet protocol=udp src-address=\$LINSE\_IP dst-port=123; #Aktualizace YUM /ip firewall filter add chain=Vlan30ToInternet protocol=tcp src-address=\$LINSE\_IP dst-port=873; #Aktualizace HTTP a HTTPS /ip firewall filter add chain=Vlan30ToInternet protocol=tcp src-address=\$WINSE\_IP dst-port=80; /ip firewall filter add chain=Vlan30ToInternet protocol=tcp src-address=\$WINSE\_IP dst-port=443; #Hypervisor přístup k aktualizacím na internetu HTTP a HTTPS /ip firewall filter add chain=Vlan30ToInternet protocol=tcp src-address=\$HOSTSE\_IP dst-port=80; /ip firewall filter add chain=Vlan30ToInternet protocol=tcp src-address=\$HOSTSE\_IP dst-port=443; #PING /ip firewall filter add chain=Vlan30ToInternet protocol=icmp src-address=\$LINSE\_IP icmp-options=8; /ip firewall filter add chain=Vlan30ToInternet protocol=icmp src-address=\$WINSE\_IP icmp-options=8;  $HCCU$ /ip firewall filter add chain=Vlan30ToInternet protocol=tcp src-address=\$LINSE\_IP dst-port=22; /ip firewall filter add chain=Vlan30ToInternet action=jump jump-target=LogDrop\_30ToInternet; #Vlan50ToInternet #HTTP

/ip firewall filter add chain=Vlan50ToInternet protocol=tcp src-address=\$VLAN50\_NET dst-port=80;

#SSH

/ip firewall filter add chain=Vlan50ToInternet protocol=tcp src-address=\$VLAN50\_NET dst-port=22;

## #HTTPS

/ip firewall filter add chain=Vlan50ToInternet protocol=tcp src-address=\$VLAN50\_NET dst-port=443;

# #DNS

/ip firewall filter add chain=Vlan50ToInternet protocol=udp src-address=\$VLAN50\_NET dst-port=53;

## #PING

/ip firewall filter add chain=Vlan50ToInternet protocol=icmp src-address=\$VLAN50\_NET icmp-options=8;

/ip firewall filter add chain=Vlan50ToInternet action=jump jump-target=LogDrop\_50ToInternet;

## ###################################################### #Vlan99ToInternet ######################################################

#Z S01 na Internet /ip firewall filter add chain=Vlan99ToInternet src-address=\$S01\_IP;

#Z S02 na HTTP, HTTPS, SSH

/ip firewall filter add chain=Vlan99ToInternet protocol=tcp src-address=\$S02\_IP dst-port=80; /ip firewall filter add chain=Vlan99ToInternet protocol=tcp src-address=\$S02\_IP dst-port=443; /ip firewall filter add chain=Vlan99ToInternet protocol=tcp src-address=\$S02\_IP dst-port=22;

/ip firewall filter add chain=Vlan99ToInternet action=jump jump-target=LogDrop\_99ToInternet;

## ###################################################### #Vlan10ToVlan99 ###################################################### /ip firewall filter add chain=Vlan10ToVlan99 action=jump jump-target=LogDrop\_10To99;

#### ###################################################### #Vlan10ToVlan30 ######################################################

#### #PING

/ip firewall filter add chain=Vlan10ToVlan30 protocol=icmp dst-address=\$LINSE\_IP icmp-options=8; /ip firewall filter add chain=Vlan10ToVlan30 protocol=icmp dst-address=\$WINSE\_IP icmp-options=8;

#DNS

```
/ip firewall filter add chain=Vlan10ToVlan30 protocol=udp dst-address=$LINSE_IP dst-port=53;
/ip firewall filter add chain=Vlan10ToVlan30 protocol=udp dst-address=$WINSE_IP dst-port=53;
/ip firewall filter add chain=Vlan10ToVlan30 protocol=tcp dst-address=$WINSE_IP dst-port=53;
```
## #Active Directory protocols

```
/ip firewall filter add chain=Vlan10ToVlan30 protocol=tcp dst-address=$WINSE_IP dst-port=389;
/ip firewall filter add chain=Vlan10ToVlan30 protocol=tcp dst-address=$WINSE_IP dst-port=88;
/ip firewall filter add chain=Vlan10ToVlan30 protocol=udp dst-address=$WINSE_IP dst-port=389;
/ip firewall filter add chain=Vlan10ToVlan30 protocol=tcp dst-address=$WINSE_IP dst-port=445;
/ip firewall filter add chain=Vlan10ToVlan30 protocol=tcp dst-address=$WINSE_IP dst-port=49152-65535;
/ip firewall filter add chain=Vlan10ToVlan30 protocol=udp dst-address=$WINSE_IP dst-port=123;
/ip firewall filter add chain=Vlan10ToVlan30 protocol=tcp dst-address=$WINSE_IP dst-port=135;
/ip firewall filter add chain=Vlan10ToVlan30 protocol=tcp dst-address=$WINSE_IP dst-port=3268;
/ip firewall filter add chain=Vlan10ToVlan30 protocol=udp dst-address=$WINSE_IP dst-port=138;
/ip firewall filter add chain=Vlan10ToVlan30 protocol=udp dst-address=$WINSE_IP dst-port=445;
/ip firewall filter add chain=Vlan10ToVlan30 protocol=tcp dst-address=$WINSE_IP dst-port=636;
/ip firewall filter add chain=Vlan10ToVlan30 protocol=tcp dst-address=$WINSE_IP dst-port=3269;
/ip firewall filter add chain=Vlan10ToVlan30 protocol=tcp dst-address=$WINSE_IP dst-port=464;
/ip firewall filter add chain=Vlan10ToVlan30 protocol=udp dst-address=$WINSE_IP dst-port=464;
/ip firewall filter add chain=Vlan10ToVlan30 protocol=udp dst-address=$WINSE_IP dst-port=9389;
/ip firewall filter add chain=Vlan10ToVlan30 protocol=udp dst-address=$WINSE_IP dst-port=67;
/ip firewall filter add chain=Vlan10ToVlan30 protocol=udp dst-address=$WINSE_IP dst-port=2535;
```
/ip firewall filter add chain=Vlan10ToVlan30 protocol=udp dst-address=\$WINSE\_IP dst-port=88; /ip firewall filter add chain=Vlan10ToVlan30 protocol=udp dst-address=\$WINSE\_IP dst-port=137; /ip firewall filter add chain=Vlan10ToVlan30 protocol=tcp dst-address=\$WINSE\_IP dst-port=25; #DHCP /ip firewall filter add chain=Vlan10ToVlan30 protocol=udp dst-address=\$LINSE\_IP dst-port=67; #NTP /ip firewall filter add chain=Vlan10ToVlan30 protocol=udp dst-address=\$LINSE\_IP dst-port=123; #YUM /ip firewall filter add chain=Vlan10ToVlan30 protocol=tcp dst-address=\$LINSE\_IP dst-port=80; #FTP /ip firewall filter add chain=Vlan10ToVlan30 protocol=tcp dst-address=\$LINSE\_IP dst-port=21; /ip firewall filter add chain=Vlan10ToVlan30 protocol=tcp dst-address=\$LINSE\_IP dst-port=30000-30100; #WSUS /ip firewall filter add chain=Vlan10ToVlan30 protocol=tcp dst-address=\$WINSE\_IP dst-port=80; /ip firewall filter add chain=Vlan10ToVlan30 protocol=tcp dst-address=\$WINSE\_IP dst-port=443; /ip firewall filter add chain=Vlan10ToVlan30 protocol=tcp dst-address=\$WINSE\_IP dst-port=8530; #LDAP /ip firewall filter add chain=Vlan10ToVlan30 protocol=tcp dst-address=\$LINSE\_IP dst-port=389; /ip firewall filter add chain=Vlan10ToVlan30 protocol=tcp dst-address=\$LINSE\_IP dst-port=111; /ip firewall filter add chain=Vlan10ToVlan30 protocol=udp dst-address=\$LINSE\_IP dst-port=111; /ip firewall filter add chain=Vlan10ToVlan30 protocol=udp dst-address=\$LINSE\_IP dst-port=892; /ip firewall filter add chain=Vlan10ToVlan30 protocol=tcp dst-address=\$LINSE\_IP dst-port=2049; /ip firewall filter add chain=Vlan10ToVlan30 protocol=tcp dst-address=\$LINSE\_IP dst-port=32803; /ip firewall filter add chain=Vlan10ToVlan30 protocol=tcp dst-address=\$LINSE\_IP dst-port=662; /ip firewall filter add chain=Vlan10ToVlan30 protocol=udp dst-address=\$LINSE\_IP dst-port=662; /ip firewall filter add chain=Vlan10ToVlan30 protocol=tcp dst-address=\$LINSE\_IP dst-port=892; /ip firewall filter add chain=Vlan10ToVlan30 protocol=udp dst-address=\$LINSE\_IP dst-port=2049; /ip firewall filter add chain=Vlan10ToVlan30 protocol=udp dst-address=\$LINSE\_IP dst-port=32803; /ip firewall filter add chain=Vlan10ToVlan30 protocol=tcp dst-address=\$LINSE\_IP dst-port=32769; /ip firewall filter add chain=Vlan10ToVlan30 protocol=udp dst-address=\$LINSE\_IP dst-port=32769; #CUPS /ip firewall filter add chain=Vlan10ToVlan30 protocol=udp dst-address=\$LINSE\_IP dst-port=631; /ip firewall filter add chain=Vlan10ToVlan30 protocol=tcp dst-address=\$LINSE\_IP dst-port=631; /ip firewall filter add chain=Vlan10ToVlan30 action=jump jump-target=LogDrop\_10To30; ###################################################### #Vlan30ToVlan10 ###################################################### #PING z WINSERVERU /ip firewall filter add chain=Vlan30ToVlan10 protocol=icmp src-address=\$WINSE\_IP icmp-options=8; #FTP /ip firewall filter add chain=Vlan30ToVlan10 protocol=tcp dst-port=21; #Active Directory /ip firewall filter add chain=Vlan30ToVlan10 protocol=tcp dst-port=445; /ip firewall filter add chain=Vlan30ToVlan10 protocol=udp dst-port=445; /ip firewall filter add chain=Vlan30ToVlan10 protocol=tcp dst-port=80; /ip firewall filter add chain=Vlan30ToVlan10 action=jump jump-target=LogDrop\_30To10; ###################################################### #Vlan30ToVlan99 ######################################################

/ip firewall filter add chain=Vlan30ToVlan99 protocol=udp src-address=\$LINSE IP dst-address=\$S01 IP  $src-port=50001$  dst-port=50001;

 $#I.0G$ 

/ip firewall filter add chain=Vlan30ToVlan99 protocol=udp src-address=\$H0STSE\_IP dst-address=\$S01\_IP dst-port=514;

#FTP z LINSERVERU na S01 /ip firewall filter add chain=Vlan30ToVlan99 protocol=tcp src-address=\$LINSE\_IP dst-address=\$S01\_IP  $\det$ -nort=21 ·

#FTP z LINSERVERU na S02 /ip firewall filter add chain=Vlan3OToVlan99 protocol=tcp src-address=\$LINSE\_IP dst-address=\$SO2\_IP  $dst-port=21;$ 

 $#SSH$ 

/ip firewall filter add chain=Vlan30ToVlan99 protocol=tcp src-address=\$LINSE IP dst-address=\$S01 IP  $dst-nort=22$ :

/ip firewall filter add chain=Vlan30ToVlan99 action=jump jump-target=LogDrop\_30To99;

## #Vlan99ToVlan10

#PTNG

/ip firewall filter add chain=Vlan99ToVlan10 protocol=icmp src-address=\$S01\_IP dst-address=\$VLAN10\_NET icmp-options=8;

#SSH

/ip firewall filter add chain=Vlan99ToVlan10 protocol=tcp src-address=\$S01\_IP dst-address=\$VLAN10\_NET dst-port=22;

/ip firewall filter add chain=Vlan99ToVlan10 action=jump jump-target=LogDrop\_99To10;

## #Vlan99ToVlan30

#NTP

/ip firewall filter add chain=Vlan99ToVlan30 protocol=udp src-address=\$SWITCH\_IP dst-address=\$LINSE\_IP  $dst-port=123;$ /ip firewall filter add chain=Vlan99ToVlan30 protocol=udp src-address=\$S01\_IP dst-address=\$LINSE\_IP  $dst-nort=123$ : /ip firewall filter add chain=Vlan99ToVlan30 protocol=udp src-address=\$CPS\_IP dst-address=\$LINSE\_IP dst-port=123: /ip firewall filter add chain=Vlan99ToVlan30 protocol=udp src-address=\$KVM\_IP dst-address=\$LINSE\_IP dst-port=123; /ip firewall filter add chain=Vlan99ToVlan30 protocol=udp src-address=\$PDU\_IP dst-address=\$LINSE\_IP  $dst-port=123;$ /ip firewall filter add chain=Vlan99ToVlan30 protocol=udp src-address=\$S02\_IP dst-address=\$LINSE\_IP  $dst-port=123$ ;

 $#DNS$ 

/ip firewall filter add chain=Vlan99ToVlan30 protocol=udp src-address=\$S01\_IP dst-address=\$LINSE\_IP dst-port=53; /ip firewall filter add chain=Vlan99ToVlan30 protocol=udp src-address=\$S02\_IP dst-address=\$LINSE\_IP dst-port=53; /ip firewall filter add chain=Vlan99ToVlan30 protocol=udp src-address=\$CPS\_IP dst-address=\$LINSE\_IP  $dst-port=53$ /ip firewall filter add chain=Vlan99ToVlan30 protocol=udp src-address=\$SWITCH\_IP dst-address=\$LINSE\_IP dst-port=53:

#RADIUS

/ip firewall filter add chain=Vlan99ToVlan30 protocol=udp src-address=\$SWITCH\_IP dst-address=\$LINSE\_IP dst-port=1812;

#VMware Server Console /ip firewall filter add chain=Vlan99ToVlan30 protocol=tcp src-address=\$S01\_IP dst-address=\$HOSTSE\_IP dst-port=902;

#### #VPN

/ip firewall filter add chain=Vlan99ToVlan30 protocol=udp src-address=\$S01\_IP dst-address=\$LINSE\_IP src-port=50001 dst-port=50001; /ip firewall filter add chain=Vlan99ToVlan30 protocol=udp src-address=\$S01\_IP dst-address=\$HOSTSE\_IP src-port=50000 dst-port=50000;

#### #PING

/ip firewall filter add chain=Vlan99ToVlan30 protocol=icmp src-address=\$S01\_IP dst-address=\$LINSE\_IP icmp-options=8; /ip firewall filter add chain=Vlan99ToVlan30 protocol=icmp src-address=\$S01\_IP dst-address=\$WINSE\_IP icmp-options=8; /ip firewall filter add chain=Vlan99ToVlan30 protocol=icmp src-address=\$S01\_IP dst-address=\$HOSTSE\_IP icmp-options=8; /ip firewall filter add chain=Vlan99ToVlan30 protocol=icmp src-address=\$S02\_IP dst-address=\$LINSE\_IP icmp-options=8; /ip firewall filter add chain=Vlan99ToVlan30 protocol=icmp src-address=\$S02\_IP dst-address=\$WINSE\_IP icmp-options=8; /ip firewall filter add chain=Vlan99ToVlan30 protocol=icmp src-address=\$S02\_IP dst-address=\$HOSTSE\_IP icmp-options=8;

## #SSH

/ip firewall filter add chain=Vlan99ToVlan30 protocol=tcp src-address=\$S01\_IP dst-address=\$LINSE\_IP dst-port=22; /ip firewall filter add chain=Vlan99ToVlan30 protocol=tcp src-address=\$S02\_IP dst-address=\$LINSE\_IP dst-port=22; /ip firewall filter add chain=Vlan99ToVlan30 protocol=tcp src-address=\$S01\_IP dst-address=\$HOSTSE\_IP dst-port=22; /ip firewall filter add chain=Vlan99ToVlan30 protocol=tcp src-address=\$S02\_IP dst-address=\$HOSTSE\_IP dst-port=22;

#### #RDP

/ip firewall filter add chain=Vlan99ToVlan30 protocol=tcp src-address=\$S01\_IP dst-address=\$WINSE\_IP dst-port=3389; /ip firewall filter add chain=Vlan99ToVlan30 protocol=tcp src-address=\$S02\_IP dst-address=\$WINSE\_IP dst-port=3389;

#HTTP a HHTPS

/ip firewall filter add chain=Vlan99ToVlan30 protocol=tcp src-address=\$S01\_IP dst-address=\$LINSE\_IP dst-port=80; /ip firewall filter add chain=Vlan99ToVlan30 protocol=tcp src-address=\$S02\_IP dst-address=\$LINSE\_IP dst-port=80; /ip firewall filter add chain=Vlan99ToVlan30 protocol=tcp src-address=\$S01\_IP dst-address=\$HOSTSE\_IP dst-port=80; /ip firewall filter add chain=Vlan99ToVlan30 protocol=tcp src-address=\$S01\_IP dst-address=\$HOSTSE\_IP dst-port=443;

#Přístup na WSUS z vSphere Clienta /ip firewall filter add chain=Vlan99ToVlan30 protocol=tcp src-address=\$S01\_IP dst-address=\$WINSE\_IP dst-port=8530;

#FTP z S01 na LINSERVER /ip firewall filter add chain=Vlan99ToVlan30 protocol=tcp src-address=\$S01\_IP dst-address=\$LINSE\_IP dst-port=21;

#FTP z S02 na LINSERVER /ip firewall filter add chain=Vlan99ToVlan30 protocol=tcp src-address=\$S02\_IP dst-address=\$LINSE\_IP dst-port=21;

```
#Komunikace CUPS
/ip firewall filter add chain=Vlan99ToVlan30 protocol=udp dst-address=$LINSE_IP dst-port=631;
/ip firewall filter add chain=Vlan99ToVlan30 protocol=tcp dst-address=$LINSE_IP dst-port=631;
/ip firewall filter add chain=Vlan99ToVlan30 action=jump jump-target=LogDrop_99To30;
\texttt{\texttt{#VI}}an99\texttt{ToVI}an50
#SSH/ip firewall filter add chain=Vlan99ToVlan50 protocol=tcp src-address=$S01_IP dst-address=10.0.50.110
dst-port=22:
/ip firewall filter add chain=Vlan99ToVlan50 action=jump jump-target=LogDrop_99To50;
#PingLimit
/ip firewall filter add chain=PingLimit limit=10/1s,5;
/ip firewall filter add chain=PingLimit action=drop;
#NAT
/ip firewall nat add chain=srcnat out-interface=ether2 action=masquerade:
vysl=$((ssh root@10.0.99.1 "$prikazy") 2>&1);
echo $vysl;
case $vysl in
\cdots) echo "====
               echo "|Firewall byl uspesne nasazen|"
  echo "===============================";;
*) echo "!!!!!!!!!!!!!!"
   echo "Nastala chyba - "$vysl;;
esac
sleep 1
```